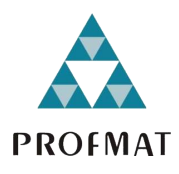

UNIVERSIDADE DO ESTADO DE MATO GROSSO CAMPUS UNIVERSITÁRIO DE SINOP FACULDADE DE CIÊNCIAS EXATAS E TECNOLÓGICAS MESTRADO PROFISSIONAL EM MATEMÁTICA EM REDE NACIONAL PROFMAT

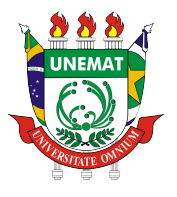

JOÃO VITOR PEROZZO

# UMA PROPOSTA DE APLICAÇÕES DE FRACTAIS PARA A SALA DE AULA

Sinop - MT

Outubro de 2021

# JOÃO VITOR PEROZZO

# UMA PROPOSTA DE APLICAÇÕES DE FRACTAIS PARA A SALA DE AULA

Dissertação de mestrado apresentada a Faculdade de Ciências Exatas da Universidade do Estado de Mato Grosso - UNEMAT, Campus Universitário de Sinop, como parte dos requisitos exigidos para obtenção do título de Mestre em Matemática no Programa de Mestrado Profissional em Rede Nacional - PROFMAT.

Orientador: Prof. Dr. Inedio Arcari Coorientador: Prof. Dr. Oscar Antonio González Chong

Sinop - MT

Outubro de 2021

# **CIP – CATALOGAÇÃO NA PUBLICAÇÃO**

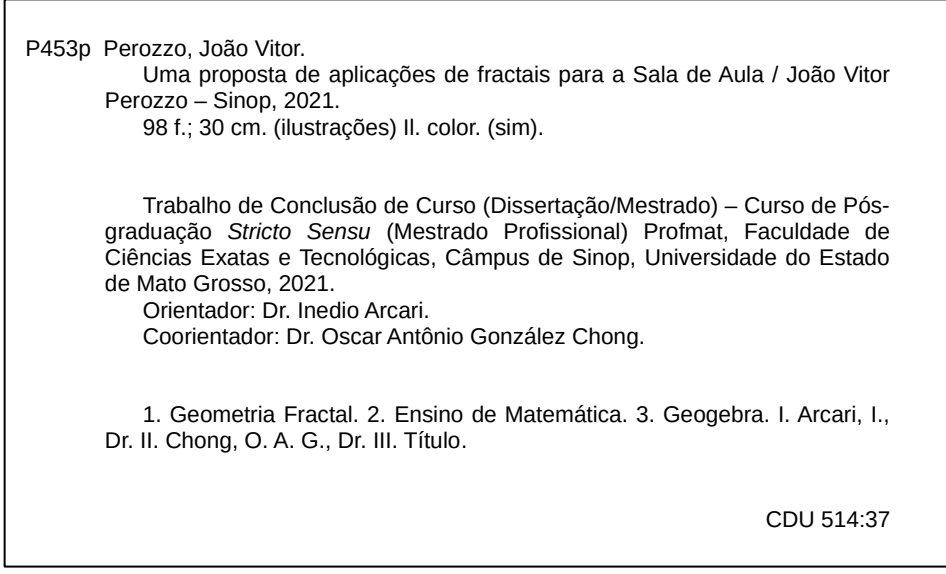

Ficha catalográfica elaborada pelo bibliotecário Luiz Kenji Umeno Alencar - CRB1 2037.

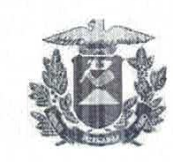

#### **ESTADO DE MATO GROSSO** SECRETARIA DE ESTADO DE CIÊNCIA E TECNOLOGIA UNIVERSIDADE DO ESTADO DE MATO GROSSO **CAMPUS UNIVERSITÁRIO DE SINOP FACET - FACULDADE DE CIÊNCIAS EXATAS E TECNOLÓGICAS** MESTRADO PROFISSIONAL EM MATEMÁTICA EM REDE NACIONAL- PROFMAT **UNEMAT - SINOP**

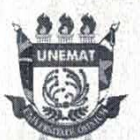

### **JOÃO VITOR PEROZZO**

### UMA PROPOSTA DE APLICAÇÕES DE FRACTAIS PARA A SALA DE AULA

Dissertação apresentada ao Programa de Mestrado Profissional em Matemática em Rede Nacional - Profmat da Universidade do Estado de Mato Grosso/UNEMAT -Campus Universitário de Sinop, como requisito parcial para obtenção do título de Mestre em Matemática.

Orientador: Prof. Dr. Inedio Arcari Coorientador: Prof. Dr. Oscar Antonio Gonçalez Chong Aprovado em 04/10/2021

#### **BANCA EXAMINADORA**

Prof. Dr. Inedio Arcari

ÚNEMAT – SINOP - MT

Profa. Dra. Vera Lúcia Vieira de Camargo UNEMAT - SINOP - MT

Dr. Jeferson Back Vanderlinde **FASIPE - SINOP - MT** 

> Sinop/MT 2021

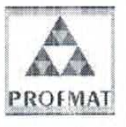

Programa de Mestrado Profissional em Matemática em Rede Nacional - PROFMAT/UNEMAT/Sinop/MT Av. dos Ingás, 3001, CEP: 78.550-000, Sinop, MT Tel/PABX: (66) 3511 2100. www.unemat.br - Email: profmat@unemat.br

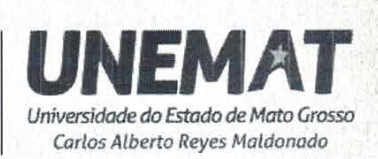

Dedico este trabalho a memória de um Amigo que me incentivou a estar aqui hoje, mas que não poderá festejar comigo.

## AGRADECIMENTOS

Agradeço primeiramente a Deus, sem ele nada seria possível, ele é quem guia meus passos e me deu forças para chegar aqui.

Agradeço meu pai Vitor, minha mãe Rita e minha irmã Rosana, que sempre me apoiaram e me deram a oportunidade de ser tudo que eu sou hoje.

Agradeço também a minha esposa Carla por me ajudar quando precisei, por ser paciente em dias ruins, por me entender e estar sempre ao meu lado.

Agradeço ao Meu orientador Prof. Dr. Inedio Arcari, pela liberdade que sempre apoiou minhas escolhas, por ser paciente com minhas falhas, por sempre estar disponível, e por sua dedicação, mesmo em tempos difíceis.

Agradeço a todos os meus professores, por tudo que nos ensinaram dentro e fora de sala. Em especial agradeço ao Prof. Dr. Oscar A. G. Chong, você me apresentou a Geometria Fractal, eu devo muito ao senhor.

Agradeço também a todos meus colegas que se tornaram amigos, em especial a Vanessa, Welington, Felipe, Lucas e Amanda, pelas noites de estudo, pela troca de conhecimento, por todas as interações dentro e fora de sala, isto fez a caminhada um pouco mais fácil.

Agradeço também a UNEMAT e ao programa PROFMAT por esta oportunidade.

Enfim, agradeço a todos que de alguma forma me ajudaram a chegar até aqui.

Meu MUITO OBRIGADO a todos.

### RESUMO

Este trabalho foi desenvolvido através de uma revisão bibliográfica para assim discutir novas formas de exploração da Matemática no Ensino Médio, relacionando alguns problemas com as novas tecnologias e com uma temática ligada ao meio ambiente. Visando apresentar um complemento no processo de ensino, este trabalho tem como principal objetivo apresentar aos professores uma forma atraente de abordagem de conteúdos através da apresentação de exercícios. Neste sentido, apresenta-se um estudo sobre os aspectos principais da BNCC, sua origem e como sua efetivação contribui no processo de ensino, a revisão teórica segue com uma apresentação de uma breve história da Geometria, ligando a origem da Geometria Euclidiana até o surgimento da Geometria Fractal. Por fim são apresentados quatro conjuntos de atividades divididas por temas, todos projetados sobre a Geometria Fractal. As atividades englobam a exploração do *software* GeoGebra, do uso de ferramentas de desenho geométrico, uso de tabelas, até o uso de funções na determinação de dimensões fractais, assim como as metodologias de cálculo das dimensões de Hausdorff e Fractal. Um tratamento sobre imagens de realidades voltadas ao meio ambiente são utilizadas como meio motivacional para o estudo de diferentes campos da matemática.

Palavras-Chave: Geometria Fractal. Ensino de Matemática. GeoGebra.

## **ABSTRACT**

This work was developed through a literature review to discuss new ways of exploring mathematics in high school, relating some problems as new technologies and with a theme linked to the environment. In order to present a complement in the teaching process, this work has as main objective to present to the teachers an attractive way to approach content. In this sense, a study on the main aspects of the BNCC, its origin and how its implementation contributes to the teaching process, a theoretical review follows with a presentation of a brief history of geometry, linking the origin of Euclidean Geometry to the emergence of Fractal geometry, finally are sets of four sets of activities divided by themes, all sets of activities about Fractal Geometry. As activities encompass an exploration of the GeoGebra software, the use from geometric drawing tools, use of tables, to the use of functions in determining fractal dimensions. A treatment of images of realities focused on the healthy environment. used as a motivational means for the study of different fields of mathematics.

Key Words: Fractal Geometry; Teaching of Mathematics; GeoGebra.

# LISTA DE FIGURAS

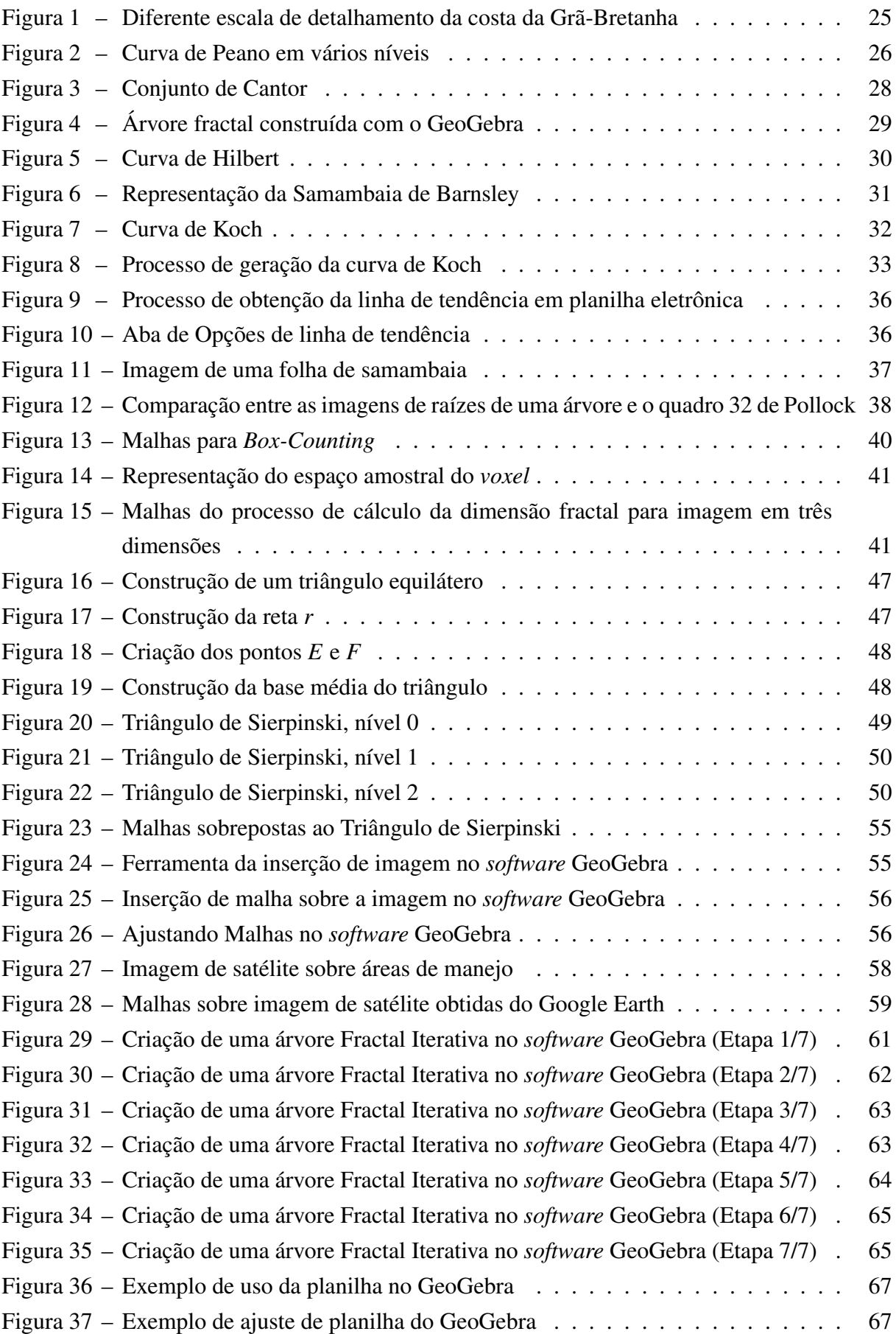

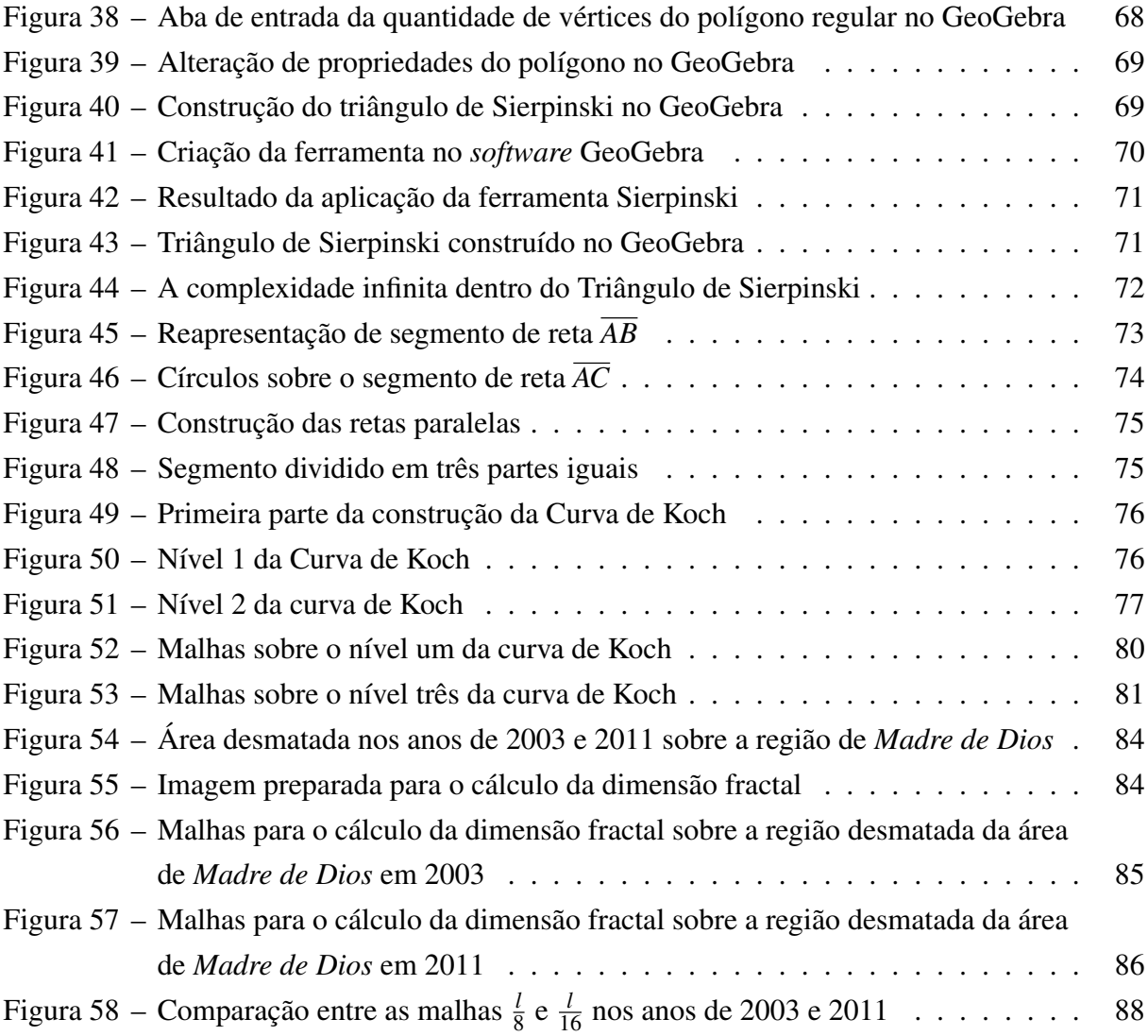

# LISTA DE GRÁFICOS

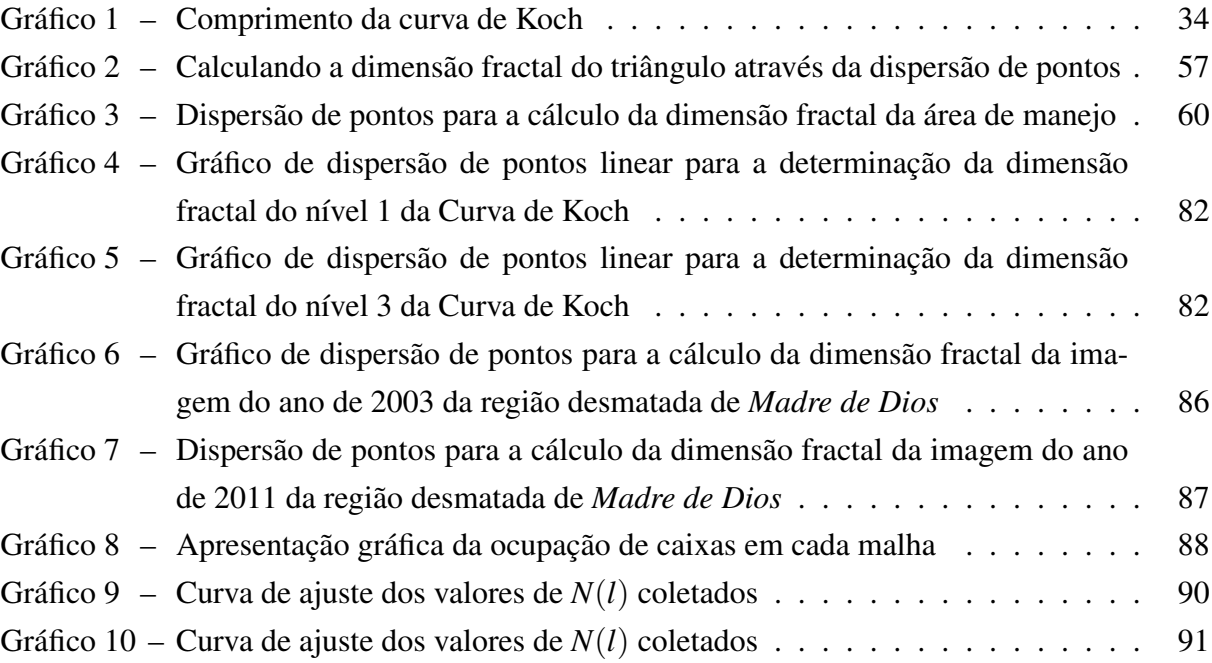

# LISTA DE TABELAS

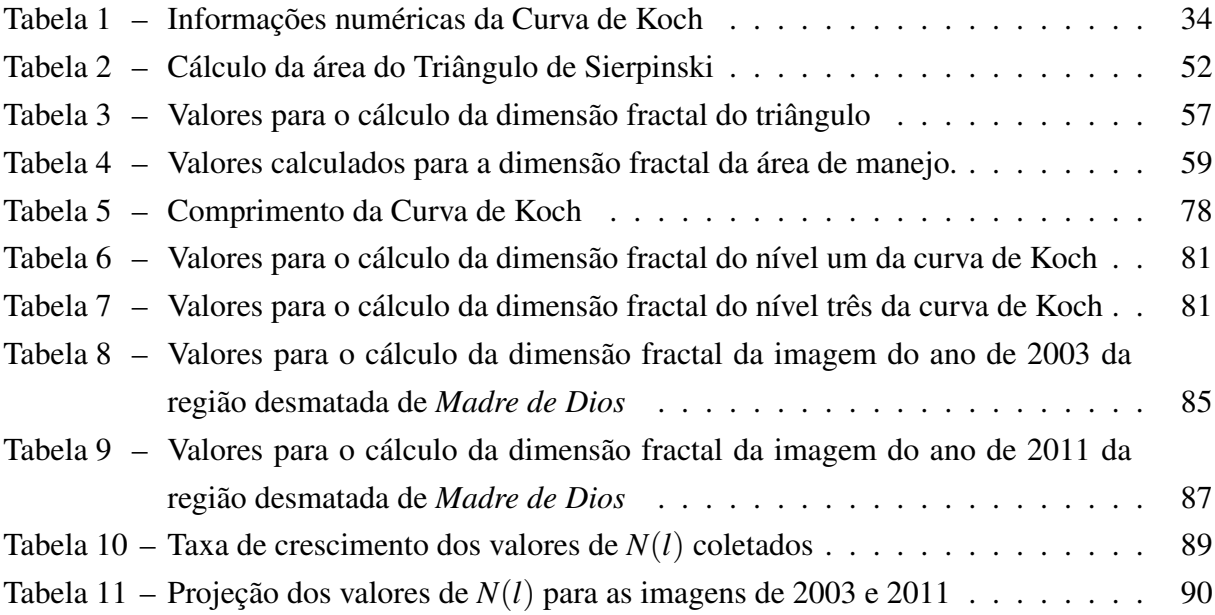

# SUMÁRIO

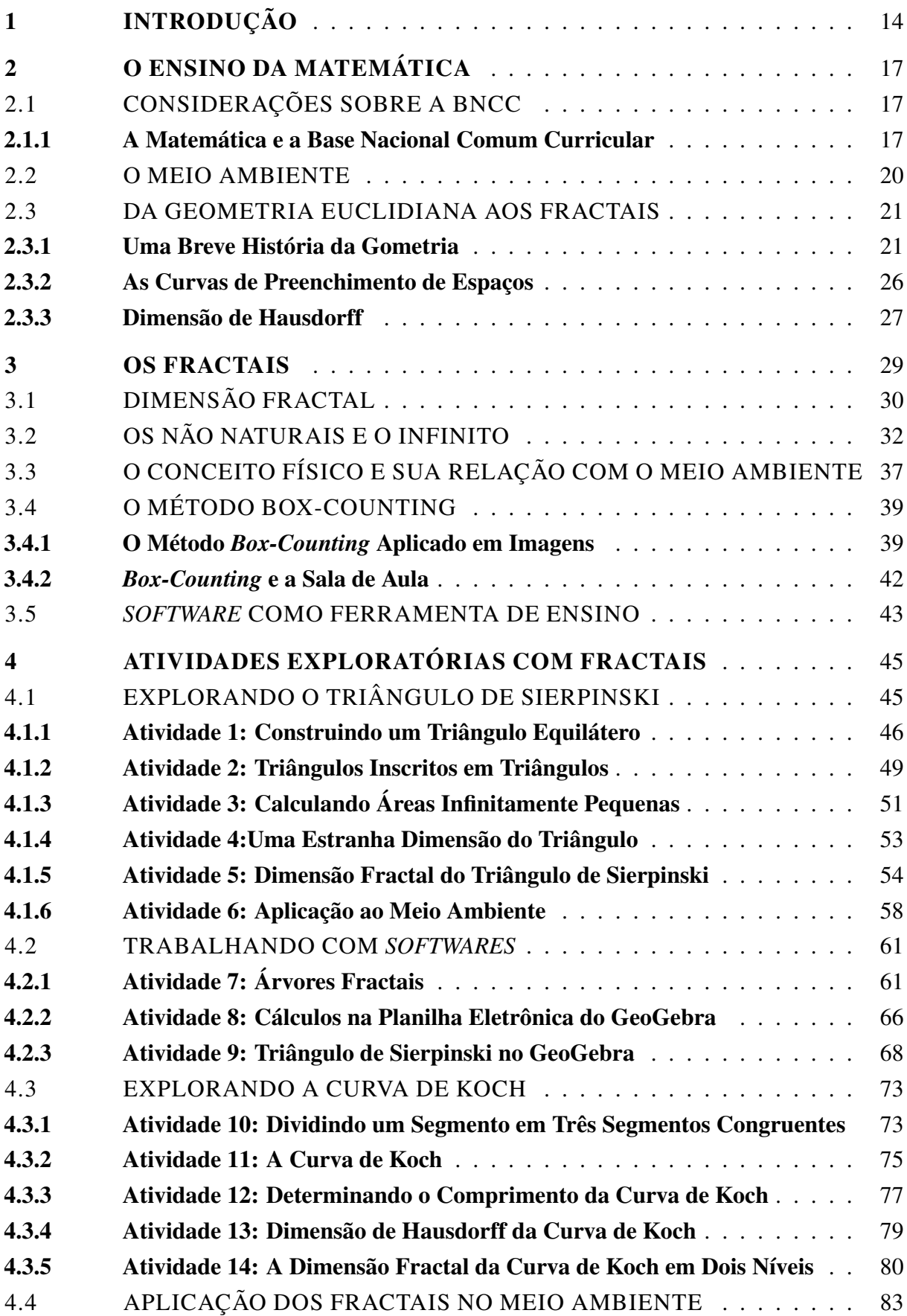

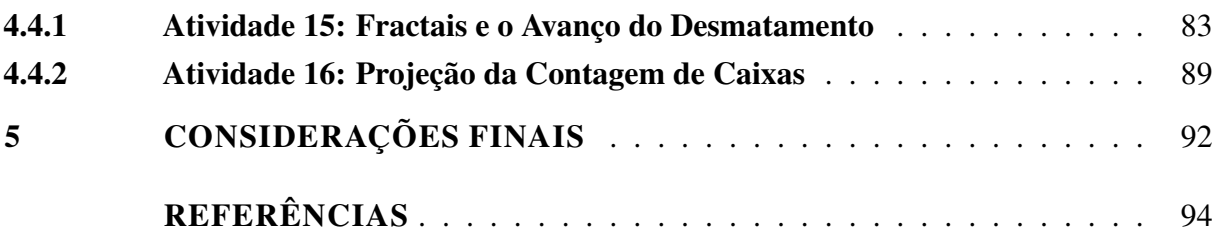

## <span id="page-14-0"></span>1 INTRODUÇÃO

A Educação no Brasil vem sofrendo transformações, com maior intensidade nos tempos atuais, em virtude de fatos como a globalização, a obrigatoriedade do ensino básico e a informatização e neste viés estamos todos de certa forma propensos a situações das mais diversas possíveis (BRANQUINHO, 2021).

Nesta perspectiva, o PROFMAT objetiva atuar como um forte aliado no processo de envolvimento e de aproximação entre o professor da educação básica e a formação continuada do professor em nível de mestrado, promovendo trabalhos e alternativas diferenciadas, dos mais diferentes campos do conhecimento, associados ao conhecimento matemático.

Preocupações a cerca da qualidade do ensino básico, levantam o questionamento de como os professores deveriam construir suas aulas para que o conteúdo se torne mais atraente para o aluno.

Outro questionamento que influenciou a configuração deste trabalho foi a evolução da tecnologia e do crescimento exponencial de acesso a informação.

O processo de ensino enfrenta vários obstáculos e por vezes encontramos profissionais da educação que admitem encontrar dificuldades dentro de sala de aula, tendo em vista que no dia a dia, os estudantes utilizam dispositivos como *smartphones, notebooks, tablets* e computadores, porém comumente vivenciam uma escola em que o conteúdo apresentado a eles fica limitado ao estudo da Geometria Euclidiana no ambiente estático, aqui representado pelo seu caderno e por um quadro negro, envolto de perspectivas, que por vezes não é visualizado pelo estudante.

Nesta perspectiva, Silva (2002) complementa com a afirmação de que um modo eficaz de se ensinar matemática é trazer para a sala de aula as experiências que os alunos vivem no seu dia a dia. Esta pode ser mais uma forma prática de tornar a Matemática mais tangível ao estudante, aproximando-o do conteúdo e gerando uma curiosidade que poderá culminar em uma busca pelo entendimento.

Os trabalhos como o desenvolvido por Almeida, Santos e Souza (2019) nos lembram que a educação ambiental, hoje prevista em lei, mesmo que não sendo uma matéria específica e sim um tema transversal, quando atreladas a outras áreas do conhecimento como a matemática, tornam-se muitas vezes a fonte de ligação entre o estudante e o conteúdo.

Outro modo de aproximar o aluno é a inserção de meios digitais de ensino, neste ponto o estudo dos fractais se torna relevante, pois não fica restrito a estudos de aplicações como o de Sousa (2011) que propôs uma nova forma de análise de rugosidade do solo, ou o de Silva (2020) estudando imagens térmicas de vacas leiteiras, mas passa por estudo de aproveitamento didático destes elementos.

O trabalho desenvolvido por Baier, Sedrez e Krindges (2012), que apresentam formas de

construir árvores através de métodos fractais, apesar do meio ambiente não estar em foco neste trabalho, ele se apresenta como uma das referências para a inserção de conteúdos Matemáticos mais complexos no ensino básico.

Neste mesmo trabalho de 2012 podemos observar que a partir de um elemento da natureza, no caso as árvores, é possível o estudo de toda uma estrutura de conteúdos, partindo de história da geometria, permeando por construções com régua e compasso, estruturas fractais, aritmética, entre outros assuntos, até sua conclusão com o design de estruturas fractais baseadas em formas da natureza, mostrando a possibilidade de se desenvolver atividades de forma interdisciplinar.

Como dito anteriormente, o estudante tem uma ligação muito intima com o a tecnologia, assim a busca por um ensino eficiente, é hoje sinônimo de formas de ensino que aproximem os alunos desse novo mundo repleto de informações e possibilidades. Existem hoje diversos estudos acerca do uso de tecnologias em sala de aula, assim como o próprio Programa de Mestrado Profissional em Matemática em Rede Nacional – PROFMAT, apresenta em seu banco de dissertações um volume significativo de trabalhos com conteúdos voltados para o uso de *softwares*, em especial o GeoGebra.

Nesse sentido a pesquisa de Suzuki (2007) nos apresenta uma forma interessante de unir o melhor dos conteúdos de tecnologia e meio ambiente, em seu trabalho denominado "A three dimensional box counting method for measuring fractal dimensions of 3D models", mostra o cálculo da dimensão fractal de árvores através da criação de modelos digitais em três dimensões e da aplicação do método *Box-Counting*.

Nesta direção este trabalho pretende colaborar com a construção de uma proposta de ensino de geometria não euclidiana nas escolas, apresentando a geometria fractal, suas definições, objetos, conceitos e várias aplicações em forma de exemplos e atividades. Também é abordado neste trabalho formas de se apresentar este conteúdo, com características interdisciplinares envolvendo o meio ambiente.

Devemos lembrar que este trabalho não carrega a intenção de questionar os motivos pelos quais a tecnologia e os conteúdos diversificados da geometria não são explorados em sala, visto que esta discussão requer uma visão mais estruturada do ensino, abordando aspectos de políticas educacionais, estruturas administrativas de escolas, gestão de recursos, aprimoramento técnico de profissionais dentre outros aspectos.

Este trabalho está organizado da seguinte forma: No Capítulo 2 apresentaremos uma abordagem teórica tratando sobre a estruturação do ensino à luz da BNCC e como ela orienta sobre os assuntos relacionados à natureza e a Matemática que está envolvida em seu estudo.

Será tratado também, ainda no segundo capítulo sobre a história da matemática, abordando brevemente o surgimento da Geometria Euclidiana com a escalada do conhecimento em meio as mudanças históricas, passando pelo surgimento de uma nova forma de geometria, que confrontava os axiomas de Euclides, até terminarmos com o nascimento de uma terceira forma de geometria totalmente nova e suas aplicações.

No terceiro capítulo será tratado sobre a Geometria Fractal, abordando os fractais e suas definições, uma forma de identificá-los, o cálculo da dimensão fractal, uma maneira de aplicálos em sala e *softwares* que podem auxiliar os professores no ensino da Matemática através dos fractais.

Já o quarto capítulo carrega a essência deste trabalho, com objetivo de apoiar o professor no ensino da Matemática, apresentaremos um conjunto de atividades construídas sobre estruturas fractais que abrangem diversas áreas da Matemática, como construção geométricas, funções, utilização de *softwares*, dentre outras. Iniciaremos com atividades menos complexas, como por exemplo, apresentado construções de objetos fractais com régua e compasso, e até chegarmos em exercícios mais complexos como o cálculo da dimensão fractal de áreas de desmatamento, todas com algum comentário sobre abordagens voltado ao professor.

Com esta composição este trabalho pretende apresentar um estudo sobre a possibilidade de aproveitamento dos fractais no ensino básico, desta forma serão apresentados aplicações e estudos que utilizaram este objeto como forma de complementar a didática em sala.

Outro objetivo deste trabalho é buscar fornecer ao professor uma forma diferente de abordagem de diversos conteúdos da Matemática apresentando um conjunto de atividades, sendo assim os fractais encaixam perfeitamente com a proposta, sua ligação intrínseca com a tecnologia serve como elo entre a Matemática e os jovens, e sua natureza auto-semelhante e complexa os tornam um conteúdo atraente e estimulante.

As Considerações finais trazem um pouco dos resultados das discussões que surgiram na criação deste trabalho, algumas dificuldades, anseios, descobertas e propostas de trabalhos futuros que consideramos relevantes. Além disso apresentará a forma como os exercícios foram pensados, abordando as características interdisciplinares e adaptáveis de aplicação.

## <span id="page-17-0"></span>2 O ENSINO DA MATEMÁTICA

Este capítulo procura apresentar algumas nuances relacionadas ao ensino de Matemática, tendo em vista a preocupação em apresentar um assunto que embora tenha alguns trabalhos desenvolvidos, sua efetivação em sala de aula ainda parece distante por diversos motivos, que não fazem parte da preocupação deste trabalho. A intenção aqui, é apresentar alguns destaques sobre a interdisciplinaridade além de conceitos estudados pela área de matemática. Abordamos também temas ligados diretamente a geometria, com uma breve evolução na história e sobre a abordagem que é definida pela atual Base Nacional Comum Curricular (BNCC).

## <span id="page-17-1"></span>2.1 CONSIDERAÇÕES SOBRE A BNCC

A Base Nacional Comum Curricular (BNCC) foi criada com o intuito de organizar e adequar os currículos e as propostas pedagógicas das escolas em todos os níveis que antecedem o ensino superior.

> A Base Nacional Comum Curricular (BNCC) é um documento de caráter normativo que define o conjunto orgânico e progressivo de aprendizagens essenciais que todos os alunos devem desenvolver ao longo das etapas e modalidades da Educação Básica, de modo a que tenham assegurados seus direitos de aprendizagem e desenvolvimento, em conformidade com o que preceitua o Plano Nacional de Educação (BRASIL, 2018, p.7).

O documento é apresentado de forma a ser uma referência para a formulação dos currículos e dos sistemas que as escolas podem empregar. A BNCC faz parte da política nacional da educação básica e também colabora para a implementação de outra políticas voltadas para o ensino básico (BRASIL, 2018).

A proposta da BNCC não se limita a padronizar conteúdos, visto que juntos com a ideia de criar um currículo comum a todas a escolas, também se espera criar uma estrutura que proporcione o aprendizado integral do aluno, deste modo a BNCC também se preocupa com os padrões de infraestrutura das escolas, formação de professores, avaliações, elaboração de conteúdo, entre outros fatores (BRASIL, 2018).

### <span id="page-17-2"></span>2.1.1 A Matemática e a Base Nacional Comum Curricular

No que se refere a Matemática, a BNCC apresenta a ideia da necessidade do estudo da Matemática, afirmando que a sua grande aplicabilidade para a sociedade e sua capacidade de criar um senso crítico matemático na consciência dos alunos, torna-se imprescindível à medida que o aluno observa situações e preocupações da sua realidade. Cabe ressaltar que no texto introdutório, o documento destaca que a Matemática é bem mais do que o estudo dos números que quantificam eventos predeterminados, isso porque também existe um espaço reservado para o estudo e quantificação de grandezas que representam episódios aleatórios. Mas o texto não se limita a este aspecto, traz ainda uma discussão acerca das características abstratas que a Matemática possui, dirigindo a ideia de levar o leitor a extrapolar o que chamamos de convencional, como por exemplo a existência de números imaginários, teoria do caos e até mesmo os fractais, sendo este último objeto de estudo deste trabalho.

Voltando os olhares para o Ensino Médio, a BNCC apresenta "A área da matemática e suas tecnologias" de forma a relacionar os meios atuais de ensino fortalecidos pelo emprego das tecnologias nesse processo, dizendo: "A BNCC da área de Matemática e suas Tecnologias propõe a consolidação, a ampliação e o aprofundamento das aprendizagens essenciais desenvolvidas no Ensino Fundamental" (BRASIL, 2018).

O documento segue afirmando que para que o uso de tecnologias digitais seja viável deve-se seguir aplicando o conhecimento já adquirido, porém alerta para a necessidade de que neste ponto a matemática deve ser apresentada de uma forma mais integrada com a realidade dos alunos, permitindo assim, que eles a percebam no seu dia a dia.

Quanto a área da Geometria, o documento destacada um conjunto de habilidades que o aluno pode desenvolver de uma forma mais ativa, enfatizando que:

> Em relação ao pensamento geométrico, eles desenvolvem habilidades para interpretar e representar a localização e o deslocamento de uma figura no plano cartesiano, identificar transformações isométricas e produzir ampliações e reduções de figuras. Além disso, são solicitados a formular e resolver problemas em contextos diversos, aplicando os conceitos de congruência e semelhança (BRASIL, 2018, p.527).

A BNCC apresenta uma variedade de conteúdos essenciais que devem ser abordadas dentro da geometria, restringindo-se ao estudo da Geometria Euclidiana e reforça mais uma vez a importância do contexto dos exercícios aplicados no ensino. Afirma ainda que os alunos devem compreender as diferentes grandezas e expressões que permitem cálculos de áreas e volumes de sólidos geométricos. Outro ponto de grande importância é o "desenvolvimento do pensamento proporcional", o texto afirma que esta área pode ser desenvolvida de forma interdisciplinar, sugerindo por exemplo, o desenvolvimento de atividades a partir de um sistema de eixos coordenados. (BRASIL, 2018).

A BNCC discute também que o incentivo ao uso das tecnologias por parte dos estudantes durante o processo de aprendizagem pode resultar diretamente na criação de um pensamento computacional, fornecendo uma base para interpretação e elaboração de algoritmos.

Os conteúdos do ensino médio em sua redação estão organizados e subdivididos por competências, distribuídas em quatro áreas. Na primeira, descreve as ligadas ao desenvolvimento do raciocínio, que podem ser desenvolvidas através da investigação e discussão de problemas, focando suas resoluções em processos matemáticos. Neste sentido, esse trabalho tende a reforçar a capacidade do aluno de interpretar, raciocinar de forma matemática e criar argu-

mentações bem estruturadas. A segunda área é a dos conteúdos ligados a representação, em que o documento afirma que o conhecimento acerca da representação de diferentes linguagens, mune o aluno com ferramentas que lhe permitirão modelar de forma mais assertiva resoluções para seus problemas ligados a matemática.

A área da comunicação, apresenta as competências que visam preparar o aluno para que ele possa produzir conclusões de forma mais clara, permitindo que ele não só prove suas afirmações através de símbolos matemáticos, mas que também possa argumentar de forma escrita ou dialogada sobre seus resultados. Por fim descreve as competências ligadas a área de argumentação e neste sentido o conteúdo se volta para a criação de um pensamento metodológico em torno da "formulação e a testagem de conjecturas", assim como a criação de uma justificativa.

De forma resumida a BNCC apresenta cinco competências específicas, sendo elas:

1. Utilizar estratégias, conceitos e procedimentos matemáticos para interpretar situações em diversos contextos;

2. Propor ou participar de ações para investigar desafios do mundo contemporâneo e tomar decisões éticas e socialmente responsáveis;

3. Utilizar estratégias, conceitos, definições e procedimentos matemáticos para interpretar, construir modelos e resolver problemas em diversos contextos, analisando a plausibilidade dos resultados e a adequação das soluções propostas, de modo a construir argumentação consistente.

4. Compreender e utilizar, com flexibilidade e precisão, diferentes registros de representação matemáticos;

5. Investigar e estabelecer conjecturas a respeito de diferentes conceitos e propriedades matemáticas (BRASIL, 2018, p.531).

Em seu capítulo 5.2.11 a BNCC de 2018 apresenta uma proposta de composição curricular para o ensino médio, onde para a unidade Geometria e Medidas o documento ressalta algumas habilidades, como o emprego de diferentes métodos para obtenção de dados ou dedução de expressões que podem ser aplicadas a casos reais, mas a habilidade que mais se destaca para este trabalho é a EM13MAT105, que em sua redação se refere ao ensino de fractais:

> Utilizar as noções de transformações isométricas (translação, reflexão, rotação e composições destas) e transformações homotéticas para construir figuras e analisar elementos da natureza e diferentes produções humanas (fractais, construções civis, obras de arte, entre outras) (BRASIL, 2018, p.545).

A busca por analisar estruturas complexas e elementos da natureza torna a matemática desafiadora para o aluno, e se adequadamente aplicada, buscando uma interdisciplinaridade carregada com elementos do cotidiano do aluno, pode se tornar muito atrativa e estimulante.

### <span id="page-20-0"></span>2.2 O MEIO AMBIENTE

De acordo com Almeida, Santos e Souza (2019), a lei 9.795, de 27 de abril de 1999, foi um marco para a educação ambiental no Brasil, visto que tem como objetivo estabelecer parâmetros e promover a educação ambiental inserida em outras matérias, agindo assim como meio de interdisciplinaridade dentro das escolas. De acordo com o artigo:

> A educação ambiental é um componente essencial e permanente da educação nacional, devendo estar presente, de forma articulada, em todos os níveis e modalidades do processo educativo, em caráter formal e não-formal. (BRASIL, 1999, p.1)

É importante salientar ainda que de acordo com o artigo 10 "A educação ambiental não deve ser implantada como disciplina específica no currículo de ensino" (BRASIL, 1999), e sim que seja o meio de exploração por parte de outras áreas do ensino.

De fato, a forma como o conteúdo é abordado dentro de sala implica diretamente na aprendizagem do aluno e, desta forma, vemos as políticas educacionais adotadas pela Secretaria de Educação Fundamental por meio dos Parâmetros Curriculares Nacionais (PCN) proporem que a matemática seja abordada através de uma temática interdisciplinar. Munindo assim, o aluno com ferramentas que podem ser usadas para melhor compreender os fenômenos que ocorrem no meio ambiente. Assim a Secretaria de Educação Fundamental destaca:

> A compreensão das questões ambientais pressupõe um trabalho interdisciplinar em que a Matemática está inserida. A quantificação de aspectos envolvidos em problemas ambientais favorece uma visão mais clara deles, ajudando na tomada de decisões e permitindo intervenções necessárias (reciclagem e reaproveitamento de materiais, por exemplo). A compreensão dos fenômenos que ocorrem no ambiente — poluição, desmatamento, limites para uso dos recursos naturais, desperdício — terá ferramentas essenciais em conceitos (médias, áreas, volumes, proporcionalidade, etc.) e procedimentos matemáticos (formulação de hipóteses, realização de cálculos, coleta, organização e interpretação de dados estatísticos, prática da argumentação, etc.) (BRASIL, 1997, p.27).

O aluno, então munido das ferramentas matemáticas, pode tornar-se um agente de mudança para o meio ambiente e assim levanta uma questão sobre outro problema, em que numa época de tecnologias digitais tão acessíveis o processo de ensino através da pesquisa torna-se um desafio.

Afim de inovar e buscar envolver o aluno, Silva (2002) nos remete que o ensino da Matemática deve sempre estar atrelado a uma vivência experienciada pelo discente envolvendoo assim no centro do processo, dizendo:

> Ensinar matemática sem mostrar a origem e a finalidade dos conceitos é como falar de cores a um daltônico: é construir no vazio. Especulações matemáticas que, pelo menos de início, não estejam solidamente ancoradas em intuições, resultam inoperantes, não falam ao espírito, não o ilumina (SILVA, 2002, p.379).

Deste modo, Silva (2002) aponta ao professor a buscar formas de ensinar que estejam atreladas ao dia a dia do aluno, não só os meios de ensino, mas também na temática abordada, assim, para que os conteúdo sejam melhores assimilados se deve liga-los a situações já experimentadas pelos ouvintes.

## <span id="page-21-0"></span>2.3 DA GEOMETRIA EUCLIDIANA AOS FRACTAIS

Poucos são os Matemáticos como Euclides que deixaram um legado eterno, e neste capítulo abordam-se a história de alguns deles. Parte-se, então, de muito antes dos primeiros registros publicados em livros, em que, as seções a seguir abordarão, a partir dos primeiros vestígios de pensamento matemático até desenvolvimento da geometria do século XX.

Este rápido estudo histórico ajudará a compreender a forma como a geometria foi estudada, a sua relação com as necessidades de cada cultura e como se deu o seu desenvolvimento.

#### <span id="page-21-1"></span>2.3.1 Uma Breve História da Gometria

Conforme Boyer (2012), a geometria foi o ramo da matemática que mais sofreu em seu desenvolvimento ao longo da história. Os estudos nesta área tiveram seus anos dourados na "Grécia clássica" e beirou o esquecimento durante a queda de Roma, Ressurgindo "na Arábia e na Europa do Renascimento" para mais uma vez ser deixada de lado e desta vez por quase dois séculos. Por fim recupera sua glória no início do século XIX, impulsionada por interesses baseados nas aplicações da geometria em várias áreas, como a engenharia, a arquitetura naval e a física.

O matemático e historiador Boyer (2012) lembra em seu livro que há registros que induzem a especulação da existência de pensamentos matemáticos muito antes da criação da "arte de escrever". O autor afirma que há vestígios de "preocupação com relações espaciais" que datam do período neolítico, podendo não ser que esses sinais impulsionaram a criação da geometria, mas que pode ter sido a semente que deu início ao pensamento.

A maior parte da história da Matemática na Mesopotâmia nos remete ao período entre 1.900 e 1.600 a.C. conhecido como "Antigo Período Babilônico". É interessante destacar que para realização dos cálculos os escribas dessa região frequentemente representavam seus números em termos de potências de 60, o que nos mostra que os vestígios dessa matemática se encontram até hoje, quando olhamos para ângulos e para nossos relógios (BERLINGHOFF; GOUVÊA, 2020).

Com o início dos estudos da matemática pelos Gregos, por volta dos anos 600 a.C., houve uma revolução na forma como a matemática era desenvolvida.

tração no âmago do tema. Ao fazê-lo, eles mudaram para todo o sempre o que significa fazer matemática (BERLINGHOFF; GOUVÊA, 2020, p.29).

Questões como, "porque o diâmetro intersecta o centro do círculo?" ou "porque o triângulo isósceles tem dois ângulos iguais?" transcenderam os processos empíricos da matemática antiga, forçando assim o surgimento de uma matemática baseada em demonstrações. Atribui-se o surgimento da geometria demonstrativa a Tales de Mileto, durante a primeira metade do sexto século a.C. (HOWARD, 2011).

Um pouco mais a frente no tempo, próximo a 300 a.C., vemos a ascensão dos governadores Ptolomeu I e seu filho Ptolomeu II sobre o Egito. Esses governantes tiveram importante papel no desenvolvimento do conhecimento da época, visto que, sobre seu comando foram criadas duas instituições, a Universidade (Museum) e a Biblioteca, que tornaram Alexandria o principal centro de erudição na época (BOYER, 2012).

Com o financiamento de Ptolomeu II, diversos estudiosos se apresentaram em Alexandria, dentre eles estava Euclides, matemático que é descrito por Boyer (2012) como: "o autor do texto de matemática mais bem sucedido de todos os tempos".

Boyer (2012) ainda afirma que muitos dos trabalhos de Euclides foram perdidos, algumas publicações sobre os sólidos chamados de cônicas, mais volumes sobre lugares geométricos destes sólidos, trabalhos sobre planos, outros sobre falácias, mas em especial o autor lamenta o desaparecimento do trabalho conhecido como Porismas, que nem as referências conseguem identificar o conteúdo da publicação.

Embora Euclides tenha produzido diversas obras, o conhecimento e a fama se solidificaram sobre o seu trabalho "Os Elementos". Esta publicação teve tamanha repercussão e força que eclipsou totalmente qualquer trabalho anterior da mesma área, fato é que não há registros históricos de nem um conteúdo anterior ao apresentado por Euclides (BOYER, 2012). Howard (2011) destaca que:

> Tão logo o trabalho apareceu, ganhou o mais alto respeito e, dos sucessores de Euclides até os tempos modernos, a mera citação do número de um livro e o de uma proposição de sua obra-prima é suficiente para identificar um teorema ou construção particular. Nenhum trabalho, exceto a Bíblia, foi tão largamente usado ou estudado e, provavelmente, nenhum exerceu influência maior no pensamento científico. Mais de mil edições impressas de Os Elementos já apareceram desde a primeira delas em 1482; por mais de dois milênios esse trabalho dominou o ensino de geometria (HOWARD, 2011, p.167).

De acordo com Howard (2011) este trabalho de Euclides é composto por 465 proposições divididas em 13 livros, com conteúdo de geometria, teoria dos números e álgebra elementar (geométrica).

Deve-se lembrar que devido a esse trabalho Euclides é considerado por historiadores como o "pai da geometria", porém, Boyer (2012) alerta que o matemático de Alexandria não expressou qualquer pretensão de ser original em sua publicação e afirma ser óbvio o fato que há conteúdos produzidos não por Euclides, mas sim por seus predecessores. Conforme argumenta Boyer (2012):

> Acredita-se que a ordenação seja dele e, presumivelmente, algumas das demonstrações foram fornecidas por ele; mas afora isso é difícil avaliar o grau de originalidade dessa obra, a mais renomada na história da matemática (BOYER, 2012, p.89).

De qualquer modo Euclides foi um "divisor de águas" para a matemática, em especial para a geometria com a sua publicação, "Os Elementos", sendo tomada como base para todo um ramo, a Geometria Euclidiana. A abordagem do conteúdo feita por Euclides foi tão consistente que passaram-se 2000 anos até que surgisse o primeiro questionamento consistente sobre seu estudo (BERLINGHOFF; GOUVÊA, 2020).

Foi apenas no século XVIII que estudos sobre o quinto postulado de Euclides renderam frutos, o matemático John Playfair analisando o "postulado das paralelas", como era conhecido, propôs uma nova descrição: "por um ponto fora de uma reta, existe exatamente uma reta paralela à reta dada" (HOWARD, 2011).

De acordo com Arcari (2008) vários matemáticos tentaram demonstrar o quinto postulado de Euclides utilizando os quatro anteriores, como Ptolomeu (85-165), Proclus (410-485), Nasir Al-Din Al-Tusi (Nasiredin) (1201-1274), John Wallis (1616-1703), Girolano Saccheri (1667-1733), Johann Heinrich Lambert (1728-1777), Adrien Marie Legendre (1752-1833), porém estes matemáticos não conseguiram uma demonstração satisfatória. Apesar de não terem produzido o resultado esperado, foram os trabalhos destes matemáticos que permitiram os avanços dos próximos estudiosos.

Girolamo Saccheri observou a versão de Playfair do postulado das paralelas e propôs uma demonstração por contra positiva apresentando os seguintes argumentos: "não passam retas paralelas a esta reta dada, ou passa mais de uma reta paralela a ela", mas como já citado, não apresentou uma demonstração satisfatória para a segunda afirmação (BERLINGHOFF; GOU-VÊA, 2020).

A busca da demonstração do quinto postulado de Euclides só viria a ter progresso na primeira metade do século XIX. Simultaneamente os matemáticos Carl Friedrich Gauss(1777- 1855), Janos Bolyai (1802-1860) e Nicolai Ivanovitch Lobachevsky (1793-1856) sugeriram que o quinto postulado é independente dos demais, de forma que não pode ser demonstrado sob a luz dos quatro anteriores (BERLINGHOFF; GOUVÊA, 2020).

Berlinghoff e Gouvêa (2020) também lembra que os três matemáticos concluíram que se substituíssem o quinto postulado de Euclides pela segunda parte da negação apresentada por Saccheri obteriam uma nova geometria "plana", onde o plano não é igual ao da geometria euclidiana, mas sim uma superfície que satisfaça o "novo quinto postulado".

#### 2.3 DA GEOMETRIA EUCLIDIANA AOS FRACTAIS 24

Segundo Boyer (2012) esta nova perspectiva passou vários anos sendo largada a margem da matemática, e estes estudos só viriam a ganhar espaço com o surgimento das ideias de Georg Friedrich Bernhard Riemann, um matemático italiano que tornou a apresentação de uma *Habilitationsschrift* "a mais célebre conferência probacionária da história da matemática".

Ainda de acordo com Boyer (2012), em sua sabatina, Riemann apresentou uma tese que promovia um pensamento em que a geometria deveria ser estudada com qualquer número de dimensões e em qualquer tipo de espaço.

> Suas geometrias eram não euclidianas em um sentido muito mais geral do que a de Lobachevsky, em que a questão é simplesmente a de quantas paralelas são possíveis por um ponto. Riemann viu que a geometria nem sequer deveria necessariamente tratar de pontos ou retas ou do espaço no sentido ordinário, mas de conjuntos de n-uplas ordenadas que são com-binadas segundo certas regras (BOYER, 2012, p.366).

Além de trazer luz sobre o assunto, os trabalhos de Riemann atuaram com ponta de lança da matemática não euclidiana, levantando os estudos anteriores e abrindo espaço para trabalhos posteriores, como os de Cantor, Peano e vários outros.

Mais tarde já no século XX, buscando uma alternativa para o modo de visão que se tinha sobre as dimensão (até então trabalhadas apenas com as dimensões de um espaço vetorial) o avanço do estudo da Topologia trouxe consigo novas teorias da integração. No início deste século, o matemático David Hilbert apresentou seu estudo sobre integrais, de modo que seu estudo não se referia a espaços topológicos de infinitas dimensões, mas ele "desenvolveu o conceito de continuidade de uma função de infinitas variáveis" (BOYER, 2012).

Os questionamentos acerca da topologia e de seus conceitos se seguiram, o matemático Hermann Klaus Hugo Weyl destacou a natureza abstrata das superfícies de Riemann, chegando a afirmar que o conceito de "variedade de dimensão dois" não deveria estar ligado a um conjunto de pontos do sentido usual da geometria, mais sim buscar um sentindo mais amplo. Tratando um conjunto de "pontos", que agora podem adotar um conceito de um objeto qualquer, pode-se criar um conceito de continuidade aplicando definições adequadas (BOYER, 2012).

Boyer (2012) afirma que o primeiro matemático a apresentar a formulação clássica da ideia da topologia dos conjuntos de pontos foi Felix Hausdorff em 1914. Em seu trabalho, além de fazer proposições acerca da importância da relação entre os elementos, Hausdorff apresenta o seu conceito de espaço topológico, como sendo "um conjunto *E* de elementos *x* e certos subconjuntos *S*(*x*) , chamados vizinhanças de *x*", nota-se que o conceito de vizinhança é ditado pelo próprio Hausdorff com seus quatro axiomas (BOYER, 2012).

Os trabalhos de Hausdorff iriam progredir para criação de outro novo conceito, o de uma dimensão que carrega seu nome em homenagem. A Dimensão de Hausdorff, diferente da Dimensão de um espaço vetorial, está ligada a forma como o objeto ocupa o espaço onde está inserido, considerando a sua complexidade, tamanho e forma. A Seção [2.3.3](#page-27-0) deste trabalho está dedicada a detalhar o conceito criado por Hausdorff.

O trabalho produzido por Hausdorff recebeu grandes contribuições de Abram Samoilovitch Besicovitch, um matemático russo, porém foi na França e somente em 1975 que os trabalhos a cerca desta nova dimensão tomaram grande espaço dentre a comunidade matemática. O matemático francês Benoit B. Mandelbrot ficou mundialmente conhecido por demonstrar que esta nova dimensão poderia representar uma forma de observar a matemática na natureza.

Em seu livro The Fractal Geometry Of Nature de 1983, Mandelbrot afirmou que a geometria apresentada por ele era um novo ramo da matemática que nasceu "tardiamente da crise da matemática que começou quando duBois Reymond 1875 relatou pela primeira vez uma função contínua não diferenciável construída por Weierstrass" (MANDELBROT, 1983)

Ainda de acordo com Mandelbrot, a crise se estenderia até 1925 quando matemáticos da época como Cantor, Peano, Lebesgue e Hausdorff se depararam com aberrações matemáticas que foram chamadas de "monstros" (MANDELBROT, 1983).

Esta geometria proposta por Mandelbrot, apoiada na ideia da Dimensão de Hausdorff, propõem o estudo do que o próprio matemático francês batizou de Fractais. "A palavra fractal surgiu do adjetivo *fractus* que vem do verbo *frangere*, em latim, cujo significado é quebrar, fragmentar" (MUCHERONI, 2017).

Esses fractais, como o próprio matemático afirmou em 1975, são objetos muito complexos para serem definidos de forma única e simplificada, mas em suma, são as formas que refletem a natureza e todas as suas irregularidades (MUCHERONI, 2017).

De acordo com Mucheroni (2017) podemos observar uma aplicação dos fractais ao observar as costas marinhas, se quanto maior o grau de detalhamento que o observador aplica sobre a linha que separa o continente do oceano, maior será o comprimento do litoral, como pode ser visto na Figura [1.](#page-25-0)

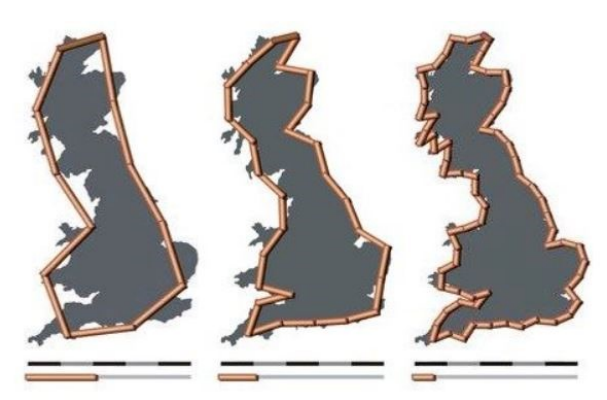

<span id="page-25-0"></span>Figura 1 – Diferente escala de detalhamento da costa da Grã-Bretanha

Fonte: Samve (2018, Texto Digital)

Atualmente os fractais são empregados em diversas áreas de estudo,como por exemplo, os autores Junior, Oliveira e Ambrósio (2014) realizaram um estudo sobre a utilização de fractais para realização de análise de nódulos mamários; já os autores Fernández, Cortés e Gonzalez (2019) realizaram um estudo cartográfico em Cuba para analisar as mudanças nos traçados dos rios em comparação com mapas antigos. Existem ainda muitas outras áreas que poderiam alongar esta lista, mas uma em especial não pode deixar de ser falada, a representação da natureza em ambientes virtuais, o uso dos fractais se torna mais comum neste meio, como jogos de computadores e animações de cinema que criam árvores, montanhas e nuvens mais realistas.

#### <span id="page-26-1"></span>2.3.2 As Curvas de Preenchimento de Espaços

Ao final do século XIX o matemático italiano Giuseppe Peano propôs a criação de uma curva que preenchesse todo o espaço onde ela estava inserida, ou seja, ele sugeriu a criação de uma curva que ocupasse todos os pontos de um espaço bidimensional.

Surge então uma questão natural, existe um conjunto não vazio de funções contínuas e sobrejetivas de ℝ<sup>*m*</sup> em ℝ<sup>*n*</sup> com *m*, *n* ∈ ℕ que satisfaça a proposta de Peano? Veio do próprio matemático italiano a resposta, ainda no século XIX ele construiu a mais famosa das curvas de preenchimento de espaço, provando a existência de  $f:[0,1] \rightarrow [0,1]^2$  continua sobrejetiva e por consequência demonstrando que  $[0,1]^2$  pode ser coberto por uma curva. A Figura [2](#page-26-0) apresenta o processo de evolução da curva de Peano (SANTOS FILHO, 2018).

<span id="page-26-0"></span>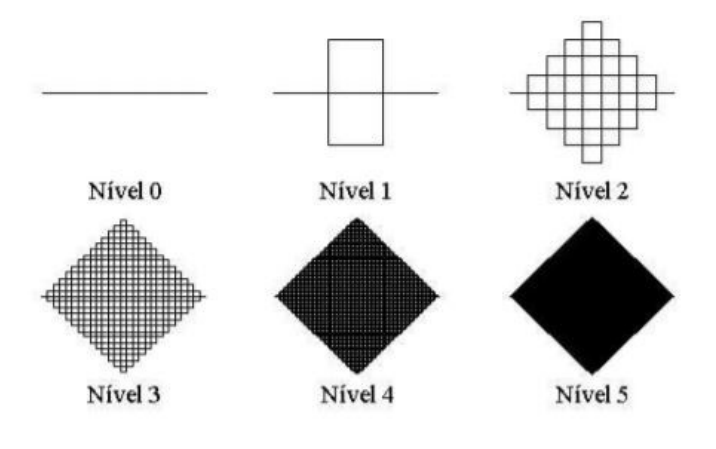

Figura 2 – Curva de Peano em vários níveis

Fonte: Murr et al. (2005, p.34)

Vários outros pesquisadores como Koch, Cantor, e Hilbert deram continuidade aos estudos de Peano, e até chegaram a estender pra *n*-dimensões. A construção dessas estruturas é edificada sobre padrões de autossimilaridade, isto é, existe em cada parta da imagem um subespaço que é igual ao original, quando se criam infinitos subespaço internos entre si, tem-se

a cobertura total do espaço e um comprimento da curva que tende ao infinito (ALENCAR; SANTOS; NETO, 2020).

#### <span id="page-27-0"></span>2.3.3 Dimensão de Hausdorff

De acordo com Mandelbrot (1983) as curvas de preenchimento de espaço eram vistas no passado como aberrações matemáticas. Ao observarmos os conteúdos disponíveis para os matemáticos da época é fácil entender a dificuldade em compreender e dar significado as curvas propostas por Peano e seus colegas, porém os trabalhos de Hausdorff trouxeram uma nova perspectiva sobre o assunto.

O autor Silva (2015) traz uma visão bem abrangente acerca da dimensão de Hausdorff, ele afirma que:

> A dimensão de Hausdorff é uma noção de dimensão para espaços métricos (*X*,*d*) que, diferente das usuais, está intimamente relacionada à métrica *d* e a uma medida no espaço, a medida de Hausdorff. Enquanto a dimensão topológica assume valores em {−1,0,1,2,...}∪ {∞}, a de Hausdorff toma valores em [0,∞], muito mais abrangente. Esta diferença será sentida quando vermos que a dimensão de Hausdorff é capaz de mensurar conjuntos que, sob a perspectiva da dimensão topológica, seriam zero dimensionais, como é o caso do conjunto de Cantor em  $\hat{\mathcal{R}}$  (SILVA, 2015, p.69).

Esta dimensão de Hausdorff está diretamente ligada a autossimilaridade vista nas curvas de preenchimento de espaço, porém ela não está ligada somente a estas estruturas.

De acordo com Mucheroni (2017), o cálculo da dimensão de Hausdorff é realizado através de dois elementos conforme a Equação [\(2\)](#page-27-1). O primeiro elemento é o fator de redução entre os níveis (*r*) e o segundo é o número de subpartes em que o elemento foi dividido (*N*).

$$
N = \frac{1}{r^D} \to \ln(N) = \ln\left(\frac{1}{r}\right)^D \to \ln(N) = D \cdot \ln\left(\frac{1}{r}\right) \tag{1}
$$

$$
D = \frac{\ln(N)}{\ln\left(\frac{1}{r}\right)}\tag{2}
$$

<span id="page-27-1"></span>Onde *D* é a Dimensão de Hausdorff.

Tomamos como exemplo a já citada Curva de Peano, Figura [2,](#page-26-0) pode-se observar que no nível 0 tem apenas uma reta de um comprimento qualquer, porém ao avançar para o primeiro nível nota-se que são obtidos 9 segmentos de reta e que eles tem comprimento iguais a 1/3 do comprimento da reta original, logo temos  $N = 9$  e  $r = \frac{1}{3} \rightarrow \frac{1}{r} = 3$ , e assim chegamos através da Equação [\(2\)](#page-27-1) que  $D = 2$ , conforme mostra o cálculo a seguir:

$$
D = \frac{\ln(N)}{\ln\left(\frac{1}{r}\right)} \to D = \frac{\ln(9)}{\ln(3)} \to D = 2
$$
 (3)

<span id="page-28-0"></span>Outra estrutura que pode ser tomada como exemplo é o conjunto de Cantor, apresentado na Figura [3,](#page-28-0) diferente do exemplo anterior, este conjunto de retas não representa uma curva de preenchimento, mas ainda assim podemos calcular a dimensão de Hausdorff para essa imagem.

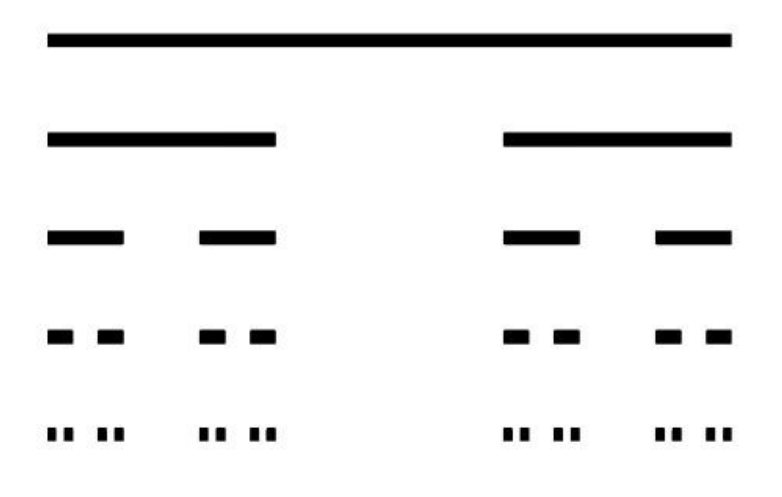

Figura 3 – Conjunto de Cantor

Fonte: Mucheroni (2017, p.53)

Observando a Figura [3,](#page-28-0) podemos notar que o comprimento das barras é reduzido a  $\frac{1}{3}$ do comprimento anterior, assim como no primeiro exemplo, porém neste caso o número de elementos gerados pelas partições é apenas 2, assim temos  $N = 2$  e  $r = \frac{1}{3} \rightarrow \frac{1}{r} = 3$ . aplicando a Equação [\(2\)](#page-27-1) obtém-se que a dimensão de Housdorff do Conjunto de Cantor é igual a  $D = 0.63$ .

$$
D = \frac{\ln(N)}{\ln(\frac{1}{r})} \to D = \frac{\ln(2)}{\ln(\frac{1}{3})} \to D = 0,63
$$
 (4)

Podemos observar então que a dimensão de Hausdorff para este conjunto de Cantor não é nula, o que torna sua dimensão maior que a de um ponto, porém não chega ao valor 1, ressaltando que não trata-se de uma reta.

Esse conceito de dimensão que tem como valor um numero não natural, serviu como base para mais tarde o matemático francês Benoît B. Mandelbrot criar o conceito de Dimensão Fractal.

## <span id="page-29-1"></span>3 OS FRACTAIS

O matemático francês Benoît B. Mandelbrot responsável por cunhar o termo "fractal" e criar a base do que hoje temos como geometria fractal definiu os fractais como "um conjunto cuja a dimensão de Hausdorff é estritamente maior que sua dimensão topológica" (FERNÁN-DEZ; CORTÉS; GONZÁLEZ, 2019).

Ao contrário do que se imagina, as definições de Fractais criadas por Mandelbrot não apresentam uma perfeita representação desses "objetos", Fernández, Cortés e Gonzáles (2019) nos alertam que a definição do matemático francês exclui objetos que deveriam ser incluídos por autossemelhança.

Coelho e Costa (1995), apresentam em seu trabalho uma definição mais simples, mas que tem grande potencial de aplicação em objetos, os autores afirmam que os fractais são estruturas com uma autossimilaridade intrínseca, isso significa dizer que dentro de cada parte da estrutura há um pedaço muito parecido com objeto completo.

<span id="page-29-0"></span>O artigo apresentado por Baier, Sedrez, Krindges (2012) traz um exemplo de fractal facilmente identificável por autossimilaridade intrínseca, a Figura [4](#page-29-0) representa uma forma de construir uma árvore através desta nova geometria.

Figura 4 – Árvore fractal construída com o GeoGebra

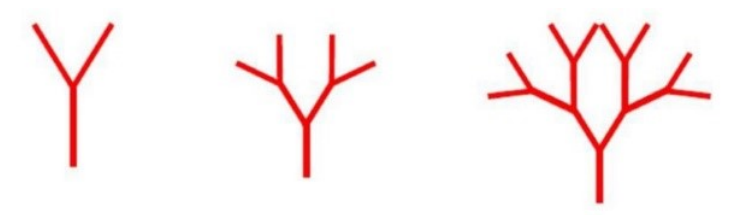

Fonte: Baier, Sedrez, Krindges (2012, p. 5).

Apesar de não haver uma definição que englobe todos os fractais Fernández, Cortés e Gonzáles (2019) afirmam que há formas de identificar essas estruturas. Os autores elencam quatro características comuns que quando detectadas os identificam. Inicialmente citam que os objetos fractais tem uma estrutura fina, isto é, eles tornam-se mais detalhados em escalas menores, outra característica é que estes objetos fractais são muito complexos para serem descritos através da geometria euclidiana. Os autores afirmam que normalmente os fractais tem características de auto-semelhança aproximada e até estatística, e que são descritos de forma fácil e geralmente por processos recursivos.

Os autores Assis et al. (2008) apresentam um forma de análise diferente dos autores supracitados, eles afirmam que os fractais são identificados por três características, sendo elas a auto-similaridade intrínseca, já citada por Coelho e Costa, a complexidade infinita e a sua dimensão.

A complexidade infinita apresentada por Assis et al. Refere-se ao "processo de geração de uma figura", esta característica está ligada diretamente a composição da estrutura e assim como a característica de recursividade citada por Fernández, Cortés e Gonzáles (2019) ela alerta sobre a presença da repetição dos procedimentos de construção da estrutura.

E por fim os autores Assis et al. se destacam dos demais por apresentar como característica essencial dos fractais uma dimensão fractal não inteira, isso é, as estruturas fractais apresentam valores não naturais quando aplicados métodos de cálculo que indicam dimensão fractal, conforme abordados na subseção a seguir.

## <span id="page-30-1"></span>3.1 DIMENSÃO FRACTAL

Da mesma forma que não há uma única definição para estruturas fractais, também não há uma definição única e completa sobre a Dimensão fractal.

Analisado apenas fractais formados por linhas, Jasinski (1990) afirma que a dimensão fractal é o valor que representa o estágio da sobreposição desta linha sobre o espaço, desta forma é um valor não inteiro que varia entre as dimensões vetoriais da linha e do espaço que ela preenche, representando assim a progressão dela em completar o objetivo.

<span id="page-30-0"></span>A Curva de Hilbert apresenta visualmente o processo de preenchimento de um quadrado através de sucessivas construções de um mesmo padrão, como ilustrado na Figura [5.](#page-30-0)

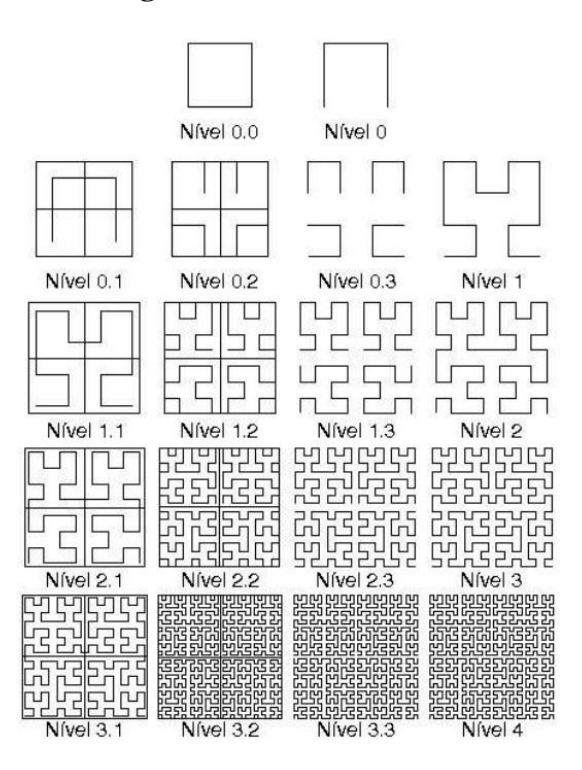

Figura 5 – Curva de Hilbert

Fonte: Murr et al. (2005, p. 37)

A abordagem de Hilbert nos permite observar que quando o comprimento da linha criada tende ao infinito, o preenchimento tende a ser completo, desta forma podemos dizer que se o comprimento da linha tender ao infinito, a dimensão fractal da curva tenderia a dimensão do espaço vetorial que a linha se insere, no exemplo teríamos a Dimensão Fractal tendendo a dois.

<span id="page-31-0"></span>Por outro lado quando observamos estruturas que não pertencem ao conjunto de linhas de preenchimento, como por exemplo a Samambaia de Barnsley, representada na Figura [6,](#page-31-0) podemos notar que mesmo que criássemos infinitos níveis de partição a estrutura não tenderia a ocupar todo o espaço vetorial que ela está inserida.

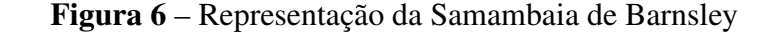

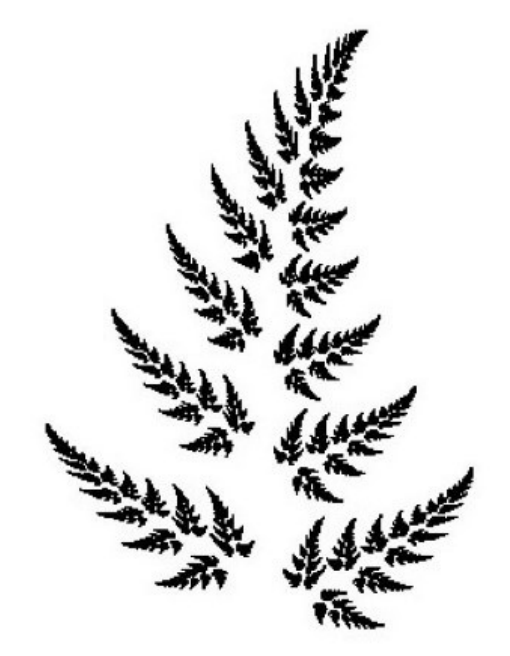

Fonte: Mucheroni (2017, p. 52)

Desta forma, não podemos afirmar que a dimensão fractal representa o grau de conclusão do objetivo de preencher o espaço, justamente por essa estrutura não ter esse objetivo. Assim se faz necessário outro modo de analisar o valor da Dimensão Fractal.

Alves (2008) afirma que a dimensão fractal é um valor que pode assumir números fracionários, indicando o quão uma imagem ou objeto se aproxima da dimensão que ele está inserido ou o grau de ocupação da estrutura no espaço que a contém. Neste caso o contexto da evolução dos níveis de complexidade da imagem é ignorado, tratando a imagem como uma mancha e não mais como uma equação.

Há ainda um terceiro ponto de vista em relação a dimensão fractal, olhando para a curva de Koch na Figura [7,](#page-32-0) podemos observar que ela não representa um objeto, porém, apesar de ser uma curva, ela não tende a preencher um espaço, então as definições de Dimensão Fractal citadas anteriormente não podem ser aplicadas a este Fractal.

<span id="page-32-0"></span>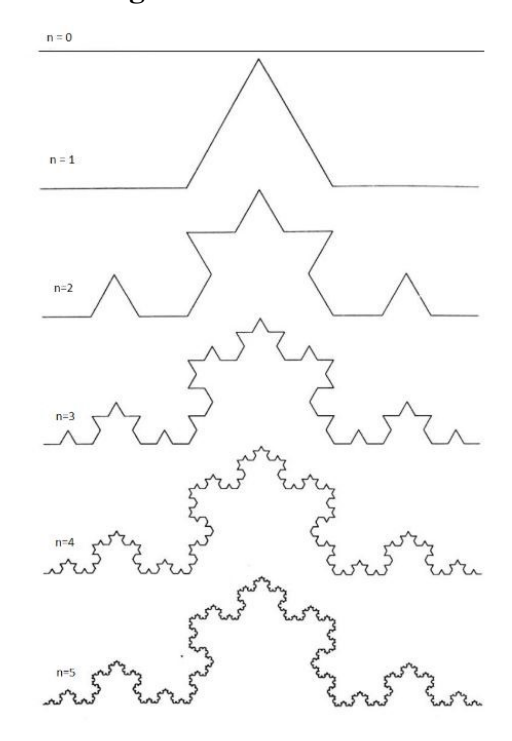

Figura 7 – Curva de Koch

Fonte: Moura (2017, p. 51)

Os autores Backes e Bruno (2005) afirmam que a dimensão fractal "representa o nível de irregularidade de um fractal", e continuam fazendo um paralelismo com o grau de ocupação, uma vez que quanto maior a rugosidade de uma estrutura, maior será sua superfície de exposição, efeito que pode ser observado na Figura [1,](#page-25-0) onde se pode observar que quanto mais detalhada é a linha da costa, maior será o comprimento linear da mesma.

Devido a grande variedade de definições as aplicações da Dimensão Fractal também são variadas e comumente estão ligadas a limitações da Geometria Euclidiana, mas o grande diferencial do emprego desta dimensão é a possibilidade de transitar entre as dimensões vetoriais.

Trabalhos como o de Souza (2011) servem como exemplo claro de aplicação, pois buscou analisar rugosidade do solo através de imagem, neste estudo o autor obteve resultados satisfatórios mostrando que pode-se distinguir solos com índices de rugosidades diferentes a partir de imagens bidimensionais.

## <span id="page-32-1"></span>3.2 OS NÃO NATURAIS E O INFINITO

Diferente das estruturas, com propriedades fractais, geradas pela natureza que são chamadas de fractais naturais, os fractais resultantes de equações, de construções baseadas em recorrência, de obras artísticas e de vários outros modos, não têm uma nomenclatura específica. Para alguns, até que existem subgrupos, como as curvas de preenchimento, porém em sua maioria apenas são tratados como puramente fractais. Para fins de distinção, vamos tratá-los

durante este trabalho, de fractais não naturais.

Os autores Baier, Sedrez, Krindges (2012), abordam a ideia de criação de árvores fractais em sala de aula como uma forma de promover o "pensamento geométrico". Os autores afirmam que podem haver formas mais simplificadas de se trabalhar esta geometria tão complexa, permitindo assim ao aluno ter acesso a um conteúdo que hoje é mais abordado em ambientes acadêmicos.

Porém há competências que se tornam naturalmente complexas para serem tratadas no ensino básico, a percepção do infinito e a construção dos fractais estão intimamente ligados, pois apesar de variar de acordo com o modelo, há fractais que tem seu limite justamente tendendo ao infinito, isso nos força a buscar uma forma de limitar o alcance do observador sobre a estrutura (NUNES, 2006).

Tomamos como exemplo a curva de Koch representada na Figura [8,](#page-33-0) em que no primeiro nível temos um triângulo equilátero, a primeira ação a ser tomada é dividir suas laterais em três partes iguais, e criar sobre a parte central de cada segmento partido um outro triângulo equilátero com comprimento de lado igual a partição que foi realizada. Um próximo passo é retirar o segmento central de cada lado que foi particionado.

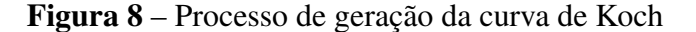

<span id="page-33-0"></span>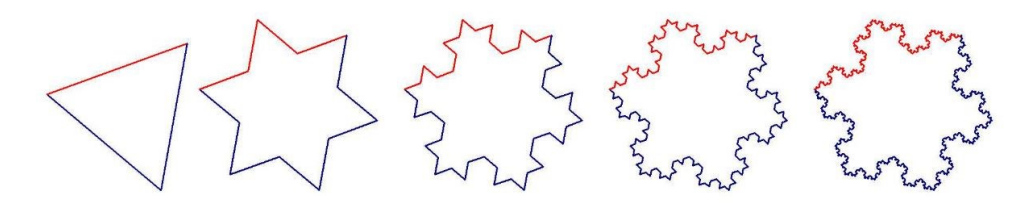

Fonte: Nunes (2006, p. 20)

Segundo Nunes (2006), observando a imagem da curva de Koch podemos facilmente perceber que "temos uma figura regular fechada cuja fronteira é composta por infinitos lados cada vez mais pequenos" (NUNES, 2006). Mas também devemos lembrar que por menores que sejam, sempre terão comprimento maior que zero, e isso implica em dizer que o comprimento da curva é infinito, uma vez que o número de lados tende ao infinito.

A afirmação de Nunes (2006) é mais fácil de ser observada olhando para a Tabela [1,](#page-34-1) podemos verificar que quando tendemos os níveis de construção da curva de Koch ao infinito o comprimento unitário da curva também tenderá ao infinito.

| $N_i$          | $NS_i$          | $CS_i$           | $CT_i$                       |
|----------------|-----------------|------------------|------------------------------|
| $\theta$       | $3x4^0 = 3$     | $1 = 3^{0}$      | $3x3^0 = 3$                  |
| 1              | $3x4^1 = 12$    | $1/3 = 3^{-1}$   | $12x3^{-1} = 4$              |
| $\mathfrak{D}$ | $3x^{4^2} = 48$ | $1/9 = 3^{-2}$   | $48x3^{-2} \approx 5,33$     |
| 3              | $3x4^3 = 192$   | $1/27 = 3^{-3}$  | $192x3^{-3} \approx 7,11$    |
| 4              | $3x4^4 = 768$   | $1/81 = 3^{-4}$  | $768x3^{-4} \approx 9,48$    |
| 5              | $3x4^5 = 3072$  | $1/243 = 3^{-5}$ | $3072x3^{-5} \approx 12,64$  |
| 6              | $3x4^6 = 12288$ | $1/729 = 3^{-6}$ | $12288x3^{-6} \approx 16,86$ |

<span id="page-34-1"></span>Tabela 1 – Informações numéricas da Curva de Koch

Fonte: Adaptado de Nunes (2006, p. 20)

onde:

*Ni* : Nível ;

*NS<sup>i</sup>* : Número de segmentos que compõem a Curva de Koch no nível *i*;

*CS<sup>i</sup>* : Comprimento de cada segmento que compõem a Curva de Koch no nível *i*;

*CT<sup>i</sup>* : Comprimento total da Curva de Koch no nível *i*;

<span id="page-34-0"></span>Fica ainda mais claro quando observamos o Gráfico [1,](#page-34-0) de dispersão de pontos dos comprimentos por níveis. Para avaliar este comportamento, utilizaremos uma linha de tendência gerada por planilha eletrônica, que neste caso, é representada por uma função exponencial dada por: *y* = 3*e* <sup>0</sup>,2877*<sup>x</sup>* visto que o crescimento da curva é caracterizado por uma Progressão Geométrica.

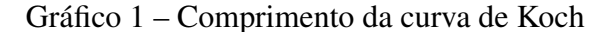

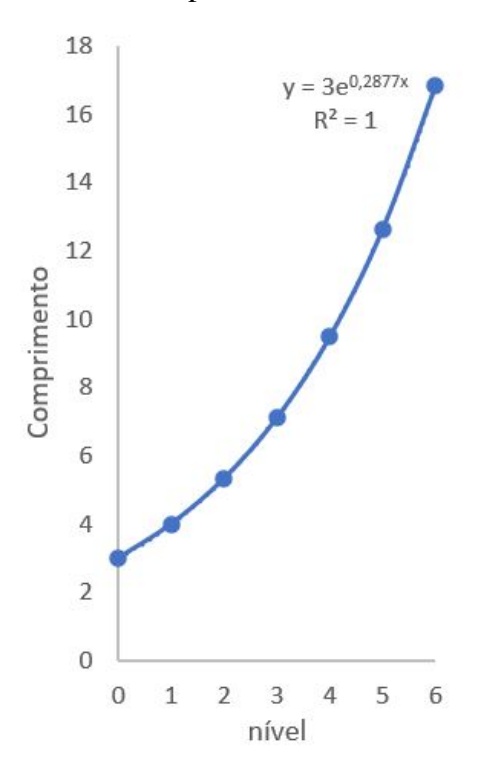

Fonte: Elaborado pelo autor (2021).

O Gráfico [1](#page-34-0) também nos mostra o valor de *R* <sup>2</sup> que representa o "quão próximos os dados estão da linha de regressão ajustada" (MINITAB, 2019), que neste caso apresenta o valor 1. Também conhecido como coeficiente de determinação, este elemento pode ser descrito como o valor estatístico que correlaciona a variação da variável resposta quando comparada a uma curva.

O valor de *R* <sup>2</sup> varia sempre entre 0 e 1, e que em geral, valores mais próximos de 1 indicam que a curva projetada se ajusta melhor aos dados coletados.

Apesar dos valores de *R* 2 serem largamente utilizados, sua análise deve ser realizada com cautela, pois, valores elevados não indicam explicitamente que o modelo de função escolhida é o que melhor representa a tendência. Um exemplo é apresentado na Atividade 16, da Seção [4.4.2,](#page-89-1) em que equações de terceiro grau teriam um *R* <sup>2</sup> de aproximadamente 1, porém, também apresentariam um máximo local o que indicaria um futuro decaimento na quantidade de *N*(*l*), o que é absurdo.

<span id="page-35-0"></span>Para a obtenção do valor de *R* <sup>2</sup> utiliza-se a Equação [\(5\)](#page-35-0).

$$
R^{2} = 1 - \frac{\sum_{i=1}^{n} (g(x_{i}) - y_{i})^{2}}{\sum_{i=1}^{n} (y_{i} - \overline{y})^{2}}
$$
(5)

onde:

*yi* : Valor Observado da ordenada do ponto *i*

*g*(*xi*): Ordenada da função *g*(*x*) para o ponto *i*

*y*: Média das ordenadas dos pontos observados.

Planilhas eletrônicas apresentam ferramentas que fornecem automaticamente os valores de *R* 2 . Para obter estes valores através do *software* fornecido pela *Microsoft Corporation*, basta selecionar o Gráfico de Dispersão de Pontos, escolher a opção *design* na barra de opção superior e abrir a alternativa Adicionar Elemento de Gráfico seguindo com Linha de Tendência e Mais Opções de Linha de Tendência, assim como mostra a Figura [9.](#page-36-0) Caso existam mais de uma série de dados o *software* solicitará que escolha a série pelo qual deseja-se criar a linha de tendência, selecione a opção que desejar e aperte em ok.
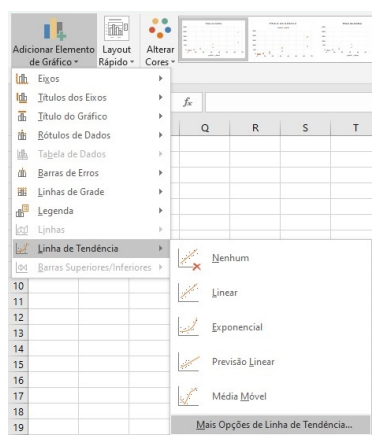

Figura 9 – Processo de obtenção da linha de tendência em planilha eletrônica

Fonte: Elaborado pelo autor (2021).

Após esse procedimento, deve surgir na lateral direita de sua página uma aba para formatação de linha de tendência, vá para Opções de Linha de Tendência, escolha a opção de curva desejada e mais abaixo selecione a opção Exibir Valor de R-quadrado no Gráfico, neste local também é interessante observar a opção Exibir Equação no Gráfico visto que estas equações serão utilizadas nos cálculos. A Figura [10](#page-36-0) mostra a aba onde são selecionadas as opções de linha de tendência.

<span id="page-36-0"></span>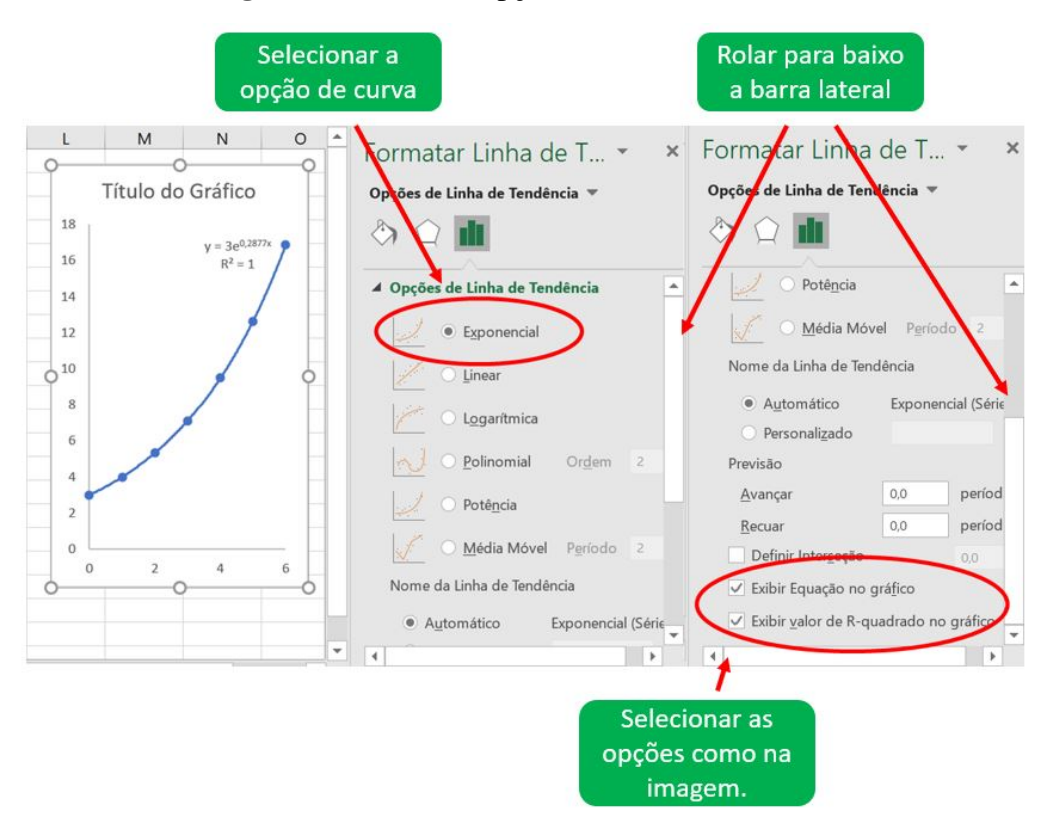

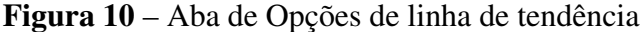

Fonte: Elaborado pelo autor (2021).

Esta avaliação da curva de Koch mostra que os fractais gerados por equações ou criados através de formas recursivas podem tender ao infinito, seja em comprimento como no exemplo citado, seja em área, em volume, dimensão, etc, para outros exemplos.

# 3.3 O CONCEITO FÍSICO E SUA RELAÇÃO COM O MEIO AMBIENTE

As nuvens não são esferas perfeitas, nem raios transpassam a baixa atmosfera em linhas retas e montanhas não são cones perfeitos com topos abobadados. Talvez por acaso ou talvez para contrariar os matemáticos, a natureza insiste em apresentar formas irregulares em moldes abstratos, mas diferente do que se pode ser influenciado a pensar, ela não é uma adaptação imperfeita das formas da geometria clássica, mas é a geometria clássica que não tem a capacidade de se adaptar a ela (NAIME, 2012).

Como já citado, Mucheroni (2017) afirma que é uma característica intrínseca da geometria fractal a sua ligação com a natureza. Pode-se dizer que a criação dos fractais como conhecemos hoje teve forte influência das formas encontradas na natureza, uma vez que segundo Gaddis e Zyda (1986) o trabalho de Mandelbrot tem como base as demonstrações que as funções criadas por Cantor, Koch, Peano e outros matemáticos descreviam objetos naturais.

Coelho e Costa (1995) reafirmam esta ideia lembrado que muitos elementos da natureza contém uma estrutura com autossimilaridade intrínseca, isto é, assim com as curvas de preenchimento, ou como desenhos digitais, podem ser segmentados em partições e cada partição por menor que seja tem semelhança aproximada e até estatística com o objeto inteiro.

<span id="page-37-0"></span>Fugindo do clássico, com o exemplo do brócolis romanesco, podemos observar na Figura [11](#page-37-0) uma folha de samambaia, em que caso uma parte da folha seja destacada do ramo principal, ela apresentará uma estrutura semelhante a folha inteira.

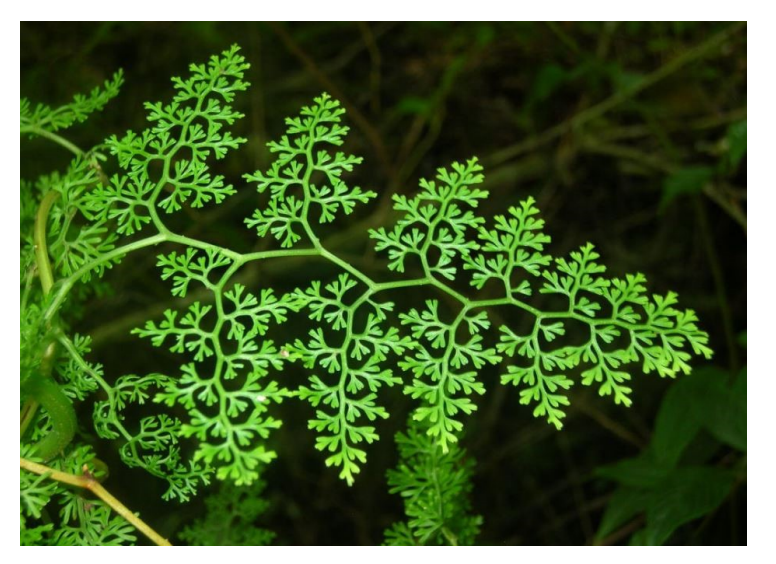

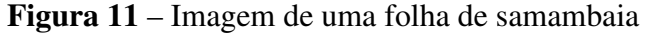

Fonte: Ran et al. (2020, p. 2)

Apesar dos fractais encontrados na natureza apresentarem as características necessárias para que o reconheçamos de fato como um fractal, eles ainda apresentam uma característica que os torna particular. Como já dito anteriormente, caso uma parte da folha seja destacada ela terá aparência de forma aproximada aproximada, com a folha inteira, porém, quando se parte uma segunda vez, a pequena parte gerada irá ter um grau de similaridade com a folha inteira menor que a primeira parte.

Outro exemplo com essas características, podem se encontradas na arte de Pollock. De acordo com Nunes (2006) as obras de Jackson Pollock eram produzidas através do gotejamento de tinta, de forma que os diversos instrumentos usados não tinham contato com a tela. Porém o que mais atrai os pesquisadores de sua obra, é que os trabalhos do artista se dividem em fases que podem ser caracterizadas de acordo com a dimensão fractal. Em uma fase inicial (1943- 1945) os trabalhos do autor tenderam a ter baixa dimensão fractal, porém com o passar do tempo e com o melhoramento da técnica foi possível o aumento da dimensão fractal, criando a segunda fase (1945-1947). Mais tarde o autor entra em uma fase conhecida como clássica (1948-1952) e, assim "a dimensão fractal das suas obras foi crescendo mais gradualmente" (NUNES, 2006).

A Figura [12](#page-38-0) apresenta lado a lado duas fotos, sendo a da esquerda um conjunto de raízes de árvores, e a direita um quadro pintado por Pollock. Para Taylor (2006) existe uma clara semelhança nos padrões naturais da raízes e nas pinturas de Pollock, assim como existe também uma semelhança no processo de criações dessas estruturas, tendo em vista as suas sobreposições de linhas.

<span id="page-38-0"></span>Figura 12 – Comparação entre as imagens de raízes de uma árvore e o quadro 32 de Pollock

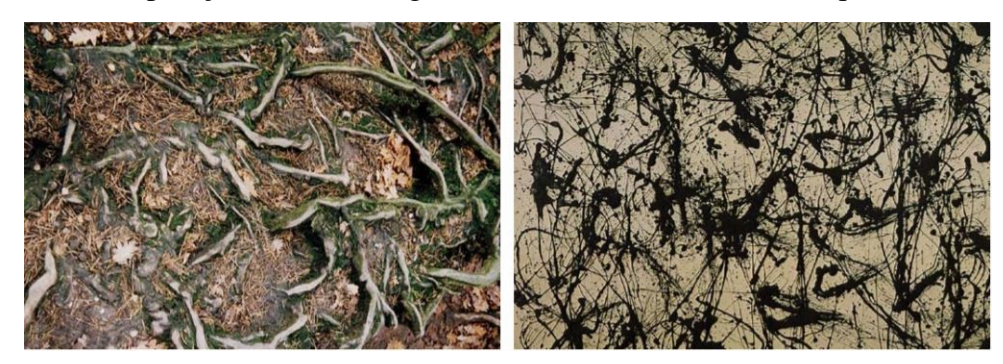

Fonte: Taylor (2006, p. 112)

Os autores Martin et al. (2010) destacam que os fractais podem ser utilizados para a geração de estruturas naturais em ambientes digitais. Este recurso já é muito utilizado em jogos e animações, devido a capacidade de criar efeitos mais naturais nas texturas.

Porém os fractais naturais esbarram na redução do grau de similaridade, que se deve a uma limitação física, diferente dos fractais virtuais. Os fractais naturais ou também chamados de fractais finitos não podem ser avaliados através da dimensão de Hausdorff, a eles ficamos limitados ao cálculo da dimensão fractal.

# 3.4 O MÉTODO BOX-COUNTING

De acordo com Suzuki (2007) o *Box-Counting* é o método de cálculo de dimensão fractal mais popular e, isto se deve em grande parte por sua metodologia simplificada, sua praticidade de aplicação e ao fato de que este método permite uma abordagem inteiramente computacional e programável.

De acordo com Silva (2019) apesar de haver exceções, muitos são os casos onde os valores para dimensão obtidos através do método *Box-Counting* são iguais aos valores da dimensão de Hausdorff.

O método *Box-Counting* comumente é aplicado ao cálculo da dimensão fractal de objetos em duas dimensões, porém o seu uso pode ser extrapolado para projeções em três dimensões, passando assim a ser chamado por alguns pesquisadores como Método *Cubic-Counting*.

### <span id="page-39-0"></span>3.4.1 O Método *Box-Counting* Aplicado em Imagens

A metodologia de cálculos da dimensão fractal de imagens em duas ou três dimensões é muito próxima, modificando apenas a obtenção de dados.

Antes de entender o processo de cálculo do método, deve-se entender como são compostas as imagens digitais. Podemos entender a imagem digital como a composição visual de uma matriz onde os índices de cada linha e coluna identificam a posição de um pixel. Este por sua vez é um ponto que de acordo com o tipo de imagem pode conter diversas informações, mas principalmente ele será composto por um conjunto de dados relativos ao sistema de cores RGB (*Red, Green, Blue*). Logo imagina-se a imagem digital como um amontoado de pequenos pontos coloridos e organizados de forma que a uma determinada distância dá ao observador a experiência de uma imagem física.

O processo de cálculo do método *Box-Counting* consiste inicialmente na criação de uma malha de dimensão *l* sobre a imagem. considerando que este método é voltado para aplicação em objetos digitais, a menor dimensão *l* da sua malha será igual ao número de pixeis de sua lateral, visto que este é indivisível.

O passo subsequente consiste na contagem do número de quadrados da malha *l* que contém parte do fractal (*N*(*l*)).

O processo continua com a criação de malhas com dimensões  $l_2, l_3, l_4, \ldots, l_n$ , sendo  $l_1 > l_2 > l_3 > l_4 > \ldots > l_n$ , e na contagem de todos os respectivos  $N(l)$ , assim como mostrado na Figura [13.](#page-40-0)

<span id="page-40-0"></span>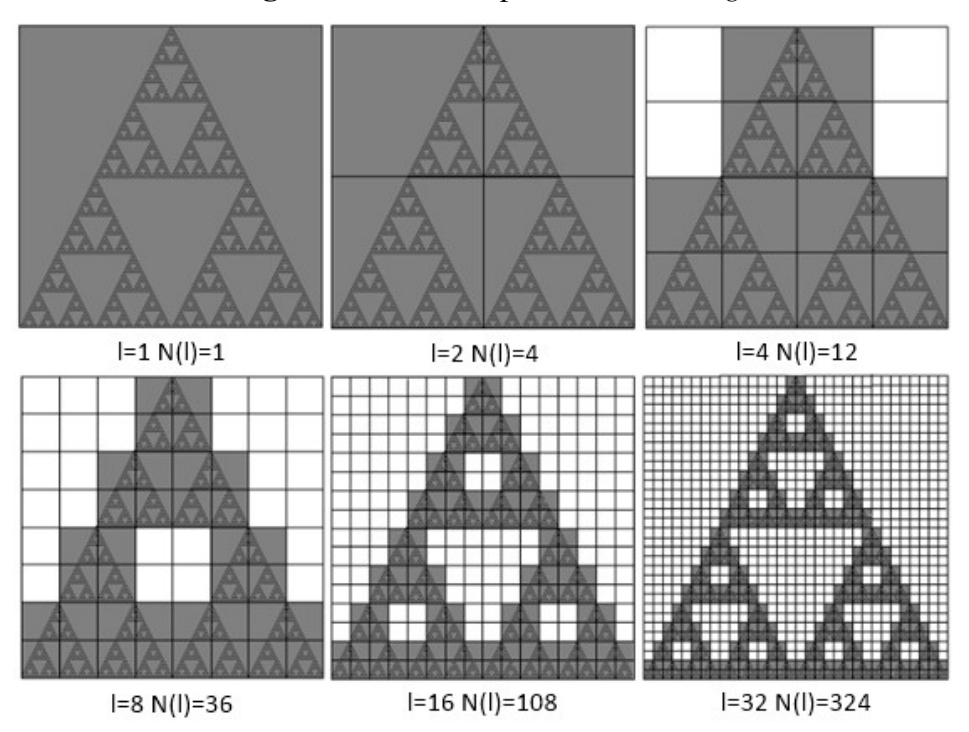

Figura 13 – Malhas para *Box-Counting*

Fonte: Adaptado de Silva (2019, p. 40)

Do mesmo modo que as imagens em duas dimensões são formadas por *pixels*, as imagens em três dimensões são formadas por *voxels*.

Silva (2004) afirma que equipamentos que geram objetos em três dimensões comumente o fazem através da criação de "fatias paralelas uniformemente espaçadas" e explica que cada parte tem sua localização associada a uma posição de um eixo transversal sobre as imagens. Essas fatias podem variar quanto a espessura denominada por ∆*z*. Forma-se assim uma espécie de paralelepípedo de altura ∆*z* que será subdividido em pequenos cubóides de dimensões ∆*x* = ∆*y* = ∆*z* que são conhecidos como *voxel*, como mostra a Figura [14.](#page-41-0) Assim como um *pixel*, o *voxel* também acumula informações, como intensidade de cor, a posição, as dimensões e o que mais o aparelho de formação de imagem 3D permitir.

<span id="page-41-0"></span>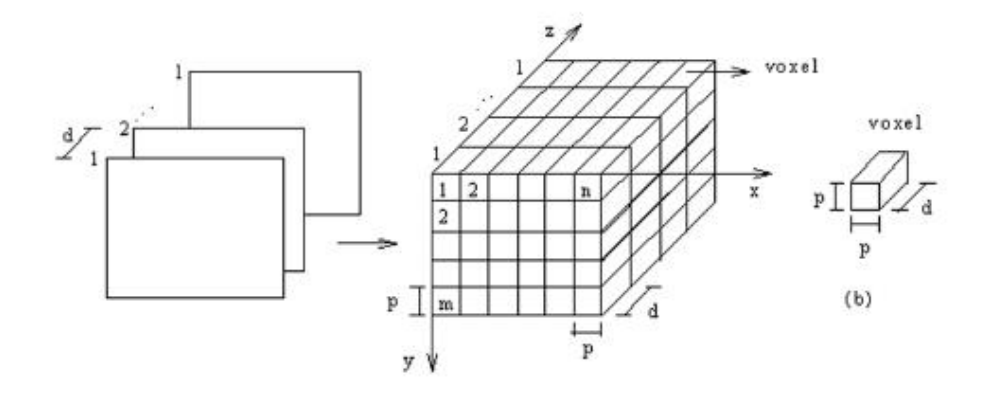

Figura 14 – Representação do espaço amostral do *voxel*

Fonte: Silva (2004, p. 37)

Andrade et al. (2020) explica que voxelização é:

O processo que transforma geometrias desenvolvidas em *softwares* específicos de modelagem 3D em um conjunto/geometria de *voxels*, capaz de descrever atributos (material, densidade, cor, etc.) de um determinado volume (AN-DRADE et al., 2020, p.3)

Desta forma com a imagem formada, pode-se criar malhas sobre o objeto estudado, sendo apenas necessário compreender que as malhas agora terão uma terceira componente. Assim como mostra a Figura [15.](#page-41-1)

<span id="page-41-1"></span>Figura 15 – Malhas do processo de cálculo da dimensão fractal para imagem em três dimensões

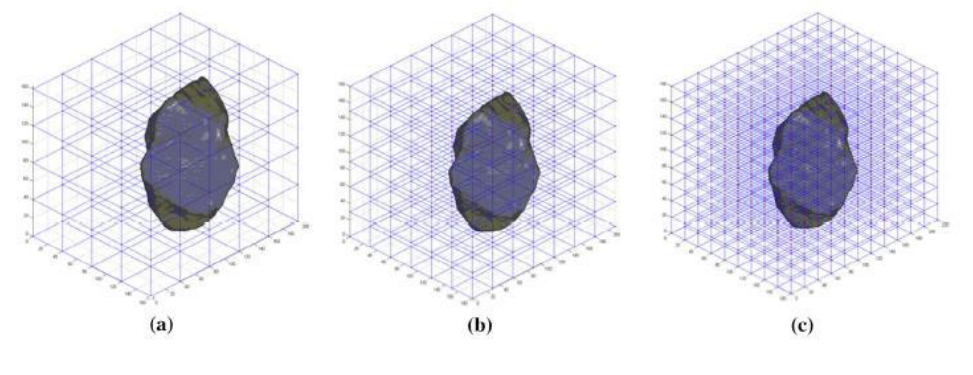

Fonte: Hu et al. (2019, p. 11)

Deste modo *N*(*l*) de imagens em três dimensões passa a ser a quantidade de cubos que pertencem ao objeto calculado.

Após a obtenção dos valores de *N*(*l*) para cada malha, parte-se para o processo de cálculo.

O primeiro método de cálculo se aplica a ocasiões onde foram montadas apenas duas malhas, assim pode-se utilizar da Equação [\(6\)](#page-42-0).

$$
D = \lim_{i \to \infty} \frac{\ln(N_{1+i}(l)) - \ln(n_i(l))}{\ln\left(\frac{1}{l_{1+i}}\right) - \ln\left(\frac{1}{l_i}\right)}\tag{6}
$$

<span id="page-42-0"></span>Onde *N*(*i*+1) (*l*) e *Ni*(*l*) são a quantidade de *voxels* ou que pertencem ao objeto na imagem, e o 1/*l* (*i*+1) e 1/*l<sup>i</sup>* são a relação entre o tamanho total da malha e o tamanho das caixas em dois momentos distintos (JUNIOR; OLIVEIRA; AMBRÓSIO, 2014).

O método apresentado acima é prático e pode ser empregado quando se tem dois tamanhos de malhas que foram obtidos em tempos diferentes durante o processo de *voxelização*. Outro método a ser utilizado aborda exemplos em que se obtém dados de três ou mais momentos distintos do processo.

Logo o processo de cálculo se dá através da criação de uma linha de tendência ajustada por mínimos quadrados da dispersão de pontos, onde cada ponto terá como valor de abcissa *ln*(*l*) e ordenada igual a *ln*(*N*(*l*)), onde (*N*(*l*)) é o número de "caixas" que contém parte do objeto e *l* é o multiplicador que correlaciona a dimensão lateral das malhas em um determinado tempo *t*. Neste modo a dimensão fractal será igual a inclinação da linha de tendência tipo reta.

Vale lembrar que o multiplicador *l* é dado por  $l = \frac{1}{2l}$  $\frac{1}{2^t}$ , onde *t* é um número inteiro não negativo que depende do comprimento em pixels ou voxels da lateral da imagem, pois varia de 0 até *log*2*k*, onde *k* é o comprimento.

### 3.4.2 *Box-Counting* e a Sala de Aula

Em virtude de sua origem, os fractais estão intrinsecamente ligados a meios digitais e por isso esse método do *Box-Counting* vem sendo amplamente utilizado em análises de imagens de diversas áreas. Como exemplo, temos o trabalho de Junior, Oliveira e Ambrósio (2014) que analisaram imagens de nódulos mamários, ou o trabalho de Fernández, Cortés e Gonzáles (2019) que verificaram a compatibilidade de mapas hidrográficos.

Em razão da sua metodologia recursiva e complexa e também a precisão exigida em métodos científicos, o cálculo da dimensão fractal por *Box-Counting* fica restrito a procedimentos computacionais, e por isso, poucos são os trabalhos que propõem a aplicação manual do método.

Embora a precisão da aplicação manual não seja comparada a computacional, a proposta da realização manual do processo de contagem e operações matemáticas, entendemos que seja de alguma maneira, proveitosa para o aprendizado em sala de aula, pois permite a abordagem relacionando-o com outras áreas do conhecimento.

Vale observar que mesmo havendo questionamentos acerca da precisão, o cálculo manual pode apresentar bons resultados. Citamos como exemplo, a dimensão de triângulos de Sierpinski no terceiro nível. Os resultados obtidos pela operação realizada com o algoritmo executado no *software* Matlab para cálculo de dimensão fractal disponibilizado pelo Centro Brasileiro de Pesquisas Físicas - CBPF Brasil apresenta o valor de *D* = 1,78, porém, quando calculado manualmente apresenta uma dimensão aproximada de *D* = 1,66.

Apesar de o triângulo de Sierpinski apresentar neste caso a variação de 0,12, existem exemplos onde podemos encontrar variações ainda menores. Como exemplo, na Atividade [4.1.6,](#page-58-0) deste trabalho, pode-se ver uma área de manejo contendo mata nativa, onde podemos observar que pela imagem de satélite, a dimensão fractal calculada por *software* é de *D* = 1,7121, enquanto o cálculo manual apresenta dimensão de *D* = 1,7166, apresentando uma variação de pouco mais de 4 milésimos (diferença menor que 0,27%).

Ponderando acerca das vantagens de se abordar os diversos conteúdos trabalhados dentro do cálculo do *Box-Counting* em desfavor de uma precisão, a aplicação manual do método se apresenta como uma forma inovadora, visual e dinâmica de se propor uma inter-relação entre conteúdos e temas.

# 3.5 SOFTWARE COMO FERRAMENTA DE ENSINO

De acordo com Santos (2021) quando falamos hoje em aprendizagem da matemática é notório que há uma falta de interesse dos estudantes, o autor atribui isso a uma falta de adaptação do método de ensino que se distância do dia a dia do discente. Silva, ainda argumenta que esse distanciamento é oriundo de uma rápida evolução tecnológica vivida pelo estudante, mas que não é incrementada ao ensino.

Como já descrito anteriormente, pela sua origem, os fractais estão intrinsecamente ligados a meios digitais e isso torna-se um fator de aproximação do discente com o conteúdo, pois, desta forma pode-se imaginar os fractais como mais uma das possíveis "pontes" que podem ligar o ensino da matemática ao interesse do aluno.

Mesmo que os fractais possam ser obtidos de forma manual e que seus resultados sejam igualmente proveitosos como meio de aprendizagem, a utilização de ferramentas digitais pode ser o diferencial, e um convite ao aluno para novas experiências, utilizando *softwares* em sala de aula.

Uma das grande barreiras encontradas durante o processo de ensino usando ferramentas digitais é o acesso a *softwares open source* que tenham uma interface de fácil exploração. Não são muitos os programas que permitem o cálculo da dimensão fractal, e os que permitem, esbarram em dois grandes obstáculos, a complexidade das ferramentas e a acessibilidade.

*Softwares* como o Imagej, que com ajuda de *pluguins* podem calcular a dimensão fractal, não são amigáveis com o usuário, tendo uma interface complexa e pouco intuitiva e por isso torna-se difícil a sua utilização em sala.

Mesmo que as ferramentas digitais de ensino da matemática ainda sejam escassas, existem *softwares* como o caso do GeoGebra, que se destaca como um dos indicados nesse assunto. Isso ocorre, além de tudo, por ele estar alocado na categoria *open source*, com uma interface atrativa e de fácil interação. Possui uma vasta abrangência no rol de aplicações e principalmente pelas possibilidades que ele apresenta para o docente, pois permite desde a utilização de planilhas até a visualização de objetos em três dimensões.

Há também outros igualmente úteis, como as planilhas eletrônicas que são indicadas para cálculos iterativos e criação de banco de dados. Outros programas que podem ser explorados são os editores de código-fonte que tem como objetivo trabalhar a linguagem de programação e ao mesmo tempo permitir ao aluno criar ferramentas que facilitem o seu dia a dia, e como exemplo destes temos o Matlab, que mesmo não sendo especificamente um editor de código-fonte, permite que o aluno trabalhe com linguagem como Python, Java, C/C++ e com Fortran.

# 4 ATIVIDADES EXPLORATÓRIAS COM FRACTAIS

Neste capítulo procuramos apresentar atividades que tratam desde a construção de alguns fractais convencionais dentro da literatura bem como algumas ligadas aos temas discutidos no bojo deste trabalho, envolvendo também questões ambientais. As atividades elaboradas estão acompanhadas de uma proposta de desenvolvimento, da metodologia utilizada e de discussões a respeito dos resultados esperados.

As questões apresentadas nesta dissertação não carregam o intuito de serem usadas como meio de avaliação dos estudantes e nem são consideradas como uma proposta didática, mas sim, de apresentar formas diferenciadas de abordagens do tema "fractais", tomando as atividades como meio de discussão dos conteúdos que nelas possam ser exploradas. Também não temos a pretensão de exaurir todas as possibilidades de exploração do assunto, mas sim de abrir caminhos e mostrar horizontes para um ensino de uma matemática mais presente e que colabore no sentido de aguçar a criatividade de todos que a explorem em ambientes computacionais e outras situações mais adversas.

Cada atividade está preparada com a intenção de apresentar caminhos e discussões a respeito de sua elaboração, desenvolvimento e possibilidades assim como, apresentar definições e sempre que possível, adequadas para o ensino básico. Importante ressaltar que tratam-se de atividades que foram resolvidas por uma metodologia e que não deve ser entendida como única e absoluta, uma vez que outras maneiras e recursos podem ser utilizados nas resoluções.

O conjunto de atividades desenvolvidas da propostas foram preparadas no sentido de utilizar as ferramentas básicas de geometria nas construções de alguns fractais e posteriormente utilizar conceitos de fractais em imagens de satélite de áreas de mata, desmatadas, ou seja, de alguma forma exploradas ou também que sofreram algum tipo de dano no seu ecossistema.

# 4.1 EXPLORANDO O TRIÂNGULO DE SIERPINSKI

Este primeiro conjunto de Atividades de 1 a 6 tem como tema central o estudo do triângulo de Sierpinski, sua construção, suas dimensões de Hausdorff e Fractal e uma aplicação ligada ao meio ambiente.

A Atividade 1 tem como objetivo principal apresentar ao aluno o conceito de desenho com régua e compasso e os locais geométricos envolvidos neste triângulo.

A sequência de atividades segue com a Atividade 2 ainda explorando construções com régua e compasso, porém agora o intuito é estudar conceitos como autosimilaridade intrínseca, recursividade e complexidade, visto que essas são características importantes para compreender os fractais.

a Atividade 3 busca desenvolver a compreensão do aluno sobre o uso de tabelas, jun-

tamente com o estudo de funções, porém o foco desta atividade é apresentar conceitos mais abstratos como limite e infinito.

A Atividade 4 tem o intuito de apresentar ao aluno o conceito de dimensões fracionárias, servindo como introdução para a Atividade 5 que tem como objetivo o cálculo da Dimensão Fractal. Porém nestas duas atividades também podem ser explorados diversos conteúdos matemáticos como por exemplo, o Logaritmos, Linhas de Tendência , Funções, Criação de gráficos, etc.

Na última atividade deste conjunto é apresentado o cálculo da dimensão fractal de uma área real, capturada do Google Earth, e tem a intenção de mostrar uma aplicação da dimensão fractal ao meio ambiente.

### 4.1.1 Atividade 1: Construindo um Triângulo Equilátero

Atividade: Construir um triângulo equilátero e sua base média com régua e compasso a partir da utilização do *software* GeoGebra.

Esta atividade corresponde a uma construção básica de um triângulo equilátero no GeoGebra, embora o mesmo já possua essa ferramenta em suas macros. Neste sentido, é possível explorar desde já conceitos de construção com régua e compasso em meio eletrônico, explorando ferramentas que fornecem uma perspectiva diferente das construções com lápis e papel.

Esta etapa consiste na construção com régua e compasso de um triângulo equilátero, em seguida ligando os pontos médios de dois lados com um segmento de reta.

Para essa construção, criamos dois pontos *A* e *B* do plano (procure dispor esses pontos horizontalmente por praticidade). Unindo os pontos *A* e *B* por um segmento de reta *AB*. Com a ferramenta compasso, cria-se um círculo com centro em *A* e com raio igual ao comprimento do segmento *AB*. Refazendo estes passos, construir um círculo, agora com o centro em *B* e raio *AB*. Marcar o ponto *C* em uma das interseções das duas circunferências recém criadas. Criar então os segmentos de reta *AC* e *BC*, ligando os pontos *A* a *C* e *B* a *C* respectivamente.

A sequência de procedimentos deve resultar no desenho de um triângulo equilátero semelhante ao apresentado na Figura [16.](#page-47-0)

<span id="page-47-0"></span>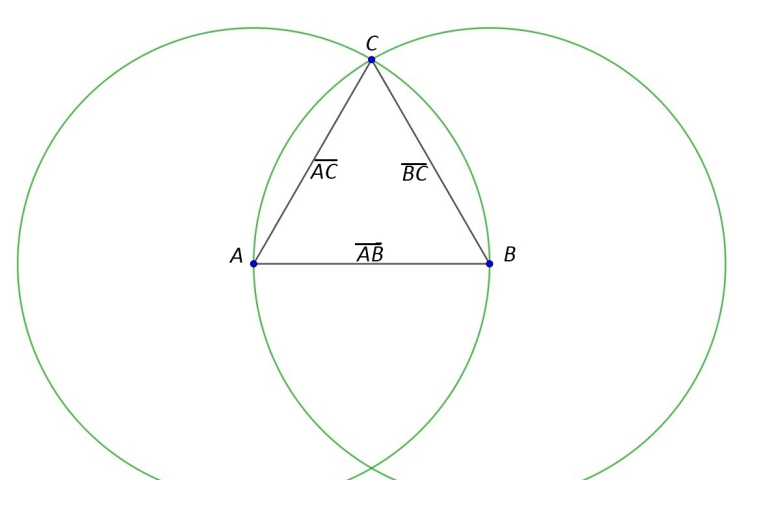

Figura 16 – Construção de um triângulo equilátero

Fonte: Elaborado pelo autor (2021).

<span id="page-47-1"></span>Agora, seguimos construindo uma reta *r* passando pelos dois pontos de interseção das circunferências já criadas, cuja interseção de *r* com o lado base *AB* do triângulo vai determinar um ponto *D*, assim como mostra a Figura [17.](#page-47-1)

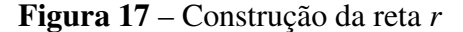

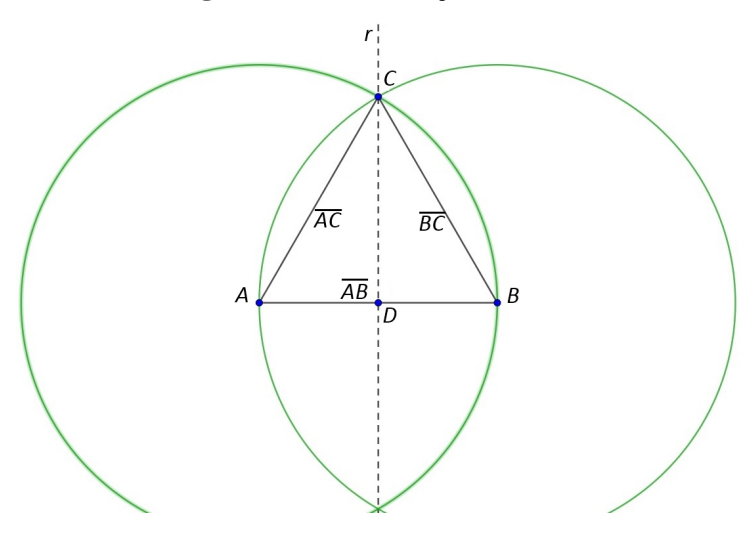

Fonte: Elaborado pelo autor (2021).

Na sequência, criam-se duas novas circunferências com centros nos pontos *C* e *D*, de mesmo raio e suficientes para que tenham interseção em dois pontos, (sugestão: usar como raio o segmento *CD*). Constrói-se uma reta *w* passando pelos pontos de interseção das duas últimas circunferências criadas, marcar os pontos *E* e *F* nas interseções de *w* com os lados do triângulo *AC* e *BC* respectivamente, como podemos ver na Figura [18.](#page-48-0)

<span id="page-48-0"></span>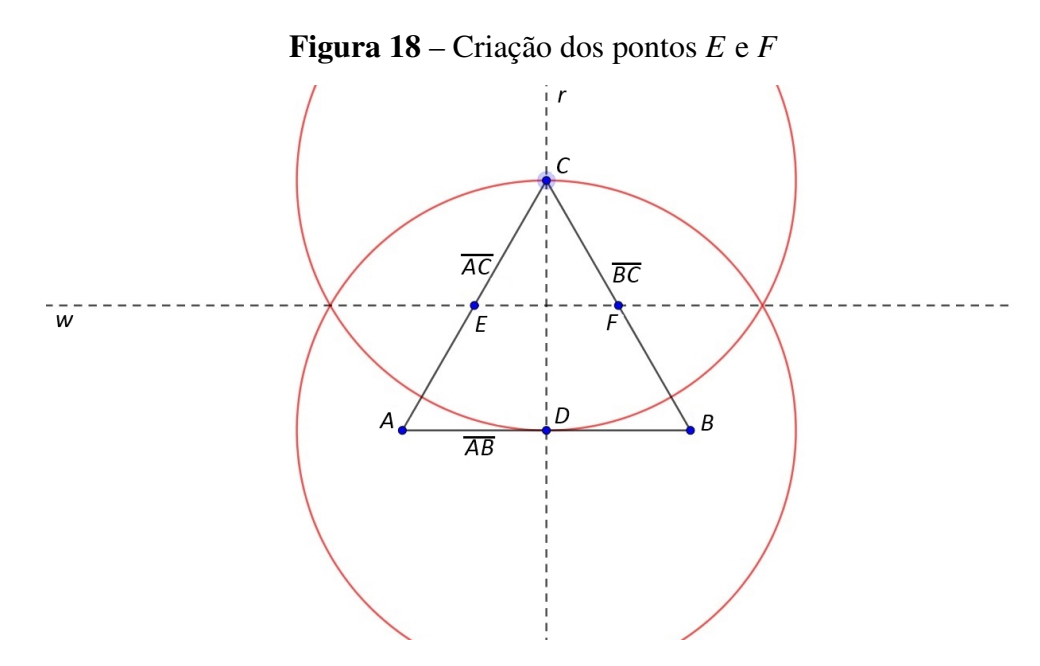

Fonte: Elaborado pelo autor (2021).

<span id="page-48-1"></span>Traçando finalmente, o segmento de reta *EF*, também chamado de base média do triângulo 4*ABC* que passa pelos *A*, *B* e *C*, assim como mostrado na Figura [19.](#page-48-1)

Figura 19 – Construção da base média do triângulo

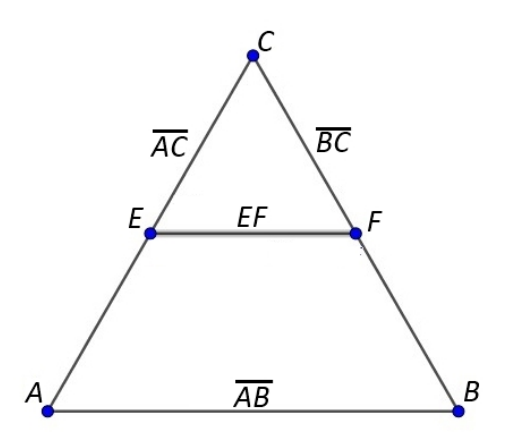

Fonte: Elaborado pelo autor (2021).

Esta atividade tem como principal objetivo expor o conceito de desenho com régua e compasso aos estudantes e também por onde é apresentado o primeiro contato com os elementos da geometria. Cabe ao professor apresentar as definições de cada elemento (ponto, reta, segmento de reta, circunferência, ponto médio, entre outros), ressaltando a diferença entre eles.

Nesta atividade também pode ser proveitoso que o docente explane sobre as construções, como exemplo a obtenção de ponto médio utilizando circunferências, a criação de retas a partir de dois pontos e a criação de pontos a partir de interseções. A utilização de ferramentas como régua, compasso, lápis e papel, não é descartada uma vez que outras habilidades como

a coordenação motora e manuseio de material concreto podem ser promovidas no desenvolvimento do conhecimento matemático.

### <span id="page-49-1"></span>4.1.2 Atividade 2: Triângulos Inscritos em Triângulos

Atividade: Utilizando as técnicas utilizadas no desenvolvimento da atividade anterior, apresente como é possível construir três níveis do triângulo de Sierpinski.

<span id="page-49-0"></span>Iniciamos a construção do triângulo de Sierpinski pelo nível 0, em que obtemos apenas um triângulo incluindo seu interior. Desta forma, podemos utilizar a construção do triângulo 4*ABC* criado na Atividade 1, como mostra a Figura [20.](#page-49-0)

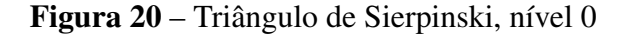

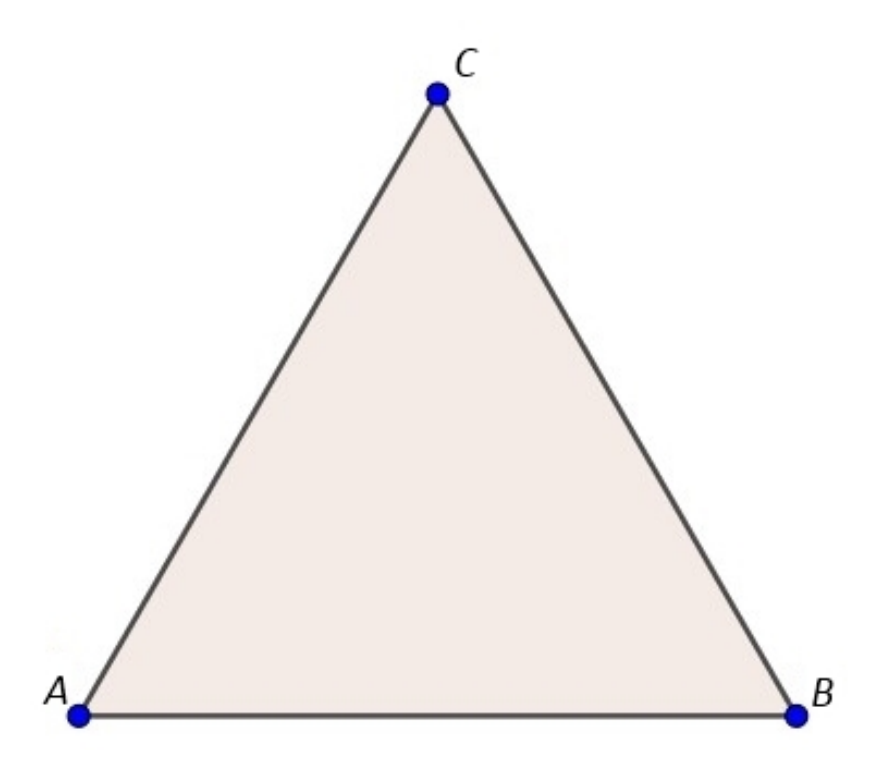

Fonte: Elaborado pelo autor (2021).

Na sequência, reapresentamos o segmento de reta *EF*, ainda da atividade 1. Adicionamos então, novos segmentos, um ligando os pontos *D* e *E* gerando *DE* e outro, os pontos *D* e *F* com o segmento  $\overline{DF}$ . Assim obteremos um novo triângulo  $\triangle DEF$ , este, agora, interno ao triângulo 4*ABC*, cujo interior é removido da figura anterior. Desta forma chegaremos a construção do nível 1 do triângulo de Sierpinski, como se pode ser visto na Figura [21.](#page-50-0)

<span id="page-50-0"></span>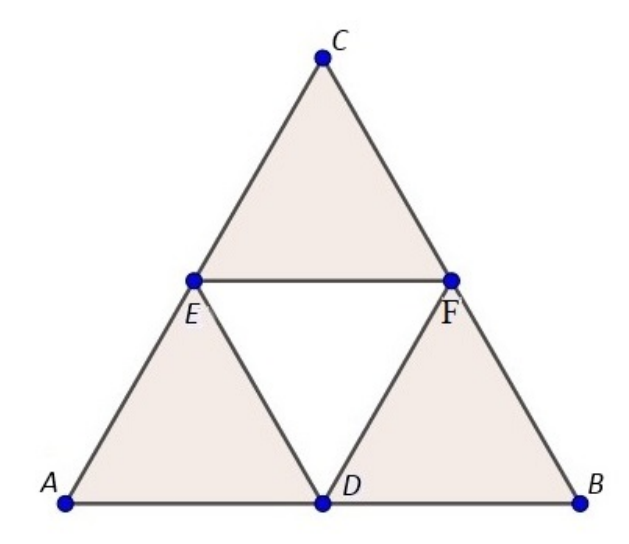

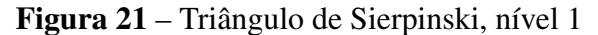

Fonte: Elaborado pelo autor (2021).

Para produzir o nível 2 do triângulo de Sierpinski, conforme previsto, é necessário desenvolver a mesma construção já realizada sobre o triângulo 4*ABC*, agora com os triângulos  $\triangle ADE$ ,  $\triangle BDF$  e  $\triangle CEF$ . O processo se repete novamente a partir das bases médias de cada um separadamente e construindo os triângulos que estão contidos em cada um deles, e retirando os triângulos internos de △*ADE*, △*BDF* e △*CEF* (sugestão: do ponto de vista visual a retirada do triângulo pode ser realizada aumentando-se a sua transparência). O resultado esperado apresenta-se como a Figura [22.](#page-50-1)

### Figura 22 – Triângulo de Sierpinski, nível 2

<span id="page-50-1"></span>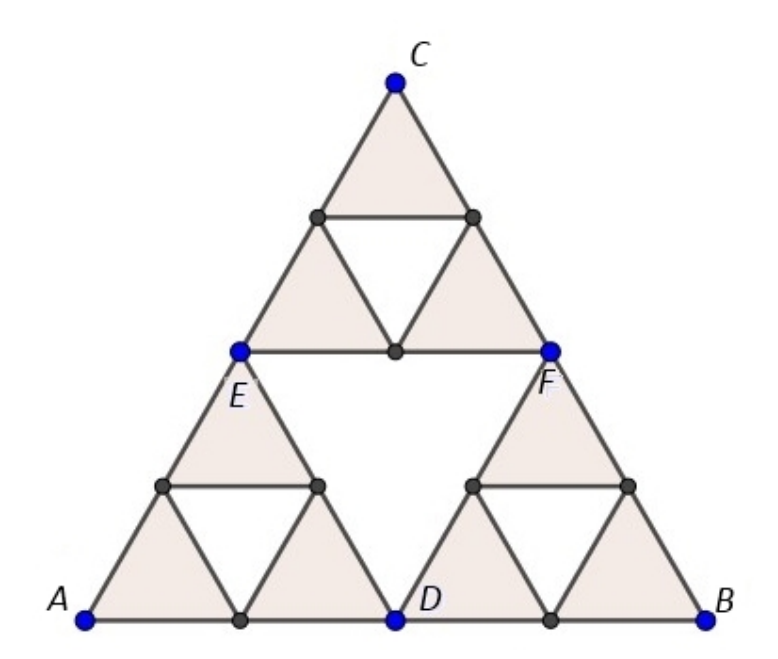

Fonte: Elaborado pelo autor (2021).

Nesta segundo atividade, apesar de se trabalhar apenas procedimentos e técnicas da Geometria Euclidiana o foco se concentra nos conceitos básicos de geometria.

Durante a resolução pode-se observar que a construção do triângulo de Sierpinski é baseada na obtenção dos pontos médios dos lados de um triângulo equilátero, que unidos por segmentos de retas permitirão a construção de 4 triângulos semelhantes, sempre com a retirada do triângulo central, e por isso observa-se a aparição de outros 3 triângulos equiláteros, permitindo uma nova aplicação do procedimento.

Com a ajuda deste exercício pode-se explicar para o estudante o conceito de recursividade, visto que a mudança de nível do objeto é marcada por um conjunto de atividades prédefinidas, isto é, ao ponto que os novos triângulos aparecem, repete-se o mesmo procedimento já realizado nos triângulos anteriores.

Outro conceito atrelado ao este objeto, é o de autossimilaridade intrínseca dos fractais, como já dito em outro capítulo este conceito nos mostra que partes menores da imagem tem características iguais ao elemento inteiro. Isto fica claro quando se observa o aparecimento de triângulos equiláteros após a retirada do triângulo central.

# 4.1.3 Atividade 3: Calculando Áreas Infinitamente Pequenas

Atividade: Utilizando a construção do triângulo da Atividade 2, na subseção [4.1.2,](#page-49-1) com comprimento de lado igual a 10 unidades, conjecture uma forma de calcular a área do triângulo de Sierpinski em cada nível.

Observando o processo de criação do triângulo de Sierpinski podemos identificar alguns padrões, como o surgimento de triângulos vazios que seguem uma crescente de 3(*n*−1) onde *n* é o nível de avanço da construção, assim como o comprimento do lado destes triângulos que que varia de acordo com a expressão  $l = \frac{L}{2l}$  $\frac{L}{2^n}$ , onde *l* é a medida do lado do novo triângulo e *L* é a medida o lado do triângulo original.

Com esses dados podemos criar a Tabela [2,](#page-52-0) que fornecerá a área do triângulo para cada nível.

| $N_i$ | $\overline{AT}_{i-1}$ | $N\Delta R_i$ | $l\Delta R_i$ | $h\Delta R_i$ | $A\Delta R_i$ | $AT_i$ |
|-------|-----------------------|---------------|---------------|---------------|---------------|--------|
| 0     | 43.30                 | 0             | 0.0000        | 0.00000       | 0.0000000     | 43.30  |
| 1     | 43,30                 | 1             | 5.0000        | 4.33013       | 10,8253175    | 32,48  |
| 2     | 32,48                 | 3             | 2,5000        | 2,16506       | 2,7063294     | 24,36  |
| 3     | 24,36                 | 9             | 1,2500        | 1,08253       | 0.6765823     | 18,27  |
| 4     | 18.27                 | 27            | 0,6250        | 0,54127       | 0,1691456     | 13,70  |
| 5     | 13.70                 | 81            | 0.3125        | 0.27063       | 0.0422864     | 10,28  |
| 6     | 10.28                 | 243           | 0.1563        | 0,13532       | 0,0105716     | 7,71   |
| 7     | 7.71                  | 729           | 0.0781        | 0.06766       | 0,0026429     | 5,78   |
| 8     | 5.78                  | 2187          | 0.0391        | 0.03383       | 0.0006607     | 4.34   |
| 9     | 4.34                  | 6561          | 0.0195        | 0.01691       | 0,0001652     | 3,25   |
| 10    | 3,25                  | 19683         | 0.0098        | 0.00846       | 0.0000413     | 2.44   |
| 11    | 2.44                  | 59049         | 0.0049        | 0,00423       | 0,0000103     | 1,83   |
| 12    | 1,83                  | 177147        | 0.0024        | 0.00211       | 0,0000026     | 1,37   |
|       |                       |               |               |               |               |        |

<span id="page-52-0"></span>Tabela 2 – Cálculo da área do Triângulo de Sierpinski

Fonte: Elaborado pelo autor (2021).

Onde:

*Ni* : Nível;

*ATi*−1: Área total do Triângulo de Sierpinski no Nível *i*−1;

*N*∆*R<sup>i</sup>* : Número de triângulos brancos criados sobre a área colorida no nível *i*;

*l*∆*R<sup>i</sup>* : Comprimento dos lados dos triângulos brancos criados sobre a área colorida no nível *i*

*h*∆*R<sup>i</sup>* : Altura dos triângulos brancos criados sobre a área colorida no nível *i*;

*A*∆*R<sup>i</sup>* : Área dos triângulos brancos criados sobre a área colorida no nível *i*;

*AT<sup>i</sup>* : Área total do Trângulo de Sierpinski no Nível *i*.

A Tabela [2](#page-52-0) apresenta o cálculo da área do triângulo de Sierpinski separado por nível, e deste modo, a primeira coluna apresenta o nível que está sendo calculado; a segunda coluna mostra a área total do nível anterior e tem a finalidade de melhor organizar os cálculos.

Já a terceira coluna apresenta a quantidade de triângulos "brancos" criados no interior dos triângulos "coloridos", esses tiângulos podem ser entendidos como "buracos" no triângulo maior, este efeito é observado na Figura [21](#page-50-0) onde foi retirado 1 triângulo "branco", já na Figura [22](#page-50-1) surgiram 3 novos triângulo "brancos" menores.

A quarta coluna apresenta os comprimentos dos lados dos triângulos "brancos", que como já explicado terão as medidas de *<sup>L</sup>* 2 *<sup>n</sup>* e servirão de base para o cálculo da quinta coluna que apresenta as alturas desses triângulos. Já a sexta coluna apresenta a área de cada novo triângulo "branco" criado, deste modo, pode-se calcular a área final subtraindo a área dos novos triângulos "brancos" multiplicados por suas quantidades da área do nível anterior e esta área final será apresentada na última coluna.

Outra resolução pode ser apresentada observando o padrão de decaimento da área pintada, se observarmos que a área do triângulo retirado corresponde a  $\frac{1}{4}$  da área do triângulo que

o contém, então poderemos dizer que a taxa de decaimento é de 25% ou 0,25 permitindo assim um tratamento algébrico.

<span id="page-53-0"></span>Logo, temos pela Equação [\(7\)](#page-53-0):

$$
A_n = A_t \cdot (1 - 0.25)^n \tag{7}
$$

Onde *A<sup>n</sup>* é a área no nível *n* e *A<sup>t</sup>* é a área total do triângulo no nível zero.

Pode-se observar nesta primeira alternativa de resolução uma pequena dificuldade, uma vez que nos concentramos num primeiro momento na representação de um modelo de resposta mais visual, pois os alunos poderão observar o surgimento de novos triângulos, contá-los e adicionar os valores obtidos em uma tabela.

Também é interessante e necessário apresentar a forma algébrica, visto que, mesmo com o uso de ferramentas digitais, as tabelas ainda seriam métodos exaustivos, extensos e que podem apresentar imprecisões.

Nesta atividade os alunos são apresentados ao conceito de infinito já destacado e aqui não se faz necessário a explicação das teorias de George Cantor, mas sim a apresentação do infinito associado ao conceito de limite. Assim é possível mostrar aos alunos que por mais perto que a área do triângulo nesta atividade aproxime-se de zero, nunca será igual a zero, visto que sempre a área retirada será inferior a área disponível.

### 4.1.4 Atividade 4:Uma Estranha Dimensão do Triângulo

Atividade: Calcule a Dimensão de Hausdorf para o triângulo obtido na Figura [22.](#page-50-1)

Nesta atividade pretende-se explorar a dimensão de Hausdorff para o triângulo obtido na Figura [22.](#page-50-1) Apresentando a atividade de um modo esquemático, inicialmente obtêm-se os valores das variáveis presentes na equação da dimensão de Hausdorff, sendo eles o fator de redução dado por *r* e o número de novas partições criadas representado por *N*.

<span id="page-53-1"></span>De acordo com o próprio método de desenvolvimento do triângulo de Sierpinski, cada mudança de nível envolve a partição dos triângulos equiláteros em outros quatro triângulos equiláteros, e também a subtração do triângulo central, restando assim apenas três pequenos triângulos (Equação [\(8\)](#page-53-1)), assim:

$$
N_0 = 1, N_1 = 3, N_2 = 9, N_3 = 27, \dots, N_n = 3^n
$$
\n(8)

#### 4.1 EXPLORANDO O TRIÂNGULO DE SIERPINSKI 54

Assim fica claro observar que cada triângulo anterior gera outros três novos triângulos, logo *N* = 3. Podemos observar também que, como os vértices dos triângulos menores coincidem com os pontos médios dos lados dos triângulos maiores e como eles ainda continuam sendo semelhantes, visto que todos são equiláteros, temos que a dimensão lateral dos novos triângulos correspondem a metade da dimensão do nível anterior identificando assim que  $r = \frac{1}{2}$  $\frac{1}{2}$ .

<span id="page-54-0"></span>Logo temos o valor da dimensão *D* pela Equação [\(9\)](#page-54-0):

$$
D = \frac{\ln(3)}{\ln\left(\frac{1}{\frac{1}{2}}\right)} \to D \approx 1,58\tag{9}
$$

Deste modo, obteremos um valor aproximado de 1,58 para a dimensão de Hausdorff do triângulo de Sierpinski.

Esta atividade é bem clara no que diz respeito ao tema abordado pois, por este poderemos conduzir uma introdução ao aluno sobre os conceitos de uma dimensão não vetorial, ou seja, diferente das dimensões inteiras, dimensão 1 (exemplo, a reta), dimensão 2 (exemplo, o plano) ou dimensão 3 (exemplo, o cubo).

### 4.1.5 Atividade 5: Dimensão Fractal do Triângulo de Sierpinski

Atividade: Como continuidade das atividades propostas, calcule a Dimensão Fractal do triângulo de Sierpinski no seu nível dois através do método manual de *Box-Counting*.

Para calcular a dimensão fractal do triângulo de Sierpinski utilizaremos um método que envolve a construção de uma curva de *ln*(*N*(*l*)) em função de *ln*(*l*). Como já explorado na Seção [3.4.1,](#page-39-0) *N*(*l*) é o número de quadrados da malha construída que contém parte do objeto e *l* é o multiplicador que correlaciona a medida lateral dos quadrados em um determinado tempo *t*. Para tornar essa atividade possível em sala de aula, a medida da lateral da malha não será dada em *pixels*, mas, em uma unidade de medida fixa "*l*".

Inicialmente, nesta atividade, criam-se sete malhas sobrepondo o triângulo de nível 2, deve-se lembrar que poderiam ser criadas um número maior de malhas, tendo o cuidado para que a abertura da malha seja maior que 1 pixel, porém a aplicação do método manual inviabiliza a criação de malhas extremamente pequenas, haja vista que a contagem se tornaria impossível, assim estas malhas terão dimensões de abertura igual *l*, *l*  $\frac{l}{2}, \frac{l}{4}$  $\frac{l}{4}, \frac{l}{8}$  $\frac{l}{8}$ ,  $\frac{l}{16}$ ,  $\frac{l}{32}$  e  $\frac{l}{64}$ .

A Figura [23](#page-55-0) mostra o resultado da criação das malhas, o procedimento segue então com a contagem dos quadrados que pertencem a imagem em cada uma das malhas.

<span id="page-55-1"></span>C GeoGebra Classic 5

<span id="page-55-0"></span>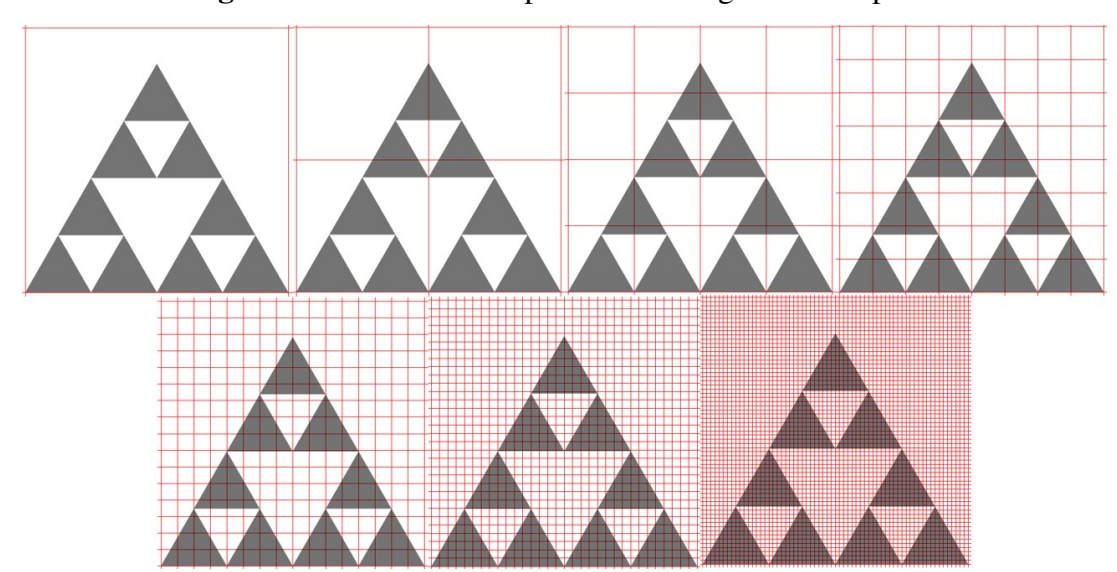

Figura 23 – Malhas sobrepostas ao Triângulo de Sierpinski

Fonte: Elaborado pelo autor (2021).

Para a criação das malhas indica-se o uso do *software* GeoGebra, onde através da ferramenta Editar, pode-se acessar a opção Inserir Imagem de Arquivo e buscar a imagem escolhida, este processo é exemplificado na Figura [24.](#page-55-1)

Figura 24 – Ferramenta da inserção de imagem no *software* GeoGebra

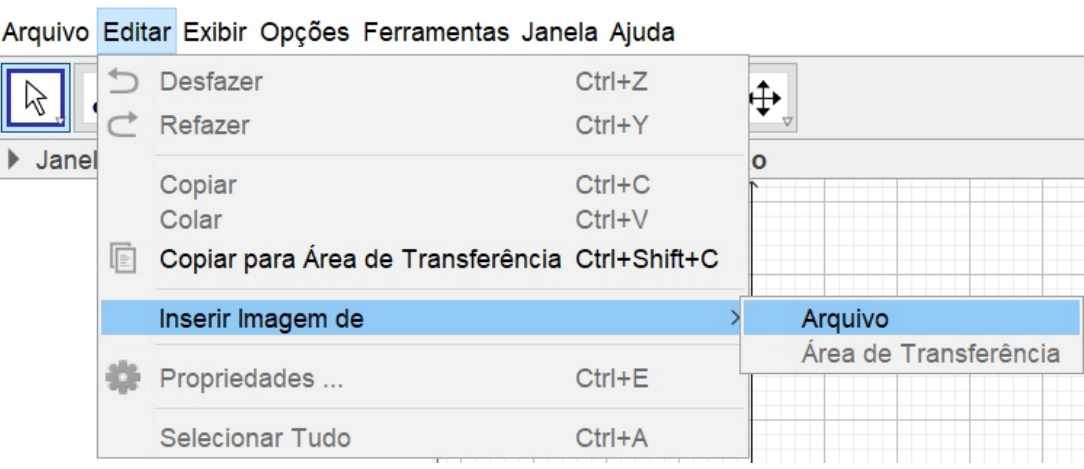

Fonte: Elaborado pelo autor (2021).

Ao inserir a imagem posicione-a com seus vértices inferiores espaçado a uma distância conveniente (neste caso usou-se 64 unidades), com o cursor do *mouse* posicionado sobre a imagem, pressione o botão direito e selecione a opção Propriedades. Isto resultará na abertura de uma aba localizada na lateral direita da interface do programa assim como apresenta a Figura [25,](#page-56-0) marque então a opção Imagem de Fundo destacada na figura.

<span id="page-56-0"></span>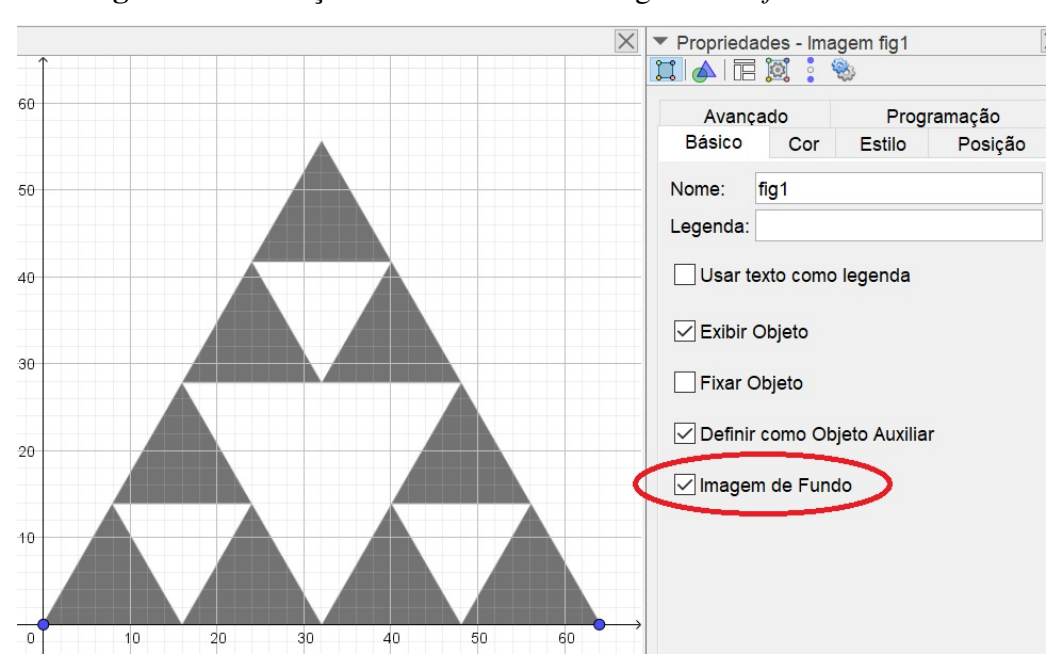

Figura 25 – Inserção de malha sobre a imagem no *software* GeoGebra

Fonte: Elaborado pelo autor (2021).

O próximo passo consiste no ajuste da malha, isso é realizado pressionando o botão esquerdo do *mouse* sobre a malha, e então ajustando a aba na lateral direita para a opção Malha, assim como mostrado na Figura [26.](#page-56-1) Então basta configurar a malha, selecionando em Tipo de Malha a opção "Malha Principal", ativando a opção "Distância" e colocando a abertura desejada em X e Y, por fim finalize editando o estilo de linha e cor que mais seja conveniente.

<span id="page-56-1"></span>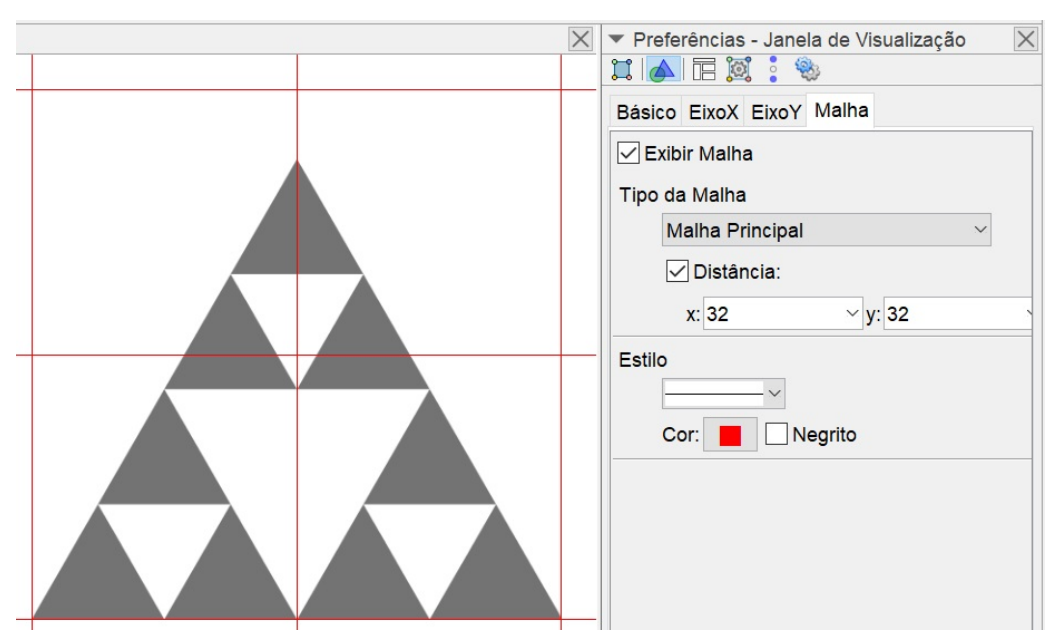

Figura 26 – Ajustando Malhas no *software* GeoGebra

Fonte: Elaborado pelo autor (2021).

Após este processo de criação das malhas basta que se realize a contagem e aconselha-se que crie uma tabela que ajude com a organização dos dados, facilitando assim a compreensão e o cálculo, os resultados obtidos na contagem e o cálculo das variáveis necessárias para construção da curva estão presentes na Tabela [3.](#page-57-0)

| M            | L  | N(l) | ln(l) | ln(N(l)) |
|--------------|----|------|-------|----------|
| I            | 1  | -1   | 0.000 | 0,000    |
| l/2          | 2  | 4    | 0,693 | 1,386    |
| l/4          | 4  | 12   | 1,386 | 2,485    |
| l/8          | 8  | 36   | 2,079 | 3,584    |
| 1/16         | 16 | 108  | 2,773 | 4,682    |
| l/32         | 32 | 324  | 3,466 | 5,781    |
| <i>l</i> /64 | 64 | 1185 | 4,159 | 7,077    |

<span id="page-57-0"></span>Tabela 3 – Valores para o cálculo da dimensão fractal do triângulo

Fonte: Elaborado pelo autor (2021).

Onde:

*M*: Abertura das malhas;

*L*: Fator de relação entre o lado da imagem e a malha;

*N*(*l*): Contagem de Caixas que contem partes do fractal na malha *L*;

*ln*(*l*): Logaritmo Neperiano do fator de relação entre o lado da imagem e a malha;

*ln*(*N*(*l*)): Logaritmo Neperiano da Contagem de Caixas que contem partes do fractal na malha *L*.

Com os dados da Tabela [3](#page-57-0) construímos o Gráfico [2,](#page-57-1) que apresenta a disposição de pontos de *ln*(*N*(*l*)) em função de *ln*(*l*), assim como já explicado na Seção [3.4.1,](#page-39-0) cria-se uma linha de tendência onde a inclinação da reta indica a dimensão fractal do triângulo. Deste modo a dimensão fractal do triângulo de Sierpinski obtida é de aproximadamente *D* = 1,66.

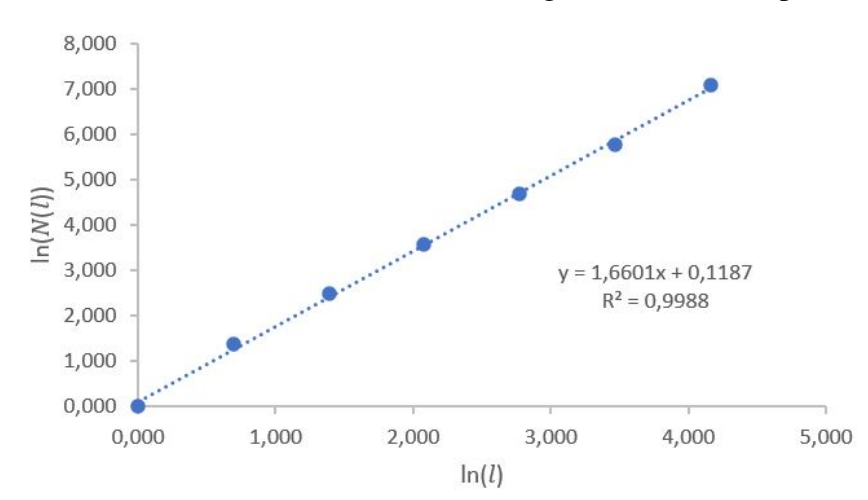

<span id="page-57-1"></span>Gráfico 2 – Calculando a dimensão fractal do triângulo através da dispersão de pontos

Fonte: Elaborado pelo autor (2021).

Este exercício tem como objetivo principal trazer para dentro de sala de aula o estudo acerca da dimensão fractal e do seu método de cálculo. Porém sua aplicação pode levar a questionamentos que podem ser explorados de forma integrada, como o cálculo de linha de tendência por mínimos quadrados, estudos variados sobre a função afim, logaritmos, criação de gráficos, além de outros assuntos que podem ser explorados.

## <span id="page-58-0"></span>4.1.6 Atividade 6: Aplicação ao Meio Ambiente

<span id="page-58-1"></span>Atividade: Calcule a dimensão fractal das áreas de manejo inseridas nas áreas de florestas que são apresentadas na Figura [27.](#page-58-1)

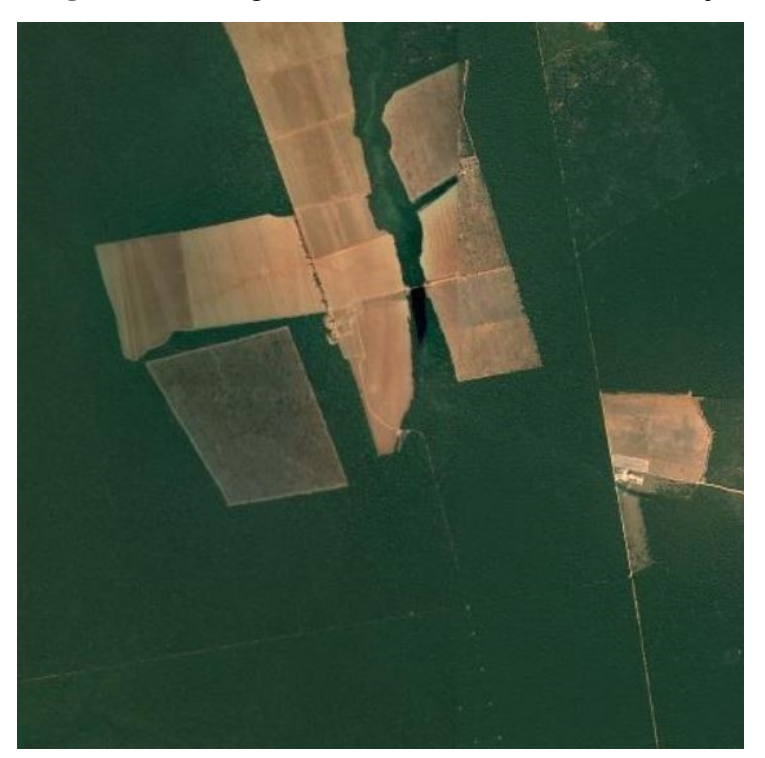

Figura 27 – Imagem de satélite sobre áreas de manejo

Fonte: Google Earth (2021).

A imagem utilizada foi retirada do *software* Google Earth e pode ser encontrada informando as coordenadas 11° 53' 55" S – 11° 58' 27" S e 54° 17' 01" W - 54° 06' 47" W.

Para se obter a dimensão fractal criamos uma malha regular sobre a figura, como realizado anteriormente e para facilitar o trabalho manual indicamos uma alteração da imagem. Pode ser utilizado um *software* de tratamento de imagens, como por exemplo o *software* "Paint" do pacote da Microsoft, para alterar a imagem para escala de cinza e aumentando o contraste tanto quanto necessário para facilitar a aplicação do método manual de aplicação do *Box-Counting*.

A criação das malhas sobre a imagem resultou na Figura [28.](#page-59-0)

<span id="page-59-0"></span>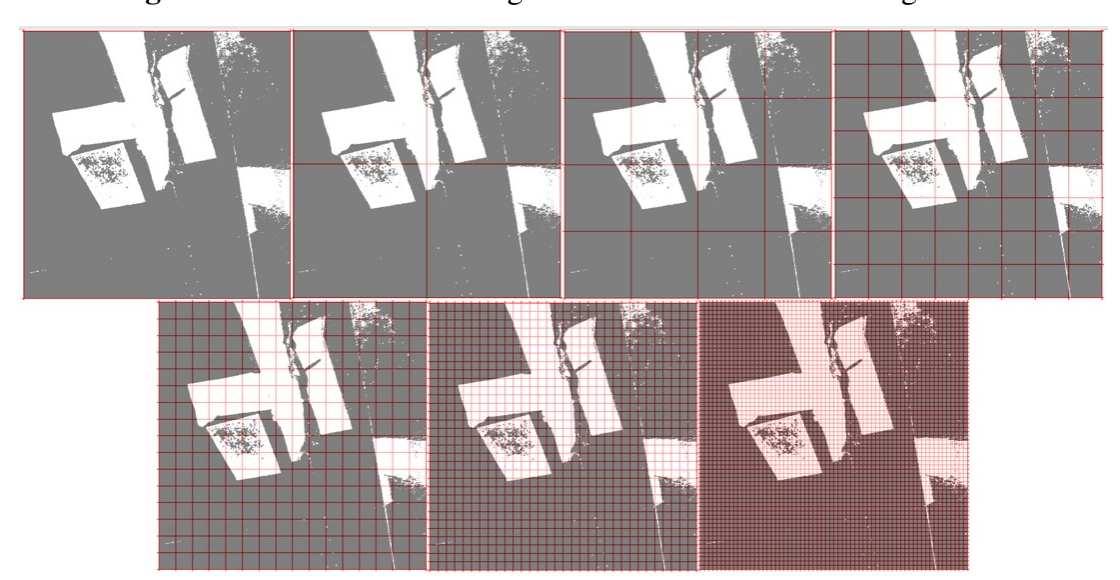

Figura 28 – Malhas sobre imagem de satélite obtidas do Google Earth

Fonte: Adaptado de Google Earth (2021).

Após a criação das malhas, geramos a Tabela [4,](#page-59-1) afim de organizarmos os dados necessários para então determinarmos a dimensão fractal da área de manejo. Na tabela são apresentados a dimensão relativa das malhas, a contagem de números de quadrados de cada malha que pertencem ao objeto medido, e os logaritmos naturais *Ln* de cada uma dessas informações.

<span id="page-59-1"></span>Tabela 4 – Valores calculados para a dimensão fractal da área de manejo.

| M             | L            | N(l) | ln(l) | ln(N(l)) |
|---------------|--------------|------|-------|----------|
| $\mathcal{I}$ | $\mathbf{1}$ | 1    | 0.000 | 0,000    |
| l/2           | 2            | 4    | 0,693 | 1,386    |
| l/4           | 4            | 15   | 1,386 | 2,708    |
| l/8           | 8            | 48   | 2,079 | 3,871    |
| 1/16          | 16           | 146  | 2,773 | 4,984    |
| 1/32          | 32           | 434  | 3,466 | 6,073    |
| <i>l</i> /64  | 64           | 1370 | 4,159 | 7,223    |

Fonte: Elaborado pelo autor (2021).

Com os dados em mãos, prosseguimos construindo um gráfico de dispersão de pontos de *ln*(*N*(*l*)) em função de *ln*(*l*), assim como apresentado no Gráfico [3.](#page-60-0) Deste modo podemos obter a dimensão fractal da área de manejo calculando a inclinação da reta que representa a linha de tendência dada pelo procedimento de aproximação por mínimos quadrados, resultando em uma dimensão fractal próxima a *D* = 1,72.

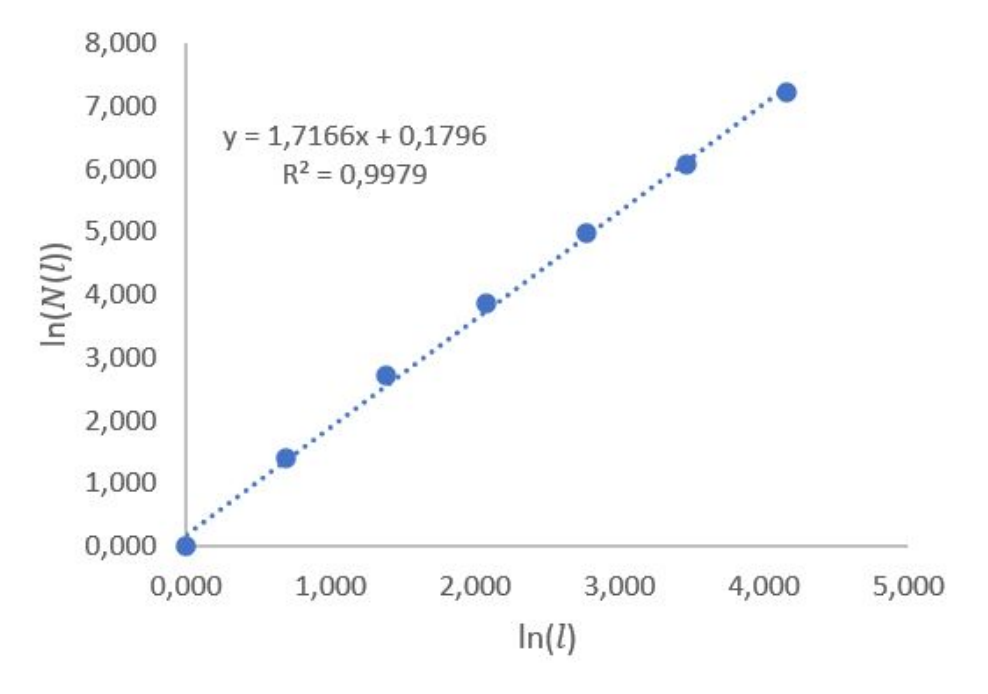

<span id="page-60-0"></span>Gráfico 3 – Dispersão de pontos para a cálculo da dimensão fractal da área de manejo

Fonte: Elaborado pelo autor (2021).

Como a dimensão fractal e o método de cálculo *Box-Counting* já foram apresentados na atividade anterior, nesta pode-se trazer para a sala de aula um outro tema que é uma aplicação para o conteúdo. O foco então deixa de ser a resolução em si e torna-se o debate sobre a aplicação destas técnicas no dia a dia.

Faz-se interessante que o docente traga para discussão mais exemplos, buscando aplicações que liguem o dia a dia dos alunos com o meio ambiente. Como exemplo, pode ser citado o mapeamento das áreas queimadas próximo a cidade onde eles residem, ou mesmo o cálculo da dimensão fractal das áreas de reserva contidas dentro destas cidades.

Outra abordagem desta atividade seria a realização do cálculo de Dimensão Fractal em áreas distintas. Aconselha-se realizar o cálculo para áreas com quantidade de área preservadas visivelmente distintas. Desta forma será possível mostrar ao aluno que o aumento da área desmatada pode implicar em um aumento da Dimensão Fractal.

Este primeiro conjunto de atividades foi composto por exercícios ligados ao triângulo de Sierpinski e tem como principal intuito apresentar aos professores uma proposta que permita ser aplicada em diversas etapas do conhecimento. Iniciando assim, com a construção de um fractal, passando por uma análise matemática e finalizando com uma aplicação no meio ambiente.

## 4.2 TRABALHANDO COM SOFTWARES

Neste segundo conjunto de atividades são exploradas formas digitais de aplicação dos fractais, utilizando planilhas eletrônicas e as ferramentas iterativas do *software* GeoGebra.

As Atividades de 7 e 9 presentam a criação de ferramentas dentro do *software* GeoGebra, tendo como objetivo apresentar algumas ferramentas do programa.

Dando continuidade a Atividade 7, a Atividade 8 busca apresentar ao aluno algumas ferramentas da planilha eletrônica do *software* GeoGebra, assim como exibir algumas propriedades dessa ferramenta.

## 4.2.1 Atividade 7: Árvores Fractais

Atividade: Crie um modelo de árvore fractal utilizando o *software* GeoGebra.

Com auxílio do *software* GeoGebra é possível criar uma árvore fractal similar ao modelo apresentado na Figura [4](#page-29-0) que seja interativa com o usuário. Dessa forma os alunos podem ter condições de manipular ferramentas de geometria plana, articulando-as e criando mecanismos lógicos que contribuem para a formação do pensamento geométrico.

Com o *software* GeoGebra aberto, selecionamos a ferramenta "Ponto" (<sup>A Ponto</sup>). Com a ferramenta ponto selecionada, criamos três pontos *A*, *B* e*C*, com as coordenadas (*x*1,*y*1),(*x*1,*y*2) e  $(x_2, y_3)$  respectivamente, com  $x_1 < x_2$  e  $y_1 < y_2 < y_3$ . Depois de determinados os pontos, escolhemos a opção "segmento" ( $\leq$ <sup>segmento</sup>) e assim gerar os segmentos de reta identificados pelo GeoGebra com as letras minúsculas *f* e *g* que ligam os pontos *A* até *B* e *B* até*C* respectivamente. A Figura [29](#page-61-0) apresenta o resultado do processo descrito neste parágrafo.

<span id="page-61-0"></span>Figura 29 – Criação de uma árvore Fractal Iterativa no *software* GeoGebra (Etapa 1/7)

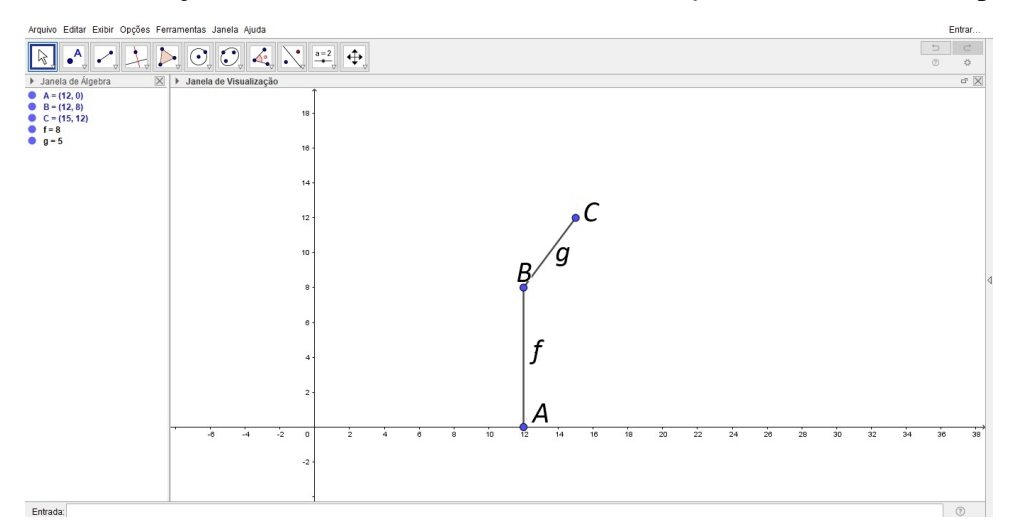

Fonte: Elaborado pelo autor (2021).

Ativando a ferramenta "ângulo" ( $\triangle^{\bullet}$  Angulo) na barra de tarefas, determine o ângulo α entre os segmentos de reta *f* e *g* selecionando os dois objetos. Sobre o campo de "Entrada" (**Entrada** regul ) defina  $r = g/f$ , em seguida selecione a opção "Círculo: Centro e Raio"  $(\bigcirc$  circulo: Centro & Raio ) e centralizando sobre o ponto *C*, descreva o Raio igual a *r* · *g*. Selecione a ferramenta "Ângulo com amplitude fixa" ( $\frac{a^2}{a}$  Angulo com Amplitude Fixa) e depois toque sobre os pontos *B* e *C*, quando a ferramenta deve solicitar a amplitude do novo ângulo β que deverá ser igual ao  $\alpha$  criado anteriormente, assim criando o ponto  $B'$ . Em seguida selecione a opção "Semirreta" semirreta) assim criando a semirreta *h* com origem no ponto *C* na direção de *B*<sup>'</sup>. A Figura [30](#page-62-0) apresenta a continuação da construção.

<span id="page-62-0"></span>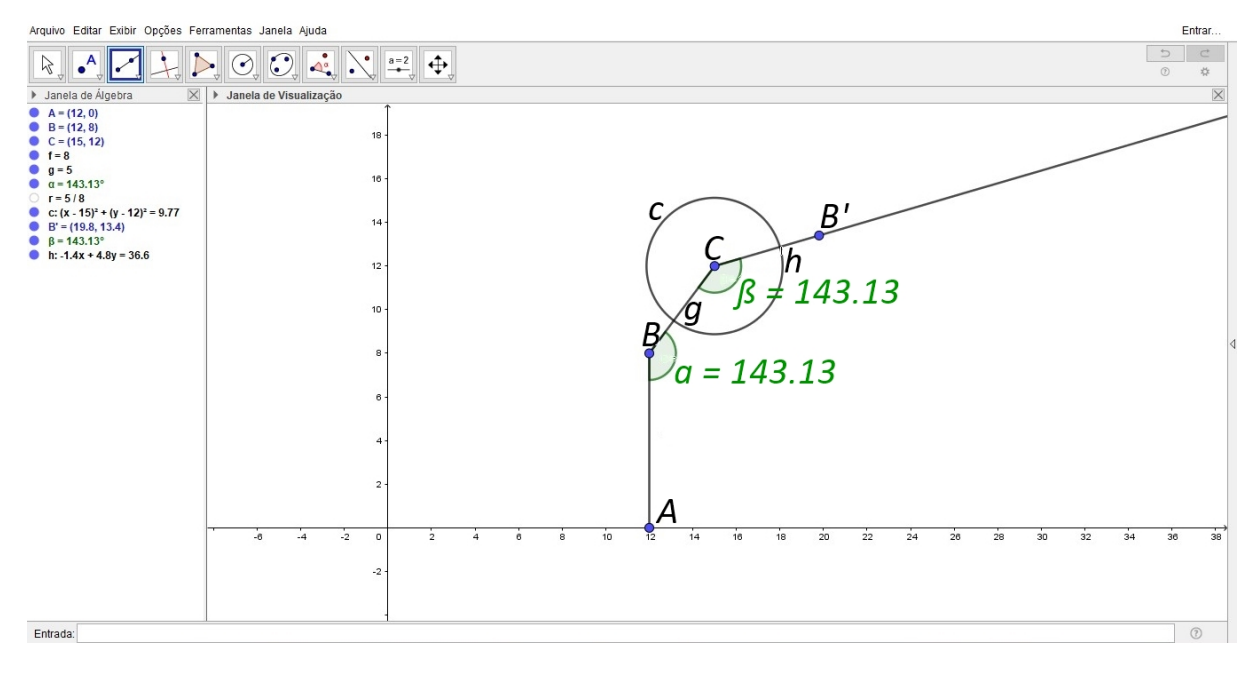

Figura 30 – Criação de uma árvore Fractal Iterativa no *software* GeoGebra (Etapa 2/7)

Fonte: Elaborado pelo autor (2021).

Agora, selecione a ferramenta "Interseção de dois objetos" ( $\chi$ <sup>Interseção de Dois Objetos</sup>) e coloque o ponto sobre *s* interseção do círculo com o a semirreta *h*, ocultando o círculo, o ponto *B*<sup>*'*</sup>, a semirreta *h* e os ângulos α e β, na sequência. Agora continue com a ferramenta "Segmento" (  $\leq$  <sup>segmento</sup>) e crie o segmento *i* ligando os pontos *C* e *D*, desta forma terá a construção de acordo com a Figura [31](#page-63-0) apresenta o desenvolvimento do processo até o momento.

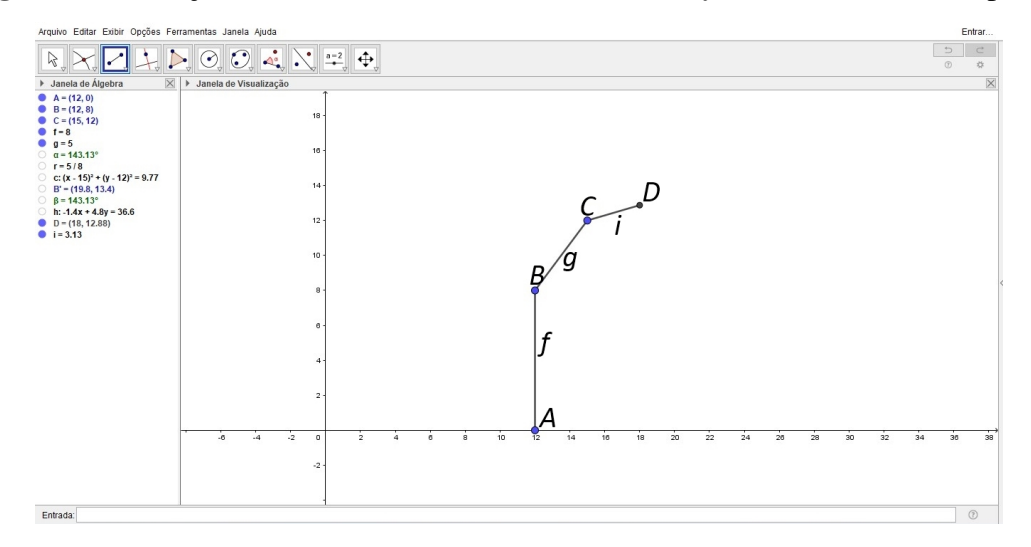

<span id="page-63-0"></span>Figura 31 – Criação de uma árvore Fractal Iterativa no *software* GeoGebra (Etapa 3/7)

Fonte: Elaborado pelo autor (2021).

Para agilizar o processo de construção, acesse o menu Ferramentas e selecione a opção "Criar uma Nova Ferramenta" ( 8 Criaruma Nova Ferramenta ... ), na Aba "Objetos finais", selecione inicialmente o segmento *i* e em seguida o ponto *D*, na Aba "Objetos iniciais" já estarão selecionados os pontos *A*, *B* e *C*. Por fim, na aba nome e ícone escreva o nome da sua nova ferramenta e pressione o botão concluído, a Figura [32](#page-63-1) apresenta o passo a passo que deve ser realizado em cada aba.

Figura 32 – Criação de uma árvore Fractal Iterativa no *software* GeoGebra (Etapa 4/7)

<span id="page-63-1"></span>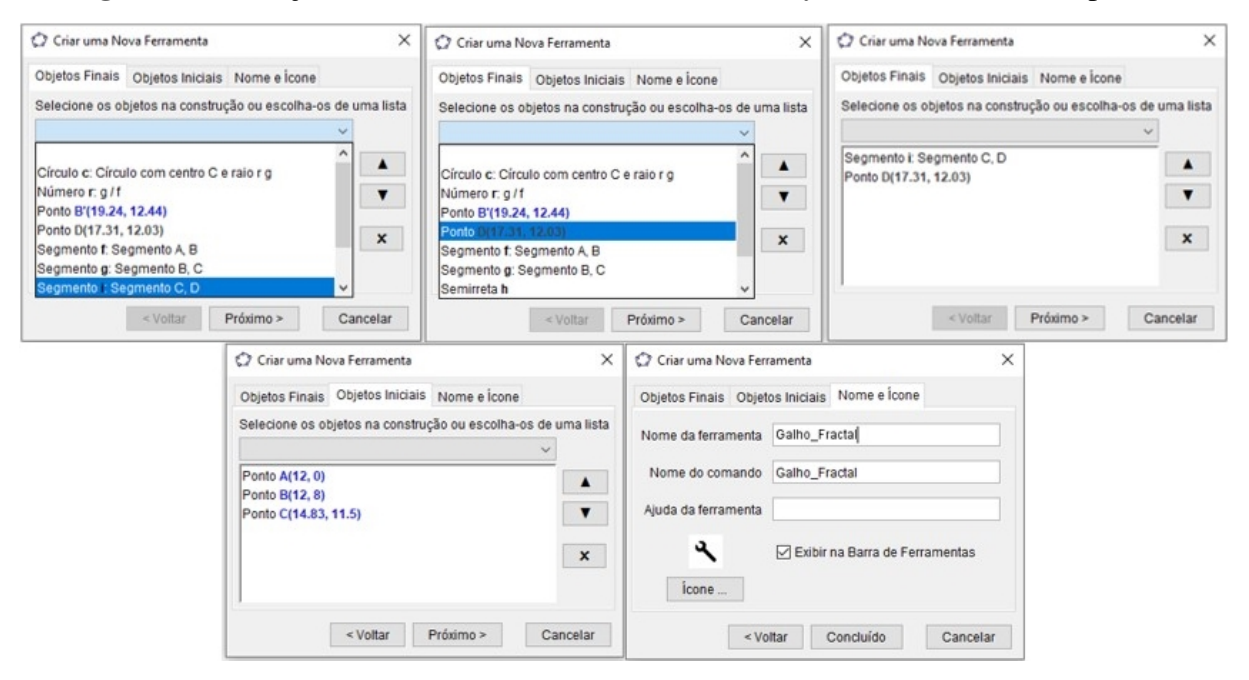

Fonte: Elaborado pelo autor (2021).

Com a ferramenta configurada, uma opção nova opção aparecerá na sua barra de ferramentas, assim basta clicar sobre esta nova opção ( $\Box$ ) e selecionar em sequência os três últimos pontos, no exemplo será *B* em seguida *C* e por fim *D*. Note que aparecerá o ponto *E* e o segmento de reta *j* ligando *D* a *E*, segue-se então repetindo este procedimento quantas vezes se entender necessário, assim tem-se um objeto semelhante ao apresentado na Figura [33.](#page-64-0)

Arquivo Editar Exibir Opcões Ferramentas Janela Ajuda  $D \mid c$  $\boxed{\uparrow}$   $\rightarrow$   $\boxed{\uparrow}$   $\rightarrow$   $\boxed{\uparrow}$   $\boxed{\circ}$   $\boxed{\circ}$   $\boxed{\circ}$   $\boxed{\downarrow}$   $\boxed{\uparrow}$   $\rightarrow$   $\boxed{\uparrow}$  $\begin{array}{|c|c|} \hline \mathcal{R}_0 & \bullet & \mathcal{R}_1 & \bullet \\ \hline \mathcal{R}_1 & \bullet & \mathcal{R}_2 & \mathcal{R}_3 & \mathcal{R}_4 \\ \hline \mathbf{P} & \mathbf{A} & = (12, 0) & \mathcal{R}_2 & \mathcal{R}_3 & \mathcal{R}_5 \\ \mathbf{O} & \mathbf{C} & = (15, 12) & \mathcal{R}_1 & \mathcal{R}_2 & \mathcal{R}_3 & \mathcal{R}_4 \\ \mathbf{O} & \mathbf{C} & = (15, 13, 3) & \mathcal{R}_2 & = (15$  $\overline{5}$  $\overline{\mathsf{x}}$ Lanela de Visualização  $\frac{1}{2}$  $10^{-1}$  $J = (19.65, 10.06)$ <br> $p = 0.19$  $\boldsymbol{f}$ ż  $24$  $28$ Entrada:

<span id="page-64-0"></span>Figura 33 – Criação de uma árvore Fractal Iterativa no *software* GeoGebra (Etapa 5/7)

Fonte: Elaborado pelo autor (2021).

Para criar o restante da composição da árvore fractal utilize a ferramenta "Reflexão em Relação a uma Reta" ( $\sum_{n=1}^{\infty}$  Reflexão em Relação a uma Reta) então selecione tudo que está à frente do penúltimo segmento e pressione sobre o penúltimo segmento, como no exemplo onde foi selecionado os ponto *J* e *I'* e o segmento *p*, e pressionado sobre o segmento *n*. Desta forma serão criados o ponto *J'* e o segmento *j'*. Repita este procedimento porém, agora tomando como referência o segmento *m* assim como mostra a Figura [34.](#page-65-0)

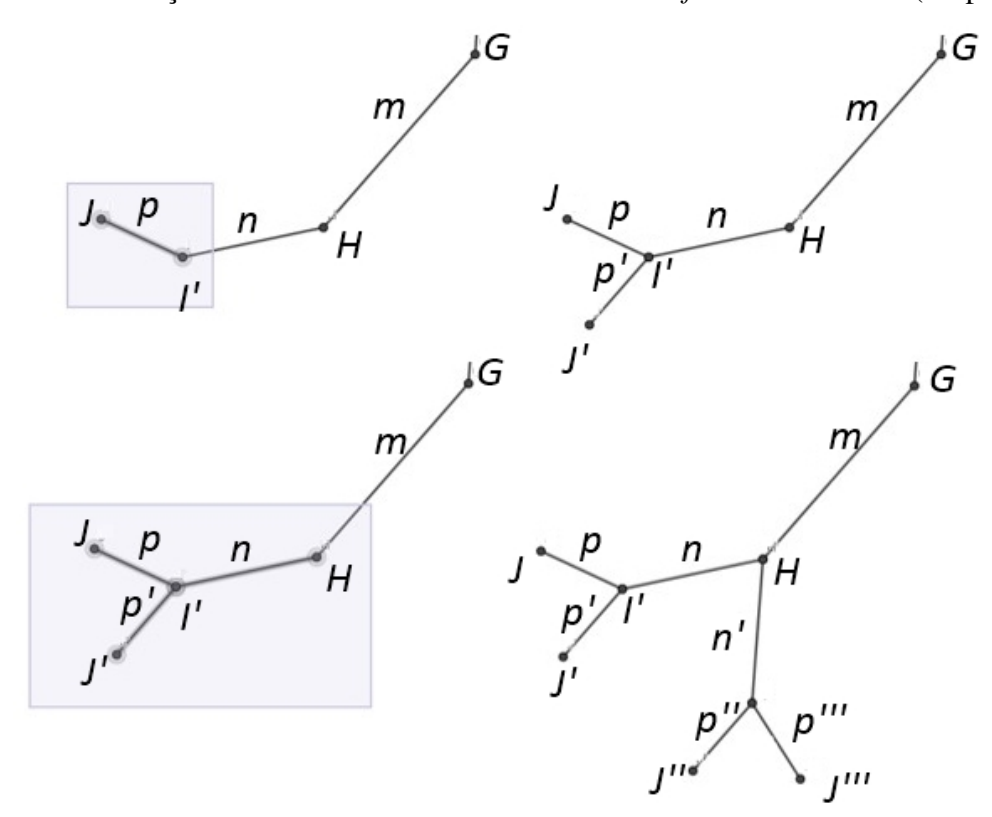

<span id="page-65-0"></span>Figura 34 – Criação de uma árvore Fractal Iterativa no *software* GeoGebra (Etapa 6/7)

Fonte: Elaborado pelo autor (2021).

Continue repetindo o procedimento exemplificado na Figura [34](#page-65-0) até o segmento *f* . Após estes procedimentos a árvore fractal estará completa, caso seja necessário pode-se ajustar as propriedades afim de tornar o objeto mais visual, como trocar cores e ocultar rótulos.

Vale lembrar que esta árvore se ajusta com o movimento dos pontos, a Figura [35](#page-65-1) apresenta o resultado do modelo como foi construído inicialmente e um modelo onde o ponto *C* foi alterado de posição, aumentando o ângulo  $\alpha$ .

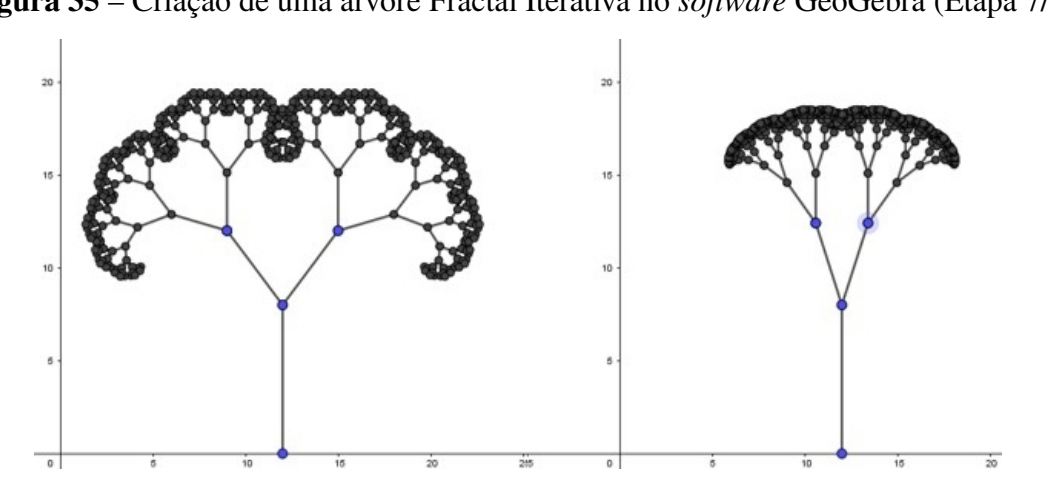

<span id="page-65-1"></span>Figura 35 – Criação de uma árvore Fractal Iterativa no *software* GeoGebra (Etapa 7/7)

Fonte: Elaborado pelo autor (2021).

Esta atividade tem como principal objetivo de incentivar o aluno ao uso do *software* GeoGebra. Inicia-se com aplicação de ferramentas simples como a criação de pontos, semirretas e segmentos de retas, e avançando para um exercício mais complexo que é a criação de ferramentas.

Além de proporcionar uma aproximação do aluno com o *software*, é possível também aproveitar a atividade de forma mais interativa. Pode-se solicitar ao aluno que durante o processo de construção acompanhe a "Janela de Álgebra" e faça algumas modificações nos pontos *A*, *B* e *C*. Desta forma poderão verificar que o GeoGebra atualiza os dados como dimensões, ângulos e posições instantaneamente.

#### 4.2.2 Atividade 8: Cálculos na Planilha Eletrônica do GeoGebra

Atividade: Utilizando a planilha do próprio GeoGebra calcular a somatória dos comprimentos dos galhos da árvore fractal da Atividade 7 e conjecturar uma equação genérica que descreva a somatória dos comprimentos desta árvore fractal.

Inicialmente acesse a aba "Exibir" localizada na Faixa de opções na parte superior da interface de usuário do *software*, após este passo selecione a opção "Planilha" (<sup>14 Planilha</sup>), a planilha também pode ser exibida utilizando os atalhos de teclado Ctrl+Shift+S.

Com a planilha aberta crie quatro colunas, a primeira coluna será preenchida com os rótulos dos galhos construídos em cada nível, isso pode ser feito utilizando aspas para indicar que a letra dentro da célula é um argumento tipo texto (*string*). A segunda coluna será completada com o os comprimentos de cada nível e nesta coluna basta apenas escrever o nome da variável (rótulo sem aspas) e o próprio GeoGebra se encarregará de preencher com o comprimento do galho.

A terceira coluna será preenchida com a quantidade de galhos, lembra-se inicialmente que existe apenas um galho principal, assim nesta coluna o valor da primeira célula será igual a 1, porém este galho se dividirá em duas partes logo a segunda célula conterá valor igual a duas vezes a primeira, e note que isso continua nas demais visto que logo em seguida os dois galhos serão divididos em 4 novos galhos e assim sucessivamente.

A quarta e última coluna será o resultado da multiplicação da segunda e terceira coluna, pois como visto, a segunda indica o comprimento de cada segmento e a terceira a quantidade de cada segmento, desta forma a quarta coluna carrega o valor total do comprimento de cada nível de segmento, basta então que seja feita uma somatória dos valores da quarta coluna.

A Figura [36](#page-67-0) apresenta um exemplo de preenchimento da planilha assim como explicado nos parágrafos anteriores, a imagem ainda apresenta como foram preenchidos as duas primeira linhas, visto que a primeira linha da terceira coluna se distingue das demais.

<span id="page-67-0"></span>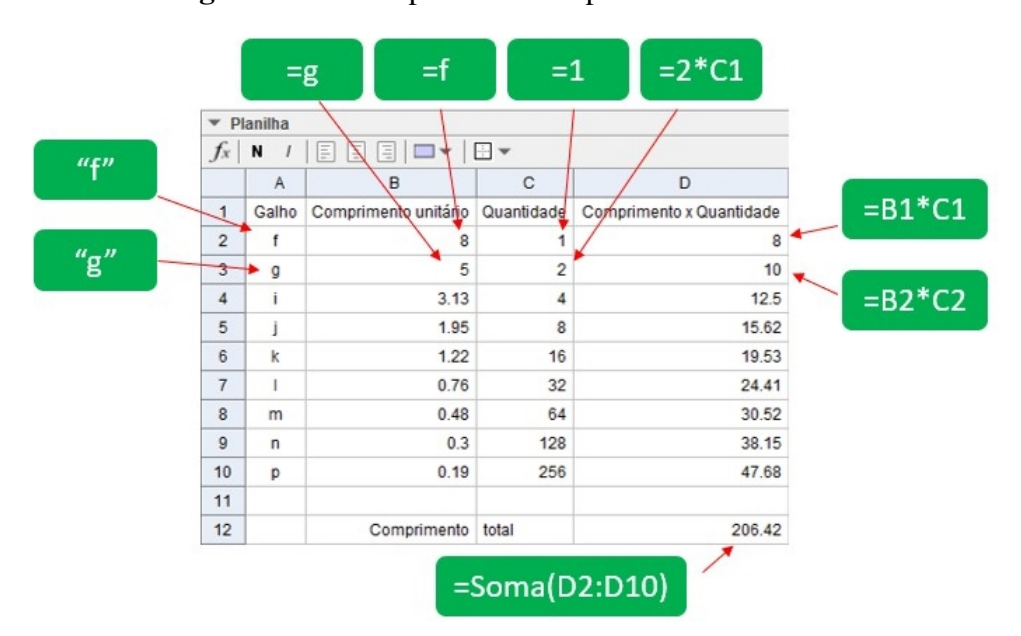

Figura 36 – Exemplo de uso da planilha no GeoGebra

Fonte: Elaborado pelo autor (2021).

Vale ressaltar que a planilha é atualizada automaticamente, isto implica na mudança dos valores assim que um dos pontos varia, a Figura [37](#page-67-1) apresenta um exemplo de variação dos valores de comprimento total logo após a mudança da posição do ponto *C*.

<span id="page-67-1"></span>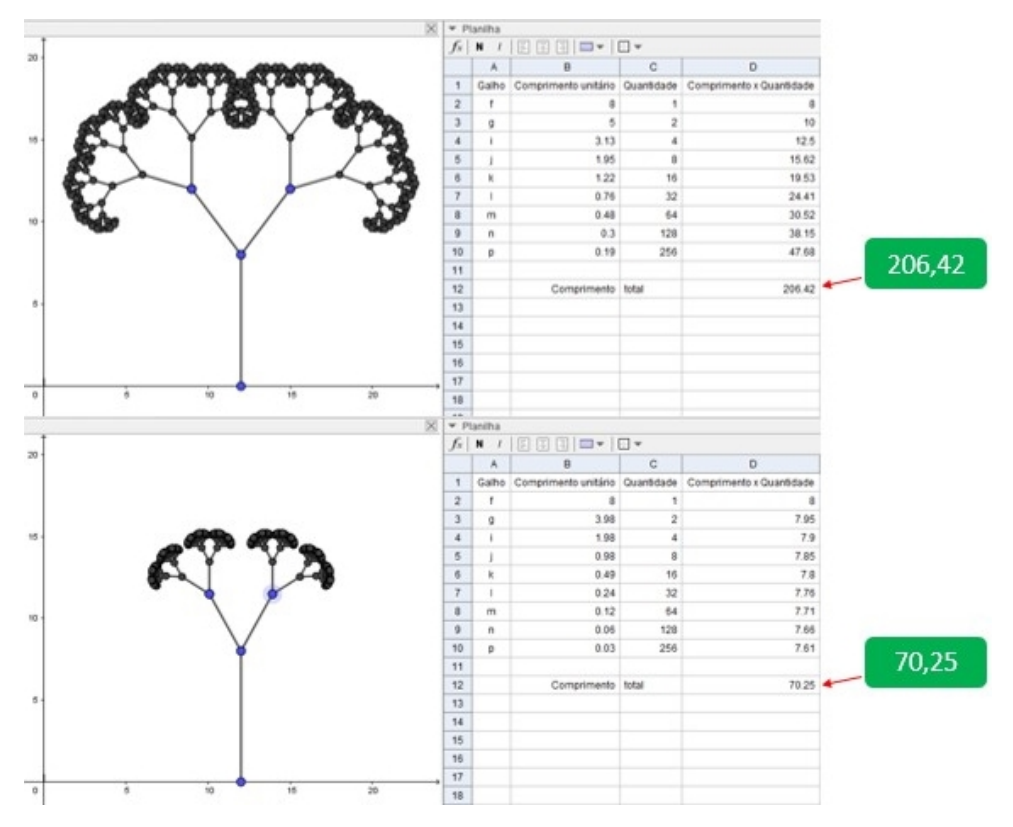

Figura 37 – Exemplo de ajuste de planilha do GeoGebra

Fonte: Elaborado pelo autor (2021).

Esta atividade busca incentivar o aluno ao uso da planilha do *software* GeoGebra, indicando uma metodologia simples e direta que apresenta inicialmente funcionalidades como a captação de variáveis diretamente da janela de álgebra para a planilha. Também agiliza o cálculo vinculado a célula e ainda finaliza mostrando que os valores da planilha são atualizados de acordo com as mudanças realizadas na janela de álgebra do *software*

Outra aplicação deste exercício consiste em realizá-lo em uma planilha eletrônica que não estivesse vinculada com o GeoGebra. Pode-se realizar o cálculo do comprimento apenas utilizado as coordenadas dos pontos, assim pode-se estudar Geometria Analítica de uma forma visual e atrativa.

#### 4.2.3 Atividade 9: Triângulo de Sierpinski no GeoGebra

Atividade: Crie no GeoGebra uma ferramenta que auxilie a construção do Triângulo de Sierpinski e construa o triângulo usando esta ferramenta.

Inicialmente crie no GeoGebra dois pontos *A* e *B*, com abcissas distintas porém ordenadas iguais. O próximo passo é selecionar a ferramenta "Polígono Regular" (C Polígono Regular) e pressionar sobre os pontos *A* e *B*, isso resultará no surgimento de uma janela solicitando a quantidade de vértices do polígono regular, como estamos trabalhando com triângulo, digite o número "3" e confirme pressionando "OK", como apresentado na Figura [38.](#page-68-0)

<span id="page-68-0"></span>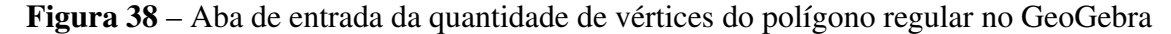

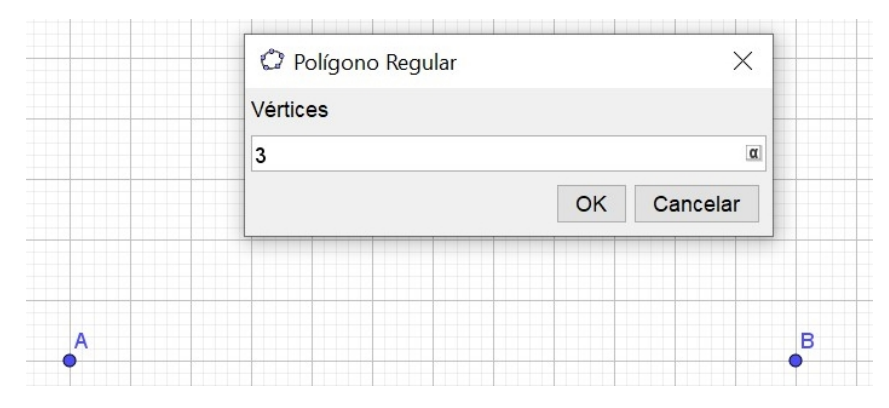

Fonte: Elaborado pelo autor (2021).

Com essa construção teremos um triângulo equilátero com o vértice superior *C* e na Janela de Álgebra irá aparecer o "pol1". Pressione com o botão direito do seu mouse sobre ele e selecione a opção "Propriedades" (<sup>1874</sup> Propriedades ...). No novo ambiente aberto selecione a aba "cor", escolha a cor desejada e altere a transparência para 100, assim como ilustrado na Figura [39.](#page-69-0)

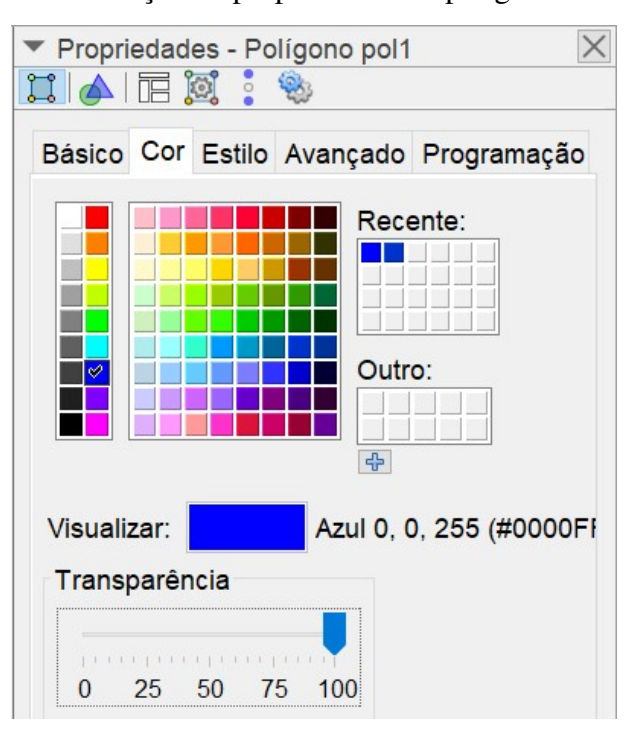

<span id="page-69-0"></span>Figura 39 – Alteração de propriedades do polígono no GeoGebra

Fonte: Elaborado pelo autor (2021).

Escolha então a ferramenta "Ponto Médio ou Centro" (<sup>...</sup> Ponto Médio ou Centro) e pressione sobre os pontos *A* e *B*, posteriormente *B* e *C* e por fim *A* e *C*. Desta forma serão automaticamente criados os pontos *D*, *E* e *F*, então escolha a opção "Polígono" (**Ne Polígono**). Agora selecione os pontos *D*, *E* e *F*, assim construindo um novo triângulo equilátero. Da mesma forma como feito anteriormente acesse suas propriedades e agora escolhendo a cor branca modifique a transparência para 100, assim poderemos ver na Figura [40](#page-69-1) o resultado esperado.

<span id="page-69-1"></span>Figura 40 – Construção do triângulo de Sierpinski no GeoGebra

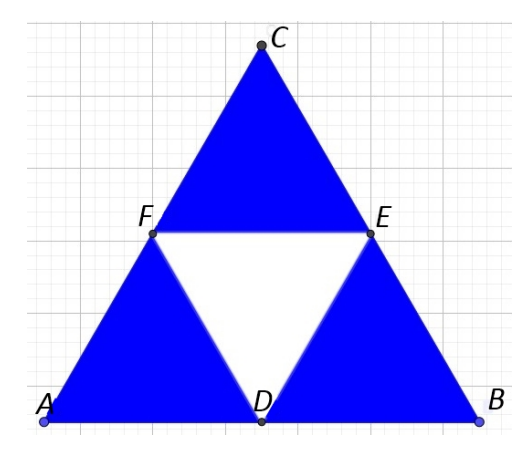

Fonte: Elaborado pelo autor (2021).

Agora inicia-se o processo de criação da ferramenta que auxilia na construção dos de-

mais triângulos brancos selecionando a opção "Criar uma Nova Ferramenta" ( < Criar uma Nova Ferramenta...). Na Aba "Objetos finais", selecione em ordem, os pontos *D*, *E* e *F* e posteriormente o triângulo menor, no exemplo o Triângulo t1. Em seguida pressione sobre a opção "Próximo" na parte inferior da caixa de seleção, na aba "Objetos iniciais" já estarão selecionados os pontos *A* e *B*, finalize então selecionando o ponto *C* e selecione mais uma vez a opção "Próximo". Na aba "Nome e Ícone" selecione altere o nome e o ícone de acordo com sua preferência e finalize pressionando sobre a opção "Concluído".

A Figura [41](#page-70-0) apresenta os itens selecionados no processo de construção da ferramenta que auxilia a construção do triângulo de Sierpinski.

<span id="page-70-0"></span>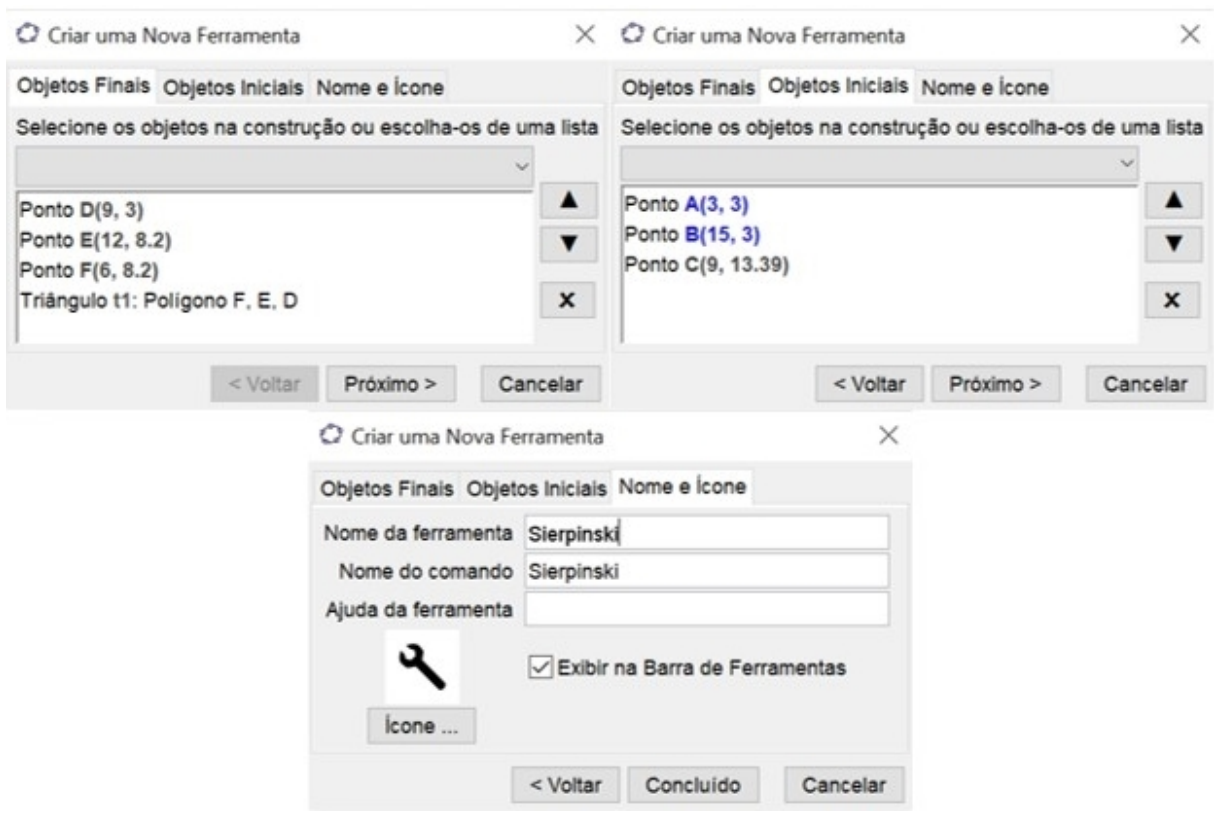

Figura 41 – Criação da ferramenta no *software* GeoGebra

Fonte: Elaborado pelo autor (2021).

Com a ferramenta finalizada, basta agora que sejam selecionados os vértices dos triângulos que não estão em branco, assim como na Figura [42](#page-71-0) foram selecionados os vértices *A*, *D* e *F*, assim criando o triângulo  $\triangle GHI$ .

<span id="page-71-0"></span>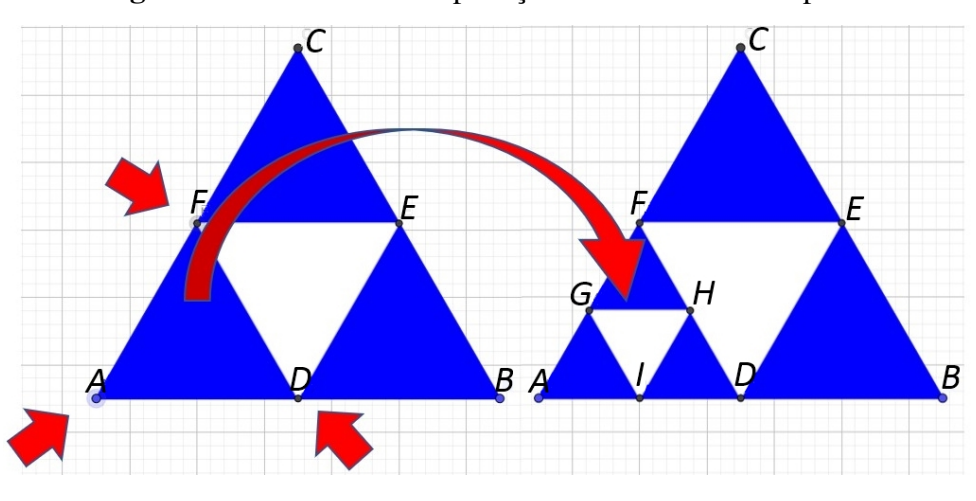

Figura 42 – Resultado da aplicação da ferramenta Sierpinski

Fonte: Elaborado pelo autor (2021).

<span id="page-71-1"></span>Este procedimento deve ser realizado repetidas vezes até que se obtenha o nível desejado do triângulo de Sierpinski, desta forma, ocultando os pontos e os rótulos do objetos, o resultado deve ser um desenho semelhante ao apresentado na Figura [43.](#page-71-1)

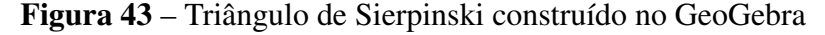

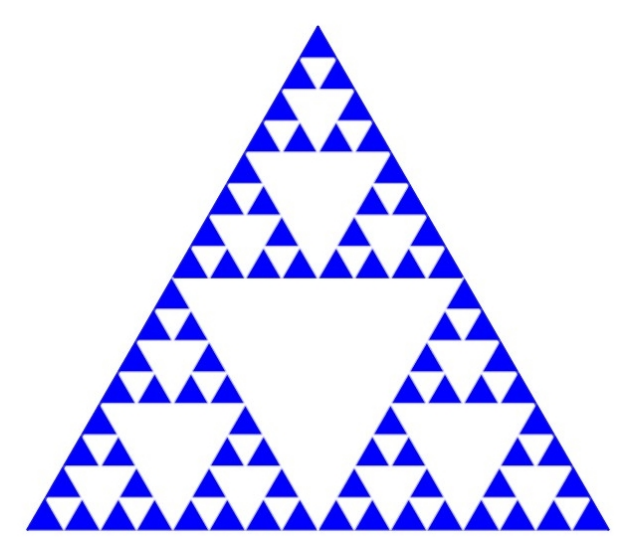

Fonte: Elaborado pelo autor (2021).

Esta atividade tem como foco propiciar o envolvimento do aluno acerca de construções com o *software* GeoGebra, para isso, foram exploradas as ferramentas básicas, e formas de construir novas ferramentas que facilitem o estudo da geometria.

Este exemplo também será um importante exemplo para que os alunos percebam a complexidade infinita e a autosemelhança nos fractais pela representação visual, visto que com ferramentas digitais o aluno pode aproximar do objeto tantas vezes quanto o *software* permitir. A
Figura [44](#page-72-0) emula o efeito obtido no *software*, pois, nela pode-se observar que por mais que seja aproximado, o triângulo sempre existe um novo nível aparecendo.

<span id="page-72-0"></span>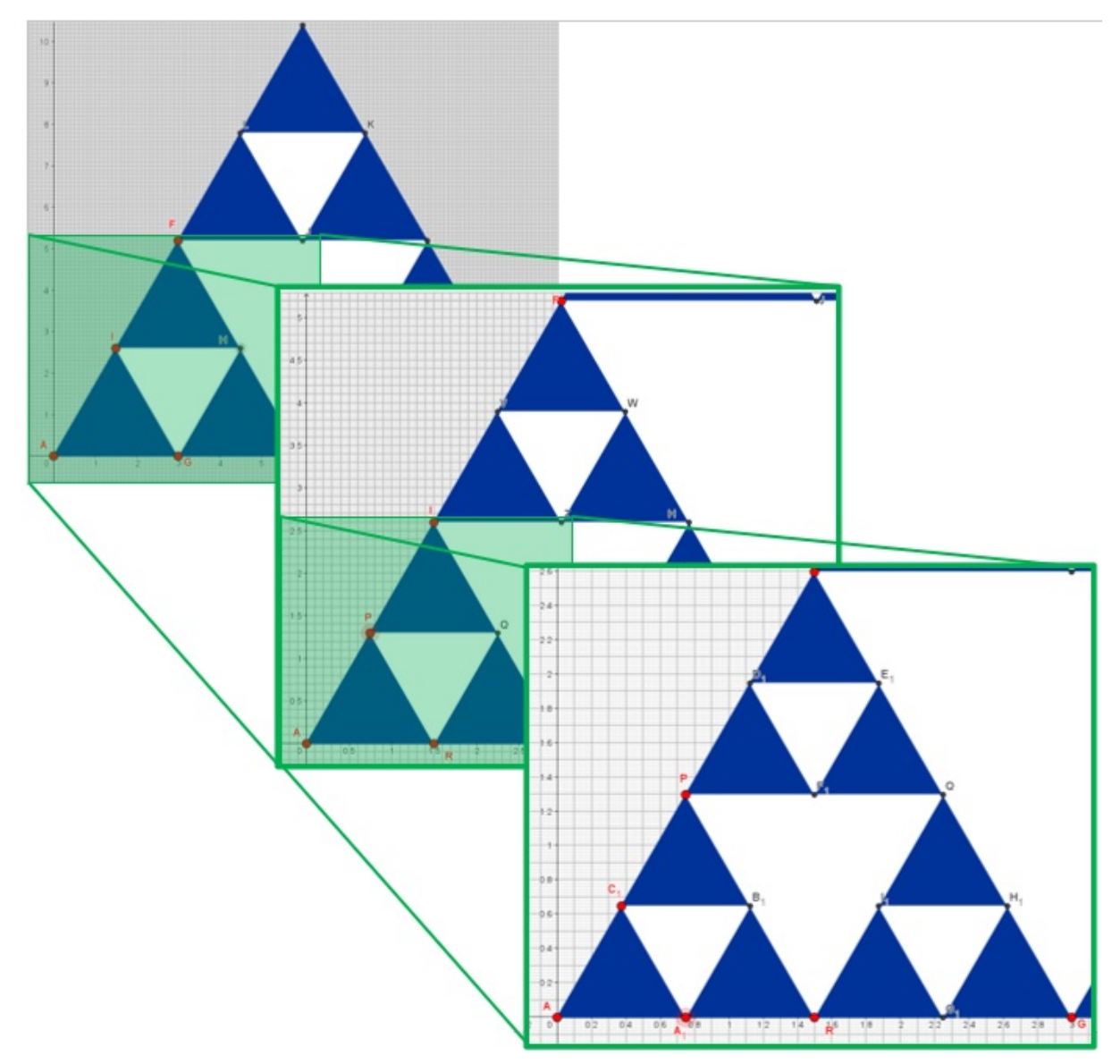

Figura 44 – A complexidade infinita dentro do Triângulo de Sierpinski

Fonte: Elaborado pelo autor (2021).

Este segundo conjunto de atividades busca aproximar o aluno do *software* GeoGebra, visto como uma das mais importantes ferramentas digitais do ensino da matemática. O programa apresentado ainda não é amplamente explorados por professores do ensino básico, deste modo o intuito principal destas atividades é mostrar aos docentes formas lúdicas de se trabalhar os fractais.

## 4.3 EXPLORANDO A CURVA DE KOCH

Neste terceiro conjunto de atividades serão apresentadas atividades baseadas na Curva de Koch, apresentando construções, cálculos com sua dimensão e uma análise comparativa de dois níveis da curva.

A primeira atividade deste conjunto busca apresentar ao aluno o conteúdo de construção com régua e compasso.

A Atividade 11 continua apresentando alguns conceitos de construção com régua e compasso, porém nesta atividade o foco é a apresentação de processos recursivos para a construção dos fractais.

A Atividade 12, assim como a Atividade 3, tem como objetivo aproximar o aluno do uso de tabelas e do estudo de funções.

Na sequência, a Atividade 13 busca a presentar as dimensões fracionárias assim como a atividade 4, permitindo ao professor também explorar conteúdos como Progressão Geométrica e Logaritmos.

A última atividade deste conjunto tem como principal objetivo criar uma análise dos valores da Dimensão Fractal da Curva de Koch em dois níveis diferentes, e permite ao professor explorar diversos conteúdos, como a criação de tabelas e gráficos, Método Dos mínimos Quadrados e Função Afim,

#### 4.3.1 Atividade 10: Dividindo um Segmento em Três Segmentos Congruentes

Atividade: Crie um segmento de reta qualquer e dividi-lo em três parte iguais, utilizando apenas régua e compasso.

Inicialmente cria-se um segmento de reta de um comprimento qualquer, ligando os pontos *A* e *B*, assim como apresentado na Figura [45,](#page-73-0) tomando-se como exemplo um segmento de comprimento 12 unidades.

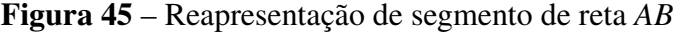

<span id="page-73-0"></span> $\Delta$ 

$$
\overline{AB} = 12
$$

Fonte: Elaborado pelo autor (2021).

Após a construção do primeiro segmento de reta, cria-se um segundo segmento de reta, que parte de *A* e encontra o ponto *C*, sendo *C* um ponto qualquer do plano, desde que não seja colinear aos pontos *A* e *B*.

Β

Com a ponta seca do compasso sobre o ponto *A*, cria-se um círculo com um raio "*r*" qualquer, resultado na criação de um ponto *D* sobre a interseção do círculo com o segmento de reta (*AC*). Transfira então a ponta seca para o ponto *D* e novamente crie um novo círculo de raio "*r*", criando agora o ponto *E* sobre a interseção do círculo com o segmento de reta (*AC*). Novamente com a ponta seca do compasso, posicione sobre o ponto *E*, gerando um terceiro círculo de raio "*r*", obtendo agora o ponto *F* sobre a interseção do círculo com o segmento de reta  $(\overline{AC})$ .

A Figura [46](#page-74-0) apresenta uma representação da execução do processo explicado anteriormente.

<span id="page-74-0"></span>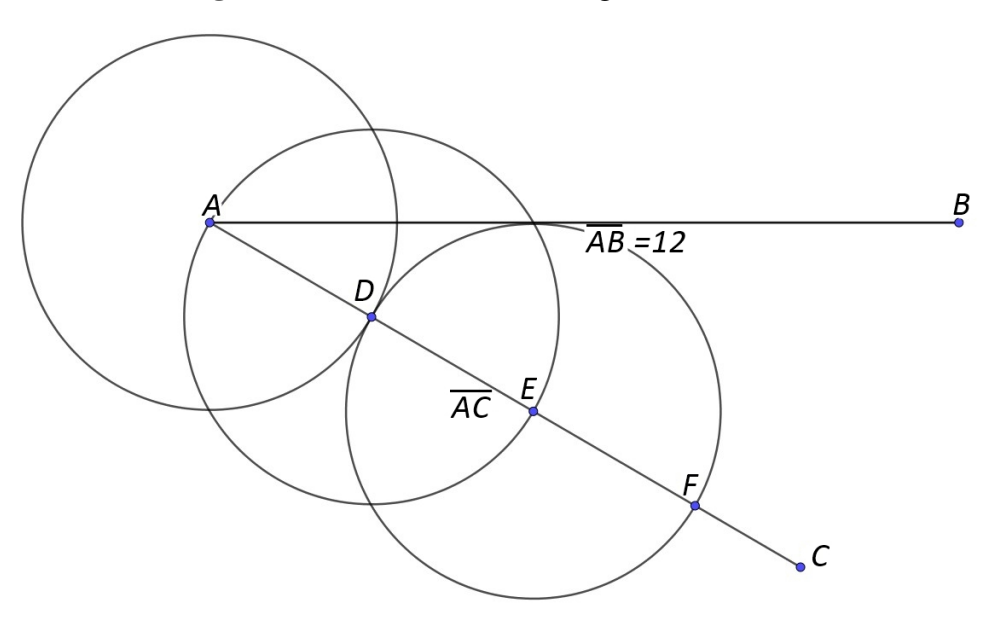

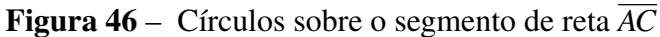

Fonte: Elaborado pelo autor (2021).

Construa a partir de agora uma reta " $f$ " que passe pelos pontos  $B \in F$ , e com ajuda de um esquadro crie mais duas retas paralelas a reta "f" passando pelos pontos D e E. Essas retas irão determinar dois pontos *G* e *H* sobre as interseções com o segmento (*AC*), assim como mostra a Figura [47.](#page-75-0)

<span id="page-75-0"></span>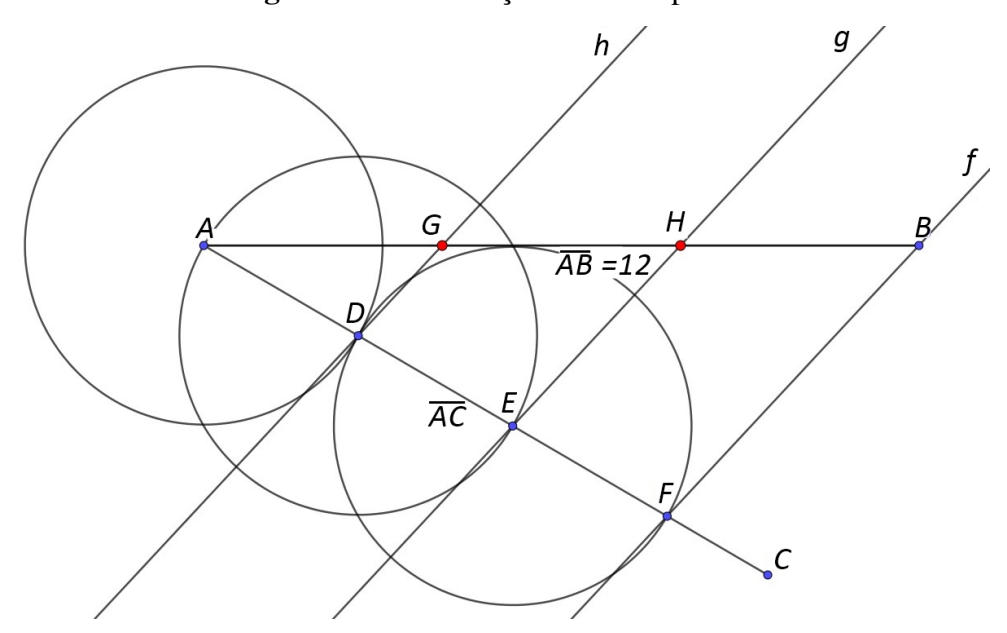

Figura 47 – Construção das retas paralelas

Fonte: Elaborado pelo autor (2021).

<span id="page-75-1"></span>Observando a Figura [48,](#page-75-1) pode-se notar que os pontos *G* e *H* irão coincidir com os locais onde as partições resultaram em três segmentos de mesmo comprimento.

Figura 48 – Segmento dividido em três partes iguais

$$
\frac{A}{AB} = 4 \qquad G \qquad \frac{\overline{GH}}{\overline{AB}} = 4 \qquad H \qquad \overline{HB} = 4 \qquad B
$$

Fonte: Elaborado pelo autor (2021).

Este exercício tem como principal característica levantar o tema de construção com régua e compasso. Cabe ao professor explorar este exercício de acordo com a dificuldade encontrada por sua turma, podendo trabalhar apenas com o que já foi exposto, ou buscar aprofundar em exercícios como outras formas de se determinar retas paralelas, ponto médio, colinearidade, entre outros.

#### 4.3.2 Atividade 11: A Curva de Koch

Atividade: Construir a curva de Koch até o nível 2.

A construção da curva de Koch se baseia na partição de um segmento de reta em três partes de mesma medida e sobre a parte central criasse um triângulo equilátero, pelo qual, em seguida removendo a sua base.

Assim, o nível 0 da curva de Koch é dado por um segmento de reta qualquer, como a Figura [45.](#page-73-0)

Para a construção do nível 1 da curva, podemos utilizar o segmento da Figura [48,](#page-75-1) visto que já está partido em três segmentos congruentes. Assim, basta criar sobre o segmento central um triângulo de equilátero e apagar sua base.

Para iniciar a construção da curva de Koch, basta construir dois círculos de raio igual ao comprimento do segmento *GH*, com centros em *G* e *H*, e criar sobre uma de suas interseções o ponto *I*, assim como mostra a Figura [49.](#page-76-0)

<span id="page-76-0"></span>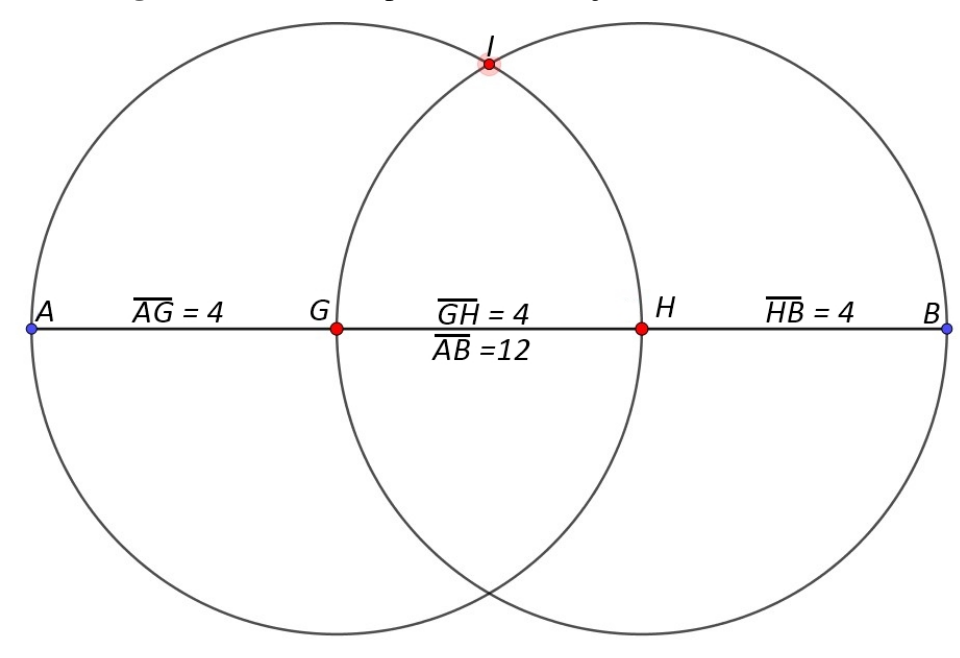

Figura 49 – Primeira parte da construção da Curva de Koch

Fonte: Elaborado pelo autor (2021).

Após a criação do ponto *I*, basta construir os segmentos de reta *GI* e *HI* e ocultar (ferramenta ocultar no GeoGebra) o segmento de reta *GH*, como a Figura [50,](#page-76-1) e assim tem-se o primeiro nível da curva de Koch.

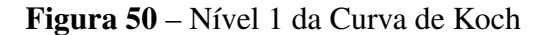

<span id="page-76-1"></span>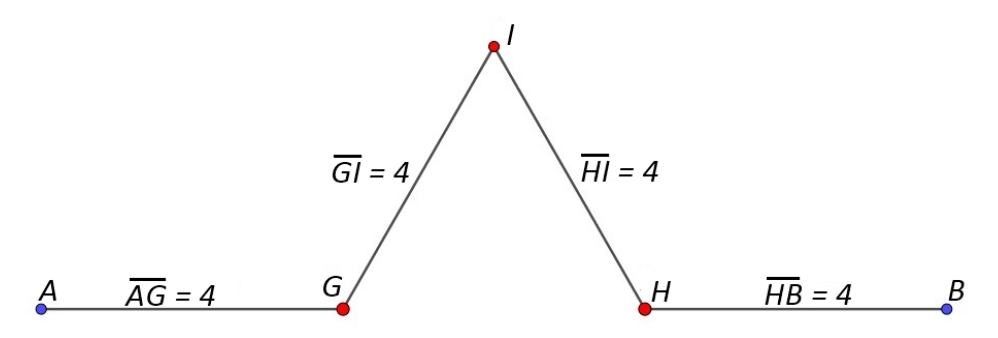

Fonte: Elaborado pelo autor (2021).

Para a construção do nível dois da curva de Koch, deve-se particionar em três partes iguais todos os segmentos de reta existentes no nível um, novamente criar os seus respectivos triângulos equiláteros e apagar cada segmento central, o resultado deve ser semelhante ao apresentado na Figura [51.](#page-77-0)

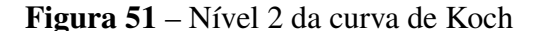

<span id="page-77-0"></span>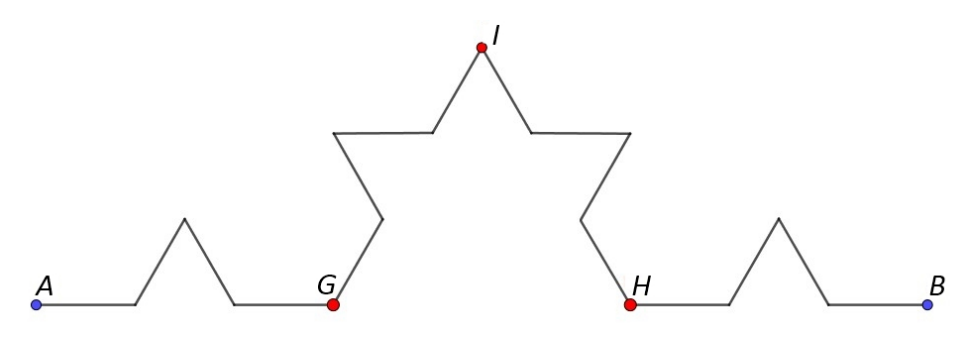

Fonte: Elaborado pelo autor (2021).

Esta atividade pode trazer para dentro de sala um estudo acerca da mecânica da recursividade, do mesmo modo que a Atividade 10, este por sua vez é mais simples e caso o professor oriente pela divisão a partir de medição com régua, excluindo assim o passo mais trabalhoso, pode ser levado a construção de mais níveis.

#### 4.3.3 Atividade 12: Determinando o Comprimento da Curva de Koch

Atividade: Iniciando com um segmento de 10 unidades (por exemplo), utilizando-se de uma planilha, encontre o comprimento da curva de Koch no nível dez e conjecture uma equação que apresente o comprimento no nível *n* a partir de um comprimento *k*, generalizando-a.

A tabela criada poderá ter 5 colunas, com as quais serão alocadas a especificação do nível de interação, o comprimento total da curva no nível anterior, a soma dos comprimentos centrais que serão retirados de cada segmento anterior (1/3 do comprimento total). Seguindo com a soma dos comprimentos que serão adicionados na curva (o dobro do comprimento retirado na coluna anterior), e por último a coluna que apresenta o comprimento total naquele nível de interação, que é o resultado do comprimento do nível anterior subtraído do comprimento retirado e somado com o comprimento acrescido.

Desta forma a Tabela [5](#page-78-0) apresenta os resultados esperados para o cálculo do comprimento da curva de Koch.

| $N_i$ | $CT_{i-1}$ | $CR_i$ | CA <sub>i</sub> | $CT_i$ |
|-------|------------|--------|-----------------|--------|
| 0     | 10,00      | 0.00   | 0.00            | 10.00  |
| 1     | 10,00      | 3,33   | 6,67            | 13,33  |
| 2     | 13,33      | 4,44   | 8,89            | 17,78  |
| 3     | 17,78      | 5,93   | 11,85           | 23,7   |
| 4     | 23,70      | 7,90   | 15,80           | 31,60  |
| 5     | 31,60      | 10,53  | 21,07           | 42,14  |
| 6     | 42,14      | 14,05  | 28,09           | 56,19  |
| 7     | 56,19      | 18,73  | 37,46           | 74,92  |
| 8     | 74,92      | 24,97  | 49,94           | 99.89  |
| 9     | 99,89      | 33,30  | 66,59           | 133,18 |
| 10    | 133,18     | 44.39  | 88,79           | 177.58 |

<span id="page-78-0"></span>Tabela 5 – Comprimento da Curva de Koch

Fonte: Elaborado pelo autor (2021).

Onde:

*Ni* : Nível da Curva de Koch;

*CTi*−1: Comprimento total da Curva de Koch no Nível *i*−1;

*CR<sup>i</sup>* : Somatória dos comprimentos dos segmentos de reta retirados da Curva no nível *I*;

*CA<sup>i</sup>* : Somatória dos comprimentos dos segmentos de reta adicionados na Curva no nível

*I*;

*CT<sup>i</sup>* : Comprimento total da Curva de Koch no Nível *i*.

Pode-se observar que a cada nível subtrai-se  $\frac{1}{3}$  do comprimento anterior e soma-se  $\frac{2}{3}$ deste mesmo comprimento, logo isso resulta na soma de  $\frac{1}{3}$  do comprimento anterior a cada nível.

seja *S<sup>n</sup>* a soma do comprimento da Curva de Koch no nível *n*, então:

$$
S_0 = k \tag{10}
$$

$$
S_1 = S_0 * \frac{4}{3} \tag{11}
$$

$$
S_2 = S_1 * \frac{4}{3} \to S_2 = S_0 * \frac{4}{3} * \frac{4}{3} \to S_2 = S_0 * \left(\frac{4}{3}\right)^2 \tag{12}
$$

<span id="page-78-1"></span>
$$
S_3 = S_2 * \frac{4}{3} \to S_3 = S_0 * \left(\frac{4}{3}\right)^2 * \frac{4}{3} \to S_3 = S_0 * \left(\frac{4}{3}\right)^3 \tag{13}
$$

<span id="page-79-0"></span>Assim pode-se afirmar que a Equação [\(13\)](#page-78-1) representa a soma do comprimento da curva de Koch no nível *n* para um comprimento inicial *k*, obtendo assim a Equação [\(14\)](#page-79-0).

$$
S_n = k * \left(\frac{4}{3}\right)^n \tag{14}
$$

Nota-se que a Equação [\(14\)](#page-79-0) é equivalente a equação do Termo Geral de uma Progressão Geométrica (PG), logo um dos objetivos deste exercício é apresentar aos estudantes uma forma visual da aplicação de uma PG.

Vale ressaltar que a distância entre os pontos inicial e final da curva continua sendo 10 unidades, porém o comprimento percorrido pela curva tenderá ao infinito. Isto também pode ser explorado a fim de explicar o conceito de complexidade infinita já citado anteriormente, onde vê-se que é possível aproximar-se infinitamente da imagem, de forma que o observador continuará notando as mesma iterações.

## 4.3.4 Atividade 13: Dimensão de Hausdorff da Curva de Koch

Atividade: Calcular a dimensão de Hausdorff da curva de Koch.

Para o cálculo da dimensão de Hausdorff é necessário que se avalie o objeto calculado, encontrando o número de novas partições criadas (*N*) e o fator que correlaciona as novas partições com as antigas (*r*).

Observando a construção da curva de Koch e o resultado apresentado na Figura [49](#page-76-0) podese afirmar que os segmentos de retas desta imagem são equivalentes a  $\frac{1}{3}$  do segmento inicial, logo o fator de redução *r* é igual a  $\frac{1}{3}$ .

Com relação ao valor de *N*, temos que:

$$
N_0 = 1 = 4^0, N_1 = 4 = 4^1, N_2 = 16 = 4^2, N_3 = 64 = 4^3, \dots, N_n = 4^n
$$
 (15)

Logo tem-se  $N = 4$ .

<span id="page-79-1"></span>Deste modo basta que os valores de *r* e *N* sejam substituídos na Equação [\(2\)](#page-27-0) e assim obteremos o que segue na Equação [\(16\)](#page-79-1):

$$
D = \frac{\ln(4)}{\ln\left(\frac{1}{(1/3)}\right)} \to D = \frac{\ln(4)}{\ln(3)} \to D \approx 1,26
$$
 (16)

Assim, pode-se dizer que a dimensão de Hausdorff da curva de Koch é aproximadamente igual a 1,26.

Este exercício tem como principal objetivo apresentar a dimensão de Hausdorff, mas basta uma olhada rápida para observar mais uma vez a presença de uma Progressão Geométrica, assim como pode-se explorar a aplicação de logaritmos.

## 4.3.5 Atividade 14: A Dimensão Fractal da Curva de Koch em Dois Níveis

Atividade: Calcule a Dimensão Fractal da curva de Koch em dois níveis diferentes e apresente uma avaliação dos resultados.

Para fins de comparação utilizou-se nesta atividade os níveis 1 e 3 da curva de Koch. Deste modo, inicialmente, criam-se malhas sobre os dois estágios da curva, assim como o representado na Figura [52](#page-80-0) e Figura [53,](#page-81-0) sendo cada malha com dimensões de abertura igual *l*, *l*  $\frac{l}{2}$ *l*  $\frac{l}{4}, \frac{l}{8}$  $\frac{l}{8}$ ,  $\frac{l}{16}$ ,  $\frac{l}{32}$  e  $\frac{l}{64}$ .

<span id="page-80-0"></span>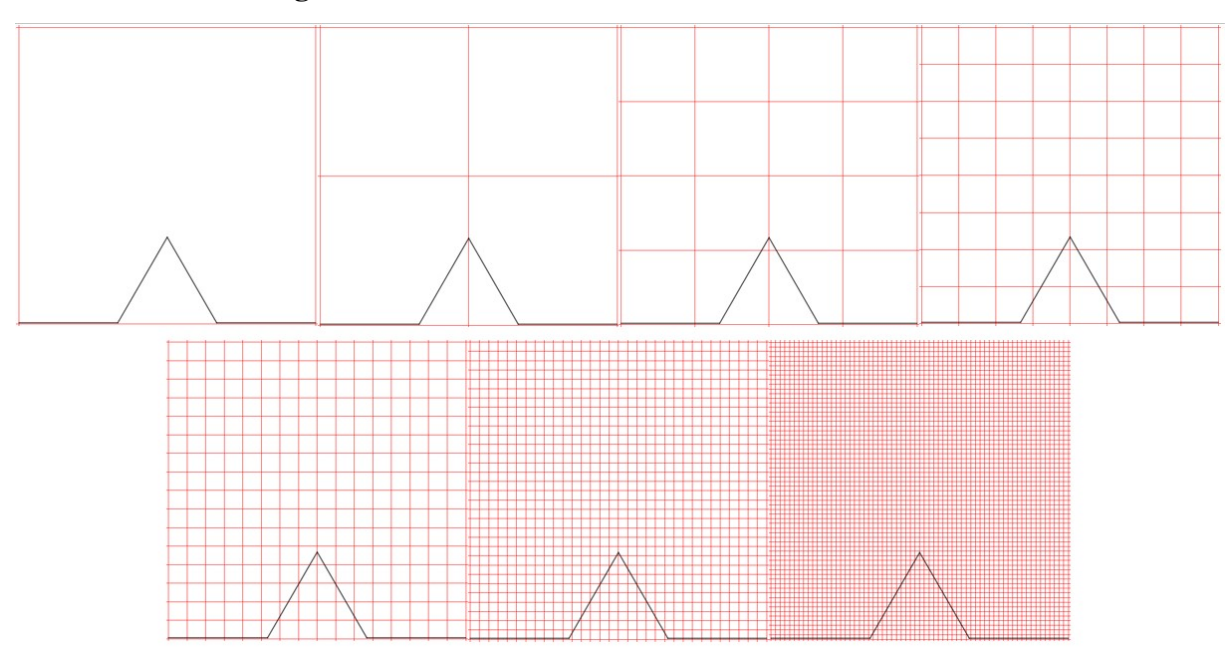

Figura 52 – Malhas sobre o nível um da curva de Koch

Fonte: Elaborado pelo autor (2021).

<span id="page-81-0"></span>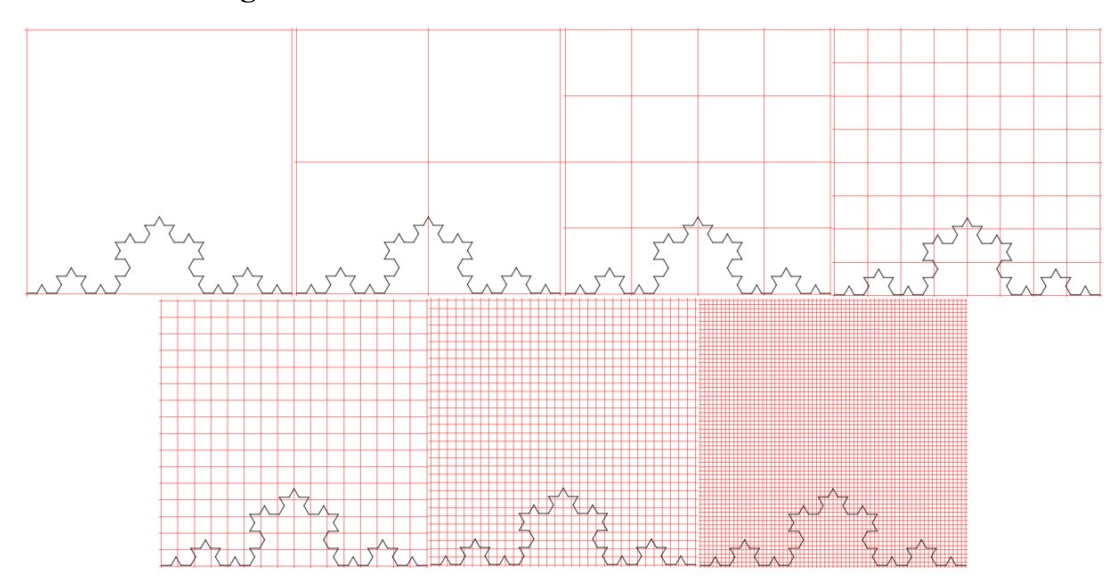

Figura 53 – Malhas sobre o nível três da curva de Koch

Fonte: Elaborado pelo autor (2021).

O resultado da contagem dos quadrados pertencentes ao objeto (*N*(*l*)) estão apresentados nas Tabela [6](#page-81-1) e Tabela [7.](#page-81-2)

<span id="page-81-1"></span>Tabela 6 – Valores para o cálculo da dimensão fractal do nível um da curva de Koch

| M    | L  | N(l) | ln(l) | ln(N(l)) |
|------|----|------|-------|----------|
| T    | 1  | 1    | 0.000 | 0,000    |
| l/2  | 2  | 2    | 0,693 | 0,693    |
| l/4  | 4  | 6    | 1,386 | 1,792    |
| l/8  | 8  | 12   | 2,079 | 2,485    |
| 1/16 | 16 | 24   | 2,773 | 3,178    |
| l/32 | 32 | 25   | 3,466 | 3,219    |
| l/64 | 64 | 100  | 4,159 | 4,605    |

Fonte: Elaborado pelo autor (2021).

<span id="page-81-2"></span>Tabela 7 – Valores para o cálculo da dimensão fractal do nível três da curva de Koch

| M            | L  | N(l) | ln(l) | ln(N(l)) |
|--------------|----|------|-------|----------|
| L            | 1  | 1    | 0,000 | 0,000    |
| l/2          | 2  | 2    | 0.693 | 0,693    |
| l/4          | 4  | 6    | 1,386 | 1,792    |
| l/8          | 8  | 14   | 2,079 | 2,639    |
| 1/16         | 16 | 32   | 2,773 | 3,466    |
| l/32         | 32 | 86   | 3,466 | 4,454    |
| <i>l</i> /64 | 64 | 174  | 4,159 | 5,159    |

Fonte: Elaborado pelo autor (2021).

Com os resultados dos valores de *N*(*l*) e de *l*, pode-se construir dois gráficos de distribuição de pontos  $^1$  $^1$ , e construir uma linha de tendência para cada, através do método de mínimos

<span id="page-81-3"></span><sup>&</sup>lt;sup>1</sup> Cada ponto terá como valor de abcissa  $ln(l)$  e ordenada igual a  $ln(N(l))$ 

quadrados, resultando nos Gráfico [4](#page-82-0) e Gráfico [5](#page-82-1) onde podemos ver dimensões fractais de aproximadamente 1,04 e 1,27 para os níveis um e três respectivamente.

<span id="page-82-0"></span>Gráfico 4 – Gráfico de dispersão de pontos linear para a determinação da dimensão fractal do nível 1 da Curva de Koch

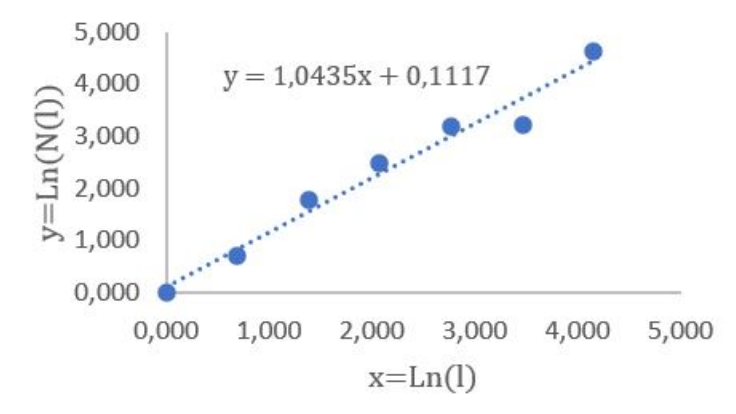

Fonte: Elaborado pelo autor (2021).

<span id="page-82-1"></span>Gráfico 5 – Gráfico de dispersão de pontos linear para a determinação da dimensão fractal do nível 3 da Curva de Koch

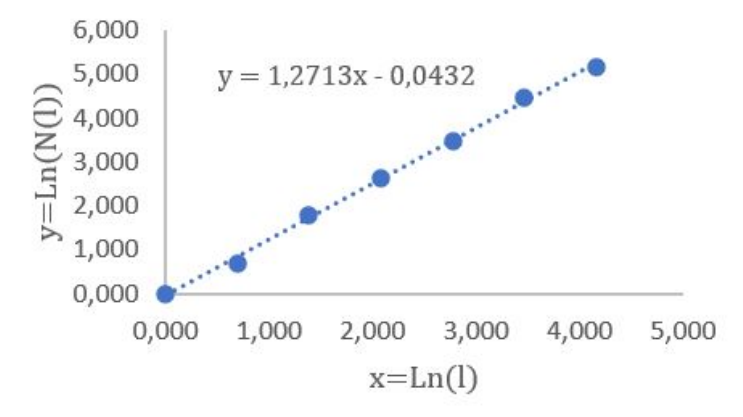

Fonte: Elaborado pelo autor (2021).

Neste exercício vários pontos podem ser abordados pelo professor, além de toda a metodologia do *Box-Counting*, as propriedades dos logaritmos, do método dos mínimos quadrados entre outras coisas que já foram abordadas em outros exercícios. Este traz para a discussão a comparação de um mesmo fractal em dois níveis diferentes de evolução, nota-se que de acordo com a evolução do fractal a sua complexidade aumenta, resultando em uma dimensão fractal mais próxima a dimensão de Hausdorff.

Apesar de vários autores afirmarem que a dimensão fractal calculada através do método *Box-Counting* de curvas "comportadas" tendem a dimensão de Hausdorff os resultados apresentados por Antoniazzi (2007) mostram que ao se aproximarem do valor apontado por Hausdorff

os valores obtidos através do *Box-Counting* começam a oscilar em torno de um valor médio igual a 1,2784050760.

O aluno pode ser direcionado a avaliar que os valores de *Box-Counting* podem estar suscetíveis a erros humanos de contagem. Mesmo os cálculos realizados por computadores são limitados pela quantidade de casas decimais que a máquina aceita, logo para casos como estes, a dimensão de Hausdorff apresenta-se como uma aproximação satisfatória.

Assim como o primeiro conjunto de atividades, o terceiro também apresenta uma sequência de exercícios que visam mostrar uma forma de ensino em etapas, apresentando em seu início procedimentos mais básicos e terminando em análises mais complexas. Porém, esta atividade se volta para análises mais teóricas, apresentando em seu último exercício uma aplicação onde a dimensão fractal é usada como forma de quantificar a complexidade de duas imagens e compará-las.

# 4.4 APLICAÇÃO DOS FRACTAIS NO MEIO AMBIENTE

Este quarto conjunto de atividades será composto por apenas duas partes. A primeira apresentará uma aplicação da dimensão fractal no meio ambiente, comparando os resultados. A segunda apresentará uma projeção de crescimento dos dados já coletados e discutirá sobre a sua extrapolação, analisando o resultado de um cálculo com malhas muito menores que as utilizadas anteriormente.

#### 4.4.1 Atividade 15: Fractais e o Avanço do Desmatamento

No ano de 2012 os resultados pela "corrida do ouro" no Perú viraram notícias em diversos países, os resultados apurados e expostos pela organização Terra-i mostraram um crescente avanço no desmatamento. De acordo com os autores Coca e Reymondin (2012) entre os anos de 2004 e 2011 a região de *Madre de Dios* perdeu cerca de 28.369 hectares de cobertura vegetal devido a atividade de mineração (COCA, REYMONDIN 2012).

Acompanhando dados na reportagem trouxe para a discussão a Figura [54](#page-84-0) que utiliza imagens de satélite para comparar a mesma região nos anos de 2003 e 2011.

<span id="page-84-0"></span>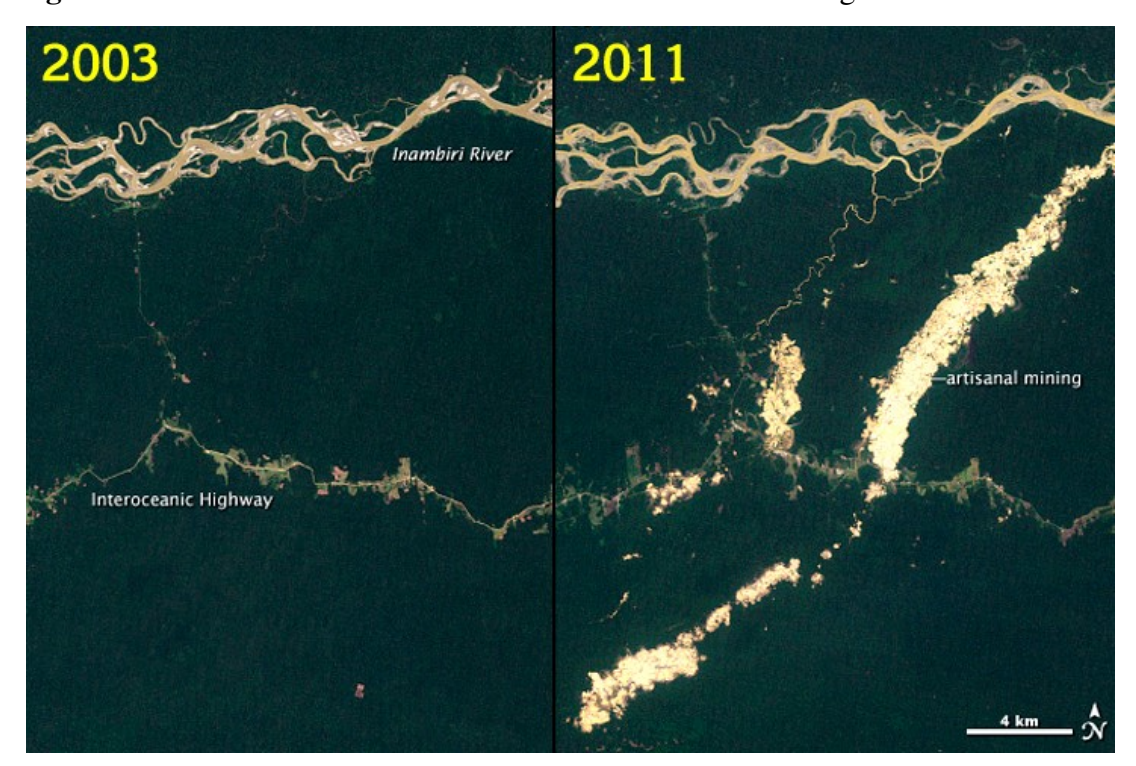

Figura 54 – Área desmatada nos anos de 2003 e 2011 sobre a região de *Madre de Dios*

Fonte: Coca; Reymondin, (2012, p. Texto Digital).

Atividade: Calcule a Dimensão Fractal das imagens de cada ano separadamente e discuta os resultados.

A Figura [55](#page-84-1) foi retirada da imagem apresentada por Coca e Reymondin (2012) e abrangem partes significativas do desmatamento apresentado.

<span id="page-84-1"></span>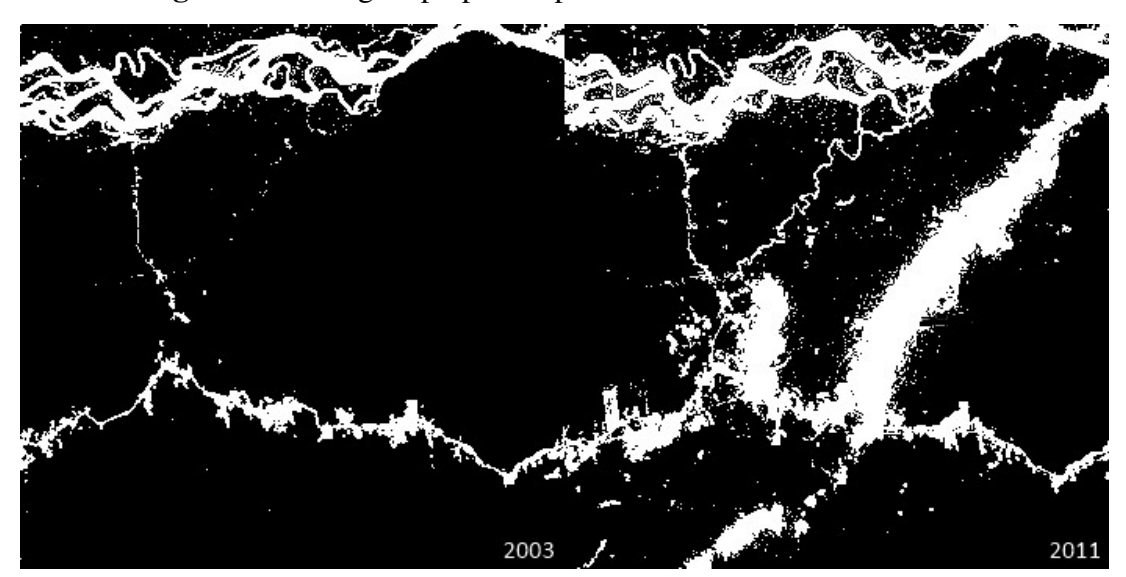

Figura 55 – Imagem preparada para o cálculo da dimensão fractal

Fonte: Adaptado de Coca; Reymondin, (2012, p. Texto Digital).

Aplicando o método *Box-Counting* pode-se calcular a dimensão fractal da imagem em cada ano separadamente e apresentar uma avaliação dos resultados.

Iniciando com a imagem do ano de 2003, prepara-se um conjunto de malhas nas dimensões de *l*, *l*  $\frac{l}{2}, \frac{l}{4}$  $\frac{l}{4}, \frac{l}{8}$  $\frac{l}{8}$ ,  $\frac{l}{16}$ ,  $\frac{l}{32}$  e  $\frac{l}{64}$ , o resultado é apresentado na Figura [56.](#page-85-0)

<span id="page-85-0"></span>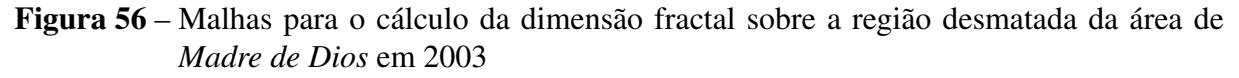

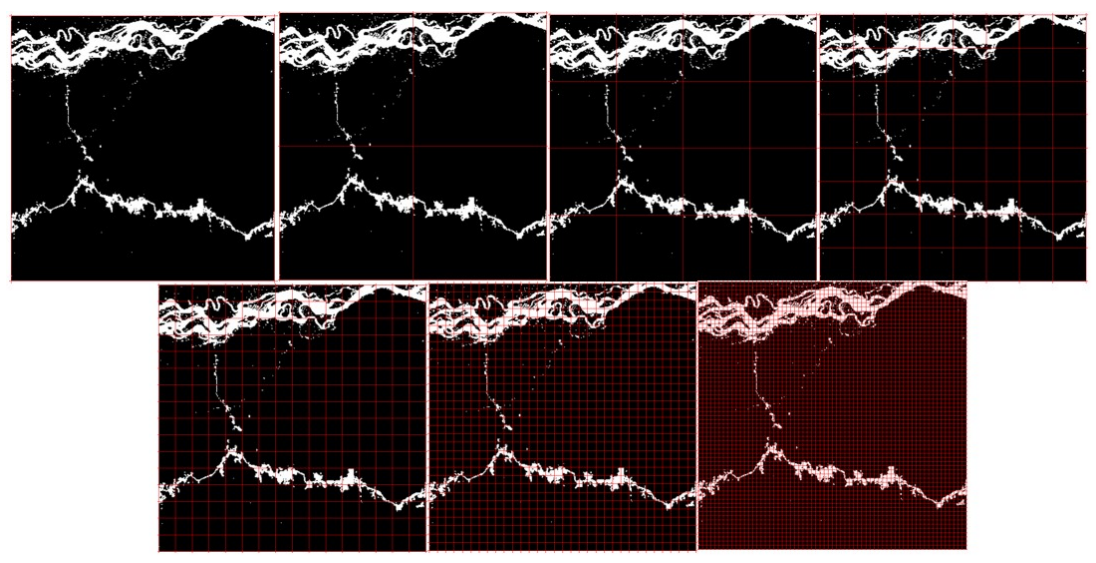

Fonte: Adaptado de Coca; Reymondin, (2012, p. Texto Digital).

Em seguida são contados os números de caixas preenchidas ou parcialmente preenchidas (*N*(*l*)) com uma parte da imagem que pertence a área não florestada, representada em branco.

Os resultados das contagens são organizados de acordo com a Tabela [8.](#page-85-1)

<span id="page-85-1"></span>Tabela 8 – Valores para o cálculo da dimensão fractal da imagem do ano de 2003 da região desmatada de *Madre de Dios*

| M    | L  | N(l)           | ln(l) | ln(N(l)) |
|------|----|----------------|-------|----------|
| L    | 1  | 1              | 0.000 | 0,000    |
| l/2  | 2  | $\overline{4}$ | 0,693 | 1,386    |
| l/4  | 4  | 14             | 1,386 | 2,639    |
| l/8  | 8  | 41             | 2,079 | 3,714    |
| 1/16 | 16 | 109            | 2,773 | 4,691    |
| l/32 | 32 | 311            | 3,466 | 5,740    |
| l/64 | 64 | 824            | 4,159 | 6,714    |

Fonte: Elaborado pelo autor (2021).

Com os valores dos logaritmos de *N*(*l*) e de *l*, cria-se o Gráfico [6](#page-86-0) de distribuição de pontos [2](#page-85-2) , onde pode-se criar a linha de tendência dada por *f*(*x*) = 1,5922*x*+0,244, que indica uma dimensão fractal de aproximadamente 1,59.

<span id="page-85-2"></span><sup>&</sup>lt;sup>2</sup> Cada ponto terá como valor de abcissa  $ln(l)$  e ordenada igual a  $ln(N(l))$ 

<span id="page-86-0"></span>Gráfico 6 – Gráfico de dispersão de pontos para a cálculo da dimensão fractal da imagem do ano de 2003 da região desmatada de *Madre de Dios*

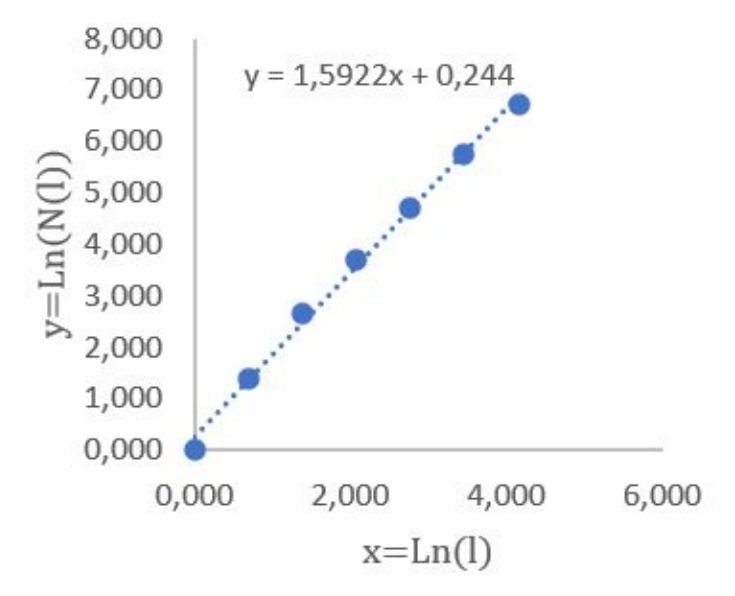

Fonte: Elaborado pelo autor (2021).

Sendo  $x = Ln(l)$  e  $y = Ln(n(l))$ , temos que a função de ajuste linear obtida é igual a  $y = 1,5922x + 0,244$ .

Repete-se então todo o processo de cálculo, agora porém aplicando-o sobre a segunda imagem, que foi coletada no ano de 2011.

A malhas construídas sobre a imagem de 2011 são apresentadas na Figura [57](#page-86-1)

<span id="page-86-1"></span>Figura 57 – Malhas para o cálculo da dimensão fractal sobre a região desmatada da área de *Madre de Dios* em 2011

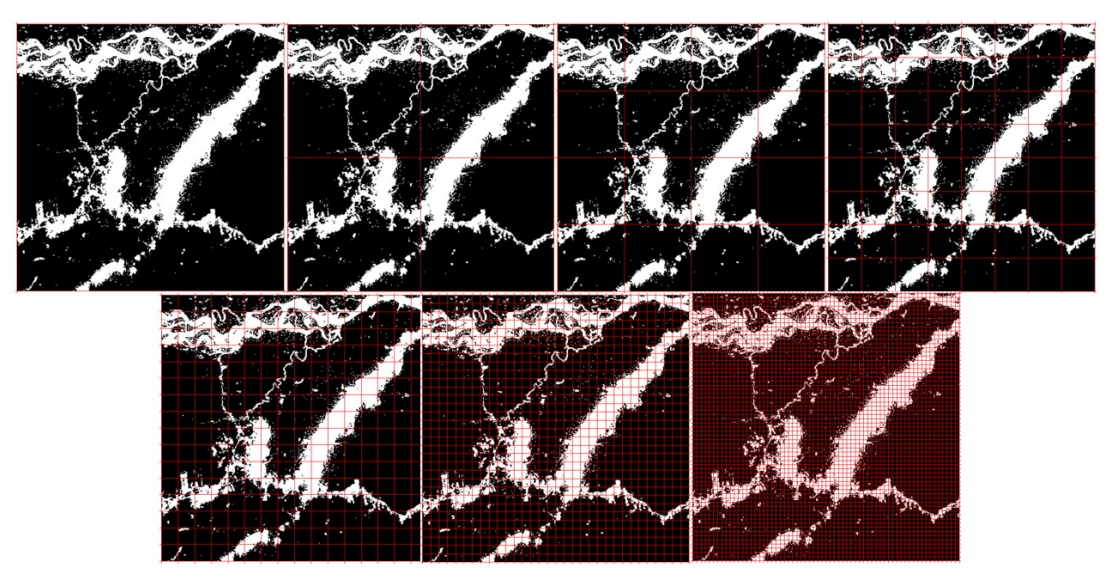

Fonte: Adaptado de Coca; Reymondin, (2012, p. Texto Digital).

Assim como foi realizado para a imagem de 2003, cria-se a Tabela [9](#page-87-0) com os valores de *N*(*l*) e de *l*, seus respectivos logaritmos.

<span id="page-87-0"></span>Tabela 9 – Valores para o cálculo da dimensão fractal da imagem do ano de 2011 da região desmatada de *Madre de Dios*

| M        | L              | $N(\bar{l})$ | ln(l) | ln(N(l)) |
|----------|----------------|--------------|-------|----------|
| $\prime$ | $\overline{1}$ | -1           | 0.000 | 0,000    |
| l/2      | 2              | 4            | 0.693 | 1,386    |
| l/4      | 4              | 16           | 1,386 | 2,773    |
| l/8      | 8              | 58           | 2,079 | 4,060    |
| 1/16     | 16             | 204          | 2,773 | 5,318    |
| l/32     | 32             | 641          | 3,466 | 6,463    |
| l/64     | 64             | 1923         | 4,159 | 7,562    |

Fonte: Elaborado pelo autor (2021).

Com os valores da Tabela 9 é construído o Gráfico [7,](#page-87-1) que representa a dispersão de pontos [3](#page-87-2) , e apresenta a linha de tendência *f*(*x*) = 1,8232*x* + 0,1463, o que nos mostra que a imagem de 2011 apresenta uma dimensão fractal aproximada de 1,82.

<span id="page-87-1"></span>Gráfico 7 – Dispersão de pontos para a cálculo da dimensão fractal da imagem do ano de 2011 da região desmatada de *Madre de Dios*

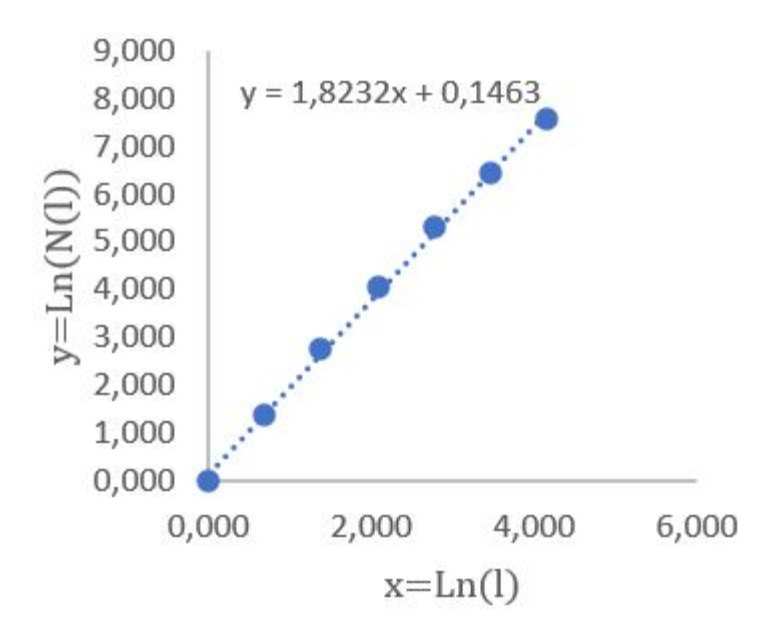

Fonte: Elaborado pelo autor (2021).

Sendo  $x = Ln(l)$  e  $y = Ln(n(l))$ , temos que a função de ajuste linear obtida é igual a  $y = 1,8232x + 0,1463$ .

Observa-se nesta atividade que inicialmente, com malhas de dimensão *l*, *l*  $\frac{l}{2}, \frac{l}{4}$  $\frac{l}{4}$ ,  $\frac{l}{8}$  $\frac{l}{8}$ , se tem valores próximos para ambos os anos apresentados (2003 e 2011), pode-se atribuir esta baixa variação pela forma como a projeção em branco do desmatamento se espalha sobre todo

<span id="page-87-2"></span><sup>&</sup>lt;sup>3</sup> Cada ponto terá como valor de abcissa  $ln(l)$  e ordenada igual a  $ln(N(l))$ 

o conjunto, fazendo com que em malhas grandes, várias "caixas" contenham ao menos uma pequena parte do objeto.

Quando se observa as malhas  $\frac{l}{16}$ ,  $\frac{l}{32}$  e  $\frac{l}{64}$  é possível notar que os resultados começam a se afastar de forma acentuada, visto que em decorrência da pequena área de cada "caixa" agora estas áreas se encontrarão fora da contagem no ano de 2003. Porém, na imagem capturada em 2011 as caixas pequenas continuam a ser ocupadas, como no exemplo destacado na Figura [58.](#page-88-0) As caixas destacadas em amarelo tem uma contagem proporcionalmente menor quando se diminuía a dimensão lateral dos quadrados da malha.

<span id="page-88-0"></span>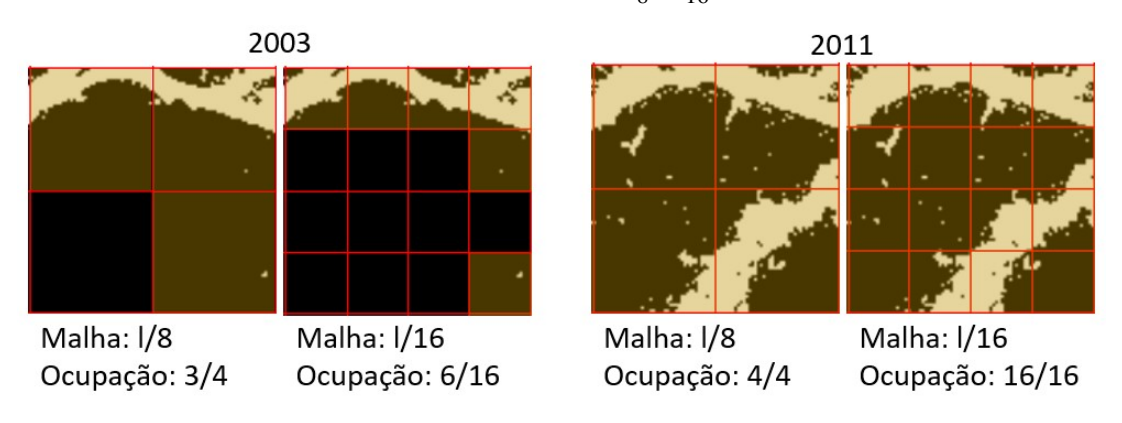

**Figura 58** – Comparação entre as malhas  $\frac{l}{8}$  e  $\frac{l}{16}$  nos anos de 2003 e 2011

Fonte: Adaptado de Coca; Reymondin, (2012, p. Texto Digital).

É possível observar graficamente a diferença entre as taxas de crescimento da ocupação de caixas através do Gráfico [8.](#page-88-1)

<span id="page-88-1"></span>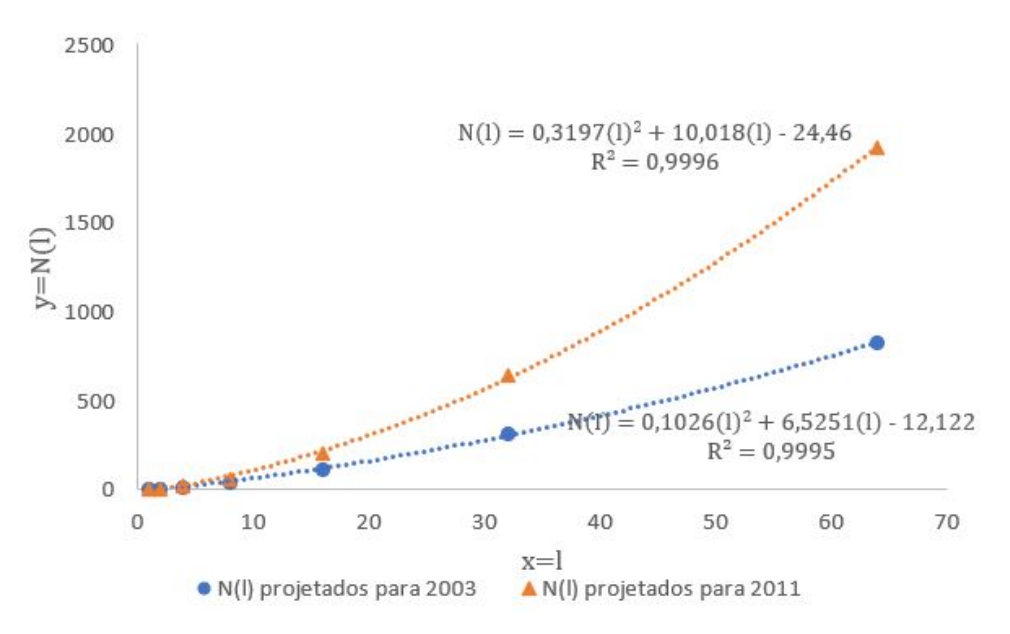

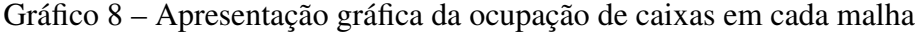

Fonte: Elaborado pelo autor (2021).

Desta forma é possível observar que o maior preenchimento da imagem de 2011 implica diretamente em um aumento da taxa de crescimento da curva que descreve a contagem de pontos.

Para o melhor aproveitamento desta atividade dentro de sala de aula, indica-se a apresentação de uma discussão comparativa dos resultados da dimensão fractal com o ocorrido na *Madre de Dios*. Mostrando assim, que o aumento dos valores calculados indicam um aumento da complexidade da geometria da área desmatada, que por sua vez implicariam em um aumento da área desmatada.

Outra forma de aproximar esta atividade a realidade do aluno, é buscando imagens de satélite próximas a sua região e com dimensões fractais distintas. Desta forma pode-se mostrar que as regiões com dimensão fractal que se aproximam do caso analisado tenderão a ter uma área desmatada tão complexa quanto a de *Madre de Dios*.

#### 4.4.2 Atividade 16: Projeção da Contagem de Caixas

Atividade: Crie uma projeção consistente da contagem de caixas (*N*(*l*)) para as malhas <sup>*l*</sup><sub>128</sub>, <sup>*l*</sup><sub>256</sub>, <sup>*l*</sup><sub>256</sub>, <sup>*l*</sup><sub>2044</sub>, <sup>*l*</sup><sub>2048</sub>, avaliar quantas mais são necessárias e calcular a Dimensão Fractal com os novos valores projetados, avaliando os resultados em contagens de malhas com abertura inferior a um *pixel*.

Inicialmente estuda-se a linha de tendência que melhor representa os valores obtidos por contagem. De acordo com a equipe da empresa *Microsoft* (2021) a escolha da curva pode ser feita analisando a taxa de crescimento. Nos dados coletados e apresentados na Tabela [10](#page-89-0) pode-se observar um coeficiente de crescimento que se aproxima de uma função constante.

<span id="page-89-0"></span>

|    | '2003          | $N(l_{n-1})$<br>$N(l_n)$<br>$\overline{\phantom{0}}$ | Taxa de crescimento | $N(l)_{2011}$ | $N(l_n)$<br>$N(l_{n-1})$ | Taxa de crescimento |
|----|----------------|------------------------------------------------------|---------------------|---------------|--------------------------|---------------------|
|    |                |                                                      |                     |               |                          |                     |
|    |                |                                                      | 3,00                |               |                          | 3,00                |
|    | $\overline{4}$ | 10                                                   | 3.33                | 16            |                          | 4,00                |
|    | <sup>4</sup>   |                                                      | 2,70                | 58            | 42                       | 3.50                |
| 16 | 109            | 68                                                   | 2,52                | 204           | 146                      | 3,48                |
| 32 | 311            | 202                                                  | 2.97                | 641           | 437                      | 2.99                |
| 64 | 824            | 513                                                  | 2.54                | 1923          | 1282                     | 2.93                |

Tabela 10 – Taxa de crescimento dos valores de *N*(*l*) coletados

Fonte: Elaborado pelo autor (2021).

Para casos como este, a equipe de suporte da empresa *Microsoft* (2021) indica o uso de uma função de Potência do tipo  $f(x) = a.x^b$  onde *a* e *b* são constantes.

Através do Método dos Mínimos Quadrados (MMQ) podemos encontrar a curva que melhor se ajusta aos dados.

Assim o Gráfico [9](#page-90-0) mostra que a curva que melhor representa os dados coletados da imagem do ano de 2003 é dada por  $f(x) = 1,2763x^{1,5922}$  e para o ano de 2011 é

# <span id="page-90-0"></span> $f(x) = 1{,}1576x^{1,8232}.$

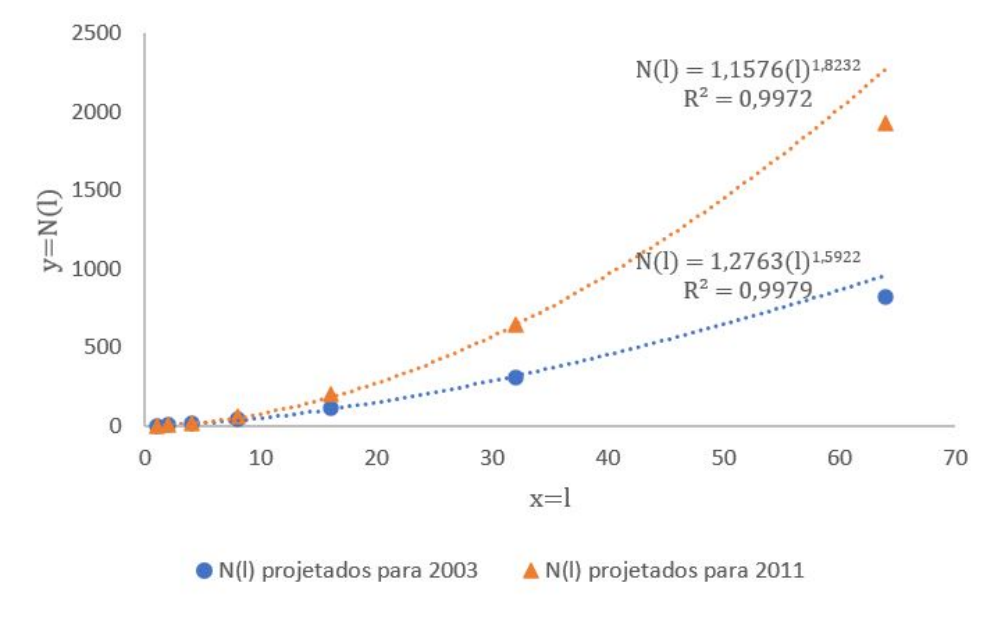

Gráfico 9 – Curva de ajuste dos valores de *N*(*l*) coletados

Fonte: Elaborado pelo autor (2021).

Deste modo com as funções das linhas de tendência pode-se criar a Tabela [11](#page-90-1) que apresenta os valores coletados e projetados de *N*(*l*) para os anos de 2003 e 2011, e seus respectivos logaritmos naturais.

| Malhas |      | $\overline{Proj.N(l)}_{2003}$ | $\overline{Proj.N}(l)_{2011}$ | $\overline{ln(N(l)_{2003}})$ | $ln(N(l)_{2011})$ |
|--------|------|-------------------------------|-------------------------------|------------------------------|-------------------|
|        |      |                               |                               | 0.000                        | 0.000             |
| 1/2    | 2    | 4                             | 4                             | 1,386                        | 1,386             |
| l / 4  | 4    | 14                            | 16                            | 2,639                        | 2,773             |
| l/8    | 8    | 41                            | 58                            | 3,714                        | 4,060             |
| l/16   | 16   | 109                           | 204                           | 4.691                        | 5,318             |
| 1/32   | 32   | 311                           | 641                           | 5,740                        | 6.463             |
| l /64  | 64   | 824                           | 1923                          | 6,714                        | 7,562             |
| 1/128  | 128  | 2892                          | 8122                          | 7,970                        | 9,002             |
| 1/256  | 256  | 8717                          | 28780                         | 9,073                        | 10,267            |
| 1/512  | 512  | 26282                         | 101981                        | 10,177                       | 11,533            |
| 1/1024 | 1024 | 79242                         | 361375                        | 11,280                       | 12,798            |
| 2048   | 2048 | 238920                        | 1280555                       | 12.384                       | 14,063            |

<span id="page-90-1"></span>Tabela 11 – Projeção dos valores de *N*(*l*) para as imagens de 2003 e 2011

Fonte: Elaborado pelo autor (2021).

Com os valores necessários em mãos, pode-se criar o Gráfico [10](#page-91-0) de dispersão de pontos [4](#page-90-2) para os dois conjuntos de dados, e em seguida criar a linha de tendência para cada série de dados.

<span id="page-90-2"></span><sup>&</sup>lt;sup>4</sup> Cada ponto terá como valor de abcissa  $ln(l)$  e ordenada igual a  $ln(N(l))$ 

<span id="page-91-0"></span>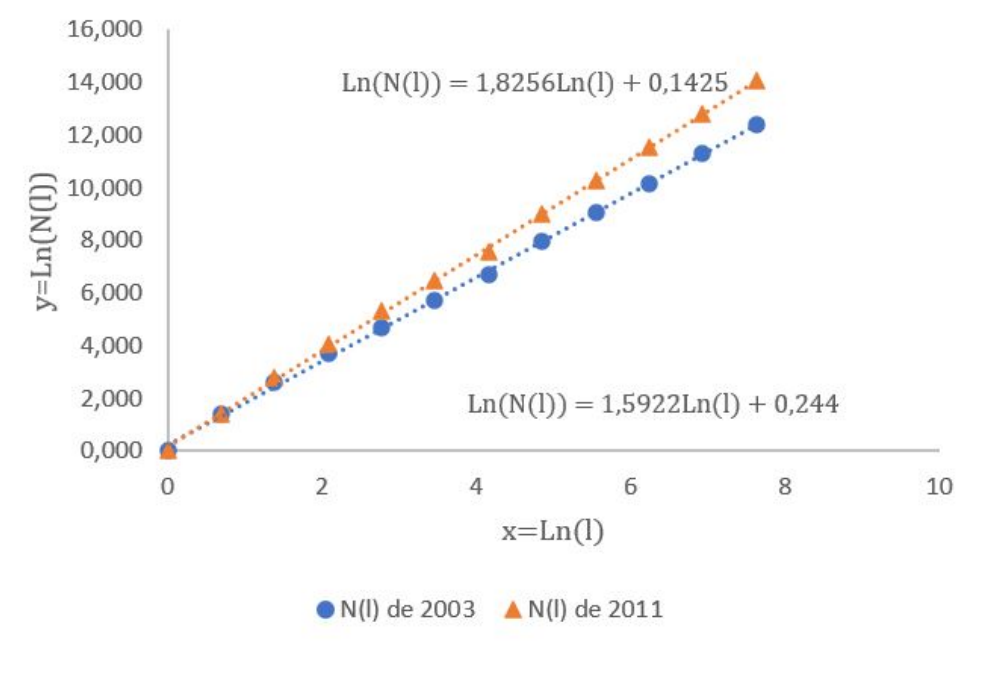

Gráfico 10 – Curva de ajuste dos valores de *N*(*l*) coletados

Fonte: Elaborado pelo autor (2021).

É possível observar no Gráfico [10](#page-91-0) que a imagem de 2003 apresenta uma dimensão fractal de aproximadamente 1,59 que mostra uma variação nula em uma aproximação até a quarta casa decimal. Já a imagem de 2011 apresenta dimensão fractal de 1,82 apresentando uma pequena variação de aproximadamente 1 centésimo.

O fato de os valores das dimensões fractais dos *N*(*l*) projetados para os anos de 2003 e 2011 não sofrerem tamanha mudança não implica em dizer que são valores absolutos e constantes, pois não sabemos seu comportamento para um *l* tendendo ao infinito.

O que se pode afirmar é que os valores das dimensões fractais irão variar próximos a esses números obtidos, ora estando mais altos, ora mais baixos.

Esta quarta atividade apresentou apenas dois exercícios, sendo o primeiro uma aplicação direta do método *Box-Counting* sobre áreas de desmatamento e o segundo uma projeção de dados. Estes exercícios fecham um arco de estudo em torno da dimensão fractal, apresentando uma forma de aplicação e uma análise detalhada sobre o comportamento dos dados.

Estas atividades limitaram-se a apenas fazer uma análise matemática dos dados, porém elas permitem uma abordagem diferente mostrando ao aluno uma aplicação prática da dimensão fractal. Para obter resultados mais perceptíveis indica-se a execução do cálculo em vários anos diferentes da região avaliada e expor aos alunos uma análise que mostre o comportamento da região estudada e dos valores de dimensão fractal. Vale observar que isso pode ser realizado com imagens regionais, analisando o traçado de rios ou o crescimento das cidades.

# 5 CONSIDERAÇÕES FINAIS

Para que se pudesse discutir uma nova abordagem dos conteúdos já aplicados dentro do ensino básico primeiro foi preciso conhecer o cenário atual do ensino da matemática. Para este fim foi realizado um estudo sobre a BNCC observando a sua origem, a forma como ela aborda os conteúdos matemáticos e principalmente sua posição em relação com os fractais.

Quanto aos fractais, a BNCC os citou de forma muito sucinta, apresentando-os apenas como um possível exemplo de tema a ser explorado, porém esta citação "abriu uma porta" para que fosse possível a exploração do modo como este trabalho foi proposto.

O levantamento histórico trouxe para o trabalho o vínculo entre a Geometria Euclidiana, a Não Euclidiana e a Fractal, visto que de acordo com Mandelbrot (1983) os fractais são um novo braço da geometria.

A contextualização histórica também mostrou a origem dos fractais, dando a base para se entender sua estrutura e sua ligação com a natureza, finalizando com demonstrações de aplicações na área da cartografia e da saúde.

Mais à frente na pesquisa foram mostradas algumas definições de fractais e suas características foram explicadas, assim como foi explanado sobre sua dimensão fractal e suas variações tanto ligadas a natureza quanto ligadas a meios digitais.

Para finalizar o capítulo ligado aos fractais foi explicado um método de cálculo da dimensão fractal, assim como foi apresentada uma discussão sobre a aplicação em sala e o uso de *softwares* para o cálculo.

Ao iniciar a pesquisa uma das dificuldades encontradas foi a baixa quantidade de referências nacionais acerca dos fractais, o que indicou ser um campo de pesquisa ainda não tão explorado nas universidades brasileiras.

Outro empecilho encontrado foi a dificuldade de obtenção e a acessibilidade do uso de *softwares* de código aberto que possibilitem o cálculo da dimensão fractal e este fato motivou a proposta da aplicação manual do *Box-Counting*.

Durante o processo de criação das atividades apareceram mais um entrave, ou seja, a complexidade da metodologia de cálculo e o conceito de limite que não é abordado no ensino básico. Isso acabou limitando um pouco o tratamento do método *Box-Counting*, da utilização da metodologia baseada no cálculo da curva de tendência e do Método dos Mínimos Quadrados.

Trabalhar como uma nova proposta de exploração de conteúdo tornou-se outro desafio, visto que há uma disparidade muito grande entre os níveis de aprendizagem dentro do ensino básico, logo para que a ideia seja viável ela deve ser adaptável a cada cenário encontrado.

Com este pensamento as atividades criadas buscaram apresentar características adaptáveis a cada conteúdo apresentando e permitindo ao professor realizar mudanças para adequar os exercícios as particularidades de cada turma.

Esta característica de adaptação permite que as atividades permeiem entre as séries onde serão aplicadas. Assim, um mesmo exercício pode ser aplicado em duas etapas do ensino, mudando apenas o foco do assunto tratado. Um exemplo é o exercício [4.1.3](#page-51-0) onde pode-se trabalhar o cálculo usando planilhas, edição de planilhas eletrônicas, o conceito de infinito, progressão geométrica e até dedução de equações.

A fim de ajudar os docentes a tirar o maior proveito do conteúdo, as atividade foram divididas em blocos unidos por temas, como exemplo pode-se observar o conjunto que trata sobre o Triângulo de Sierpinski. A sua estrutura permite que cada exercício seja aplicado separadamente ou em sequência, e deste modo o professor pode escolher e adaptar o conteúdo a seus alunos.

Devido a natureza continuada do ensino, este trabalho não pode se dar por finalizado, podemos entender que sempre irá existir novos conceitos e novas propostas que irão melhorar a forma como o aluno se aproxima dos conteúdos.

Há então, que se pensar em novos projetos que deem continuidade a este apresentado e um outro projeto poderia apresentar os usos para a dimensão fractal. Um exemplo lúdico seria calcular a dimensão fractal das manchas de animais como zebras, girafas, baleias, jabutis e diversos outros, apresentando uma análise comparativa entre machos e fêmeas da mesma espécie, porte físico e até mesmo comparando os filhotes com seus pais, buscando identificar um padrão de variação da dimensão fractal.

Pensando em uma formação continuada, pode-se aprofundar em estudos mais complexos, como a busca por identificar com mais exatidão os estágios de tumores através da dimensão fractal, ou quantificar a degradação sofrida em estruturas do corpo comparando sua dimensão fractal com a de um indivíduo saudável.

Enfim deve-se lembrar que existem diversas áreas onde a dimensão fractal pode ser empregada e que cabe aos professores e pesquisadores expandirem o alcance desta ferramenta, permitindo que as futuras gerações de pesquisadores tenham acesso a um conteúdo com base consistente.

# REFERÊNCIAS

ALENCAR, H.; SANTOS, W.; NETO, G. S. Geometria diferencial das curvas no R2. Rio de Janeiro - RJ: SBM, 2020. v. 4

ALMEIDA, R. M.; SANTOS. M. M. C.; SOUSA, S. A. V. O ensino de matemática e a educação ambiental com o uso de dados de desmatamento e de queimadas na amazônia brasileira. Educação Ambiental em Ação, V. 18, n. 69, p. 1, set./nov. 2019. Disponível em: [<https://www.revistaea.org/artigo.php?idartigo=3810>.](https://www.revistaea.org/artigo.php?idartigo=3810) Acesso em: 11 mar. 2021.

ALVES, A. D. Introduzindo a geometria fractal no ensino médio: uma abordagem baseada nas formas dos objetos construídos pela natureza. Universidade Federal Rural De Pernambuco: Pró-Reitoria De Pesquisa E Pós-Graduação, 2008. Disponível em: [<https://www.bertelsmann-stiftung.de/fileadmin/files/BSt/Publikationen/GrauePublikationen/]( https://www.bertelsmann-stiftung.de/fileadmin/files/BSt/Publikationen/GrauePublikationen/MT_Globalization_Report_2018.pdf%0Ahttp://eprints.lse.ac.uk/43447/1/India_globalisation, society and inequalities(lsero).pdf%0Ahttps://www.quora.com/What-is-the) [MT\\_Globalization\\_Report\\_2018.pdf%0Ahttp://eprints.lse.ac.uk/43447/1/India\\_globalisation,]( https://www.bertelsmann-stiftung.de/fileadmin/files/BSt/Publikationen/GrauePublikationen/MT_Globalization_Report_2018.pdf%0Ahttp://eprints.lse.ac.uk/43447/1/India_globalisation, society and inequalities(lsero).pdf%0Ahttps://www.quora.com/What-is-the) [societyandinequalities\(lsero\).pdf%0Ahttps://www.quora.com/What-is-the>.]( https://www.bertelsmann-stiftung.de/fileadmin/files/BSt/Publikationen/GrauePublikationen/MT_Globalization_Report_2018.pdf%0Ahttp://eprints.lse.ac.uk/43447/1/India_globalisation, society and inequalities(lsero).pdf%0Ahttps://www.quora.com/What-is-the)

ANDRADE, P. H. A.; VIEIRA, J. W.; OLIVEIRA, V. R. S.; VELOSO, R. J. B.; Lima F. R. A. Um método para voxelização de geometrias 3D de malhas. Brazilian Journal of Radiation Sciences. p. 10, 2020.

ASSIS, T. A. et al. Geometria fractal: Propriedades e características de fractais ideais. Revista Brasileira de Ensino de Física, 2008.

ARCARI, I. Um Texto de Geometria Hiperbólica, 136 p. Dissertação de mestrado. Matemática, Unicamp, São Paulo - SP, 2008.

BACKES, A. R.; BRUNO, O. M. Técnicas de estimativa da dimensão fractal: Um estudo comparativo. INFOCOMP Journal of Computer Science, v. 4, n. 3, p. 50, 2005.

BAIER, T.; SEDREZ, M. R.; KRINDGES, E. E. Árvores fractais no ensino fundamental e na arquitetura. IV Jornada Nacional de Educação Matemática, p. 1–8, 2012.

BERLINGHOFF, W. P.; GOUVÊA, F. Q. A matemática através dos tempos. 2o ed. São Paulo – SP: Blucher, 2020.

BOYER, C. B. História da matemática. 3° ed. São Paulo – SP – Brasil: Edgard Blücher, 2012.

BRANQUINHO, L. A. A prática pedagógica da educação atual. Brasil escola, p. 1-3, 2021, acesso em 13 de Outubro de 2021. [<https://meuartigo.brasilescola.uol.com.br/educacao/](https://meuartigo.brasilescola.uol.com.br/educacao/a-educacao-as-transformacoes-na-sociedade.htm) [a-educacao-as-transformacoes-na-sociedade.htm>](https://meuartigo.brasilescola.uol.com.br/educacao/a-educacao-as-transformacoes-na-sociedade.htm)

BRASIL, Ministério da Educação, PNE, 2000. Brasília, MEC/SEF. [<http://portal.mec.gov.](http://portal.mec.gov.br/arquivos/pdf/pne.pdf) [br/arquivos/pdf/pne.pdf>.](http://portal.mec.gov.br/arquivos/pdf/pne.pdf) Acesso em: 27 jul. 2021.

#### REFERÊNCIAS 95

BRASIL, Ministério da Educação. Base Nacional Comum Curricular. Brasília, 2018.

BRASIL, Ministério da Educação, Histórico da BNCC. Brasília, MEC/SEF. [<http:](http://basenacionalcomum.mec.gov.br/historico) [//basenacionalcomum.mec.gov.br/historico>.](http://basenacionalcomum.mec.gov.br/historico) Acesso em: 14 abr. 2021.

BRASIL. LEI No 10.172, DE 9 DE JANEIRO DE 2001. Aprova o Plano Nacional de Educação e dá outras providências, 2001. Disponível em: [<http://www.planalto.gov.br/ccivil\\_](http://www.planalto.gov.br/ccivil_03/leis/leis_2001/l10172.htm) [03/leis/leis\\_2001/l10172.htm>.](http://www.planalto.gov.br/ccivil_03/leis/leis_2001/l10172.htm) Acesso em: 16 fev. 2021.

BRASIL. LEI No 9.795, DE 27 DE ABRIL DE 1999. Dispõe sobre a educação ambiental, institui a Política Nacional de Educação Ambiental e dá outras providências, 1999. Disponível em: [<http://www.planalto.gov.br/ccivil\\_03/leis/l9795.htm>](http://www.planalto.gov.br/ccivil_03/leis/l9795.htm)

BRASIL. LEI No 9.394, DE 20 DE DEZEMBRO DE 1996. Estabelece as diretrizes e bases da educação nacional, 1996. Disponível em: [<http://www.planalto.gov.br/ccivil\\_03/leis/l9394.](http://www.planalto.gov.br/ccivil_03/leis/l9394.htm) [htm>.](http://www.planalto.gov.br/ccivil_03/leis/l9394.htm) Acesso em: 22 jan. 2021.

BRASIL. MEDIDA PROVISÓRIA No 934, DE 1o DE ABRIL DE 2020. Estabelece normas excepcionais sobre o ano letivo da educação básica e do ensino superior decorrentes das medidas para enfrentamento da situação de emergência de saúde pública de que trata a Lei no 13.979, de 6 de fevereiro de 2020, 2020.

BRASIL. Parâmetros curriculares nacionais. Brasília: MEC / SEF, 1997. v. 3

BRASIL. Constituição (1946). Constituição da República Federativa do Brasil: promulgada em 18 de Setembro de 1946.

BRASIL. Constituição (1988). Constituição da República Federativa do Brasil: promulgada em 5 de Outubro de 1988.

COCA, A.; REYMONDIN, L. Los devastadores costos de la fiebre del oro en madre de dios, Perú. Terra-i. 19 nov 2012. Disponível em[:<http://www.terra-i.org/es/news/news/](http://www.terra-i.org/es/news/news/The-Devastating-Costs-of-the-Rush-for-Gold-in-Madre-de-Dios--Peru.html) [The-Devastating-Costs-of-the-Rush-for-Gold-in-Madre-de-Dios--Peru.html>.](http://www.terra-i.org/es/news/news/The-Devastating-Costs-of-the-Rush-for-Gold-in-Madre-de-Dios--Peru.html) Acesso em: 22 jan. 2021.

COELHO, R. C.; COSTA, L. F. The box-counting fractal dimension: does it provide an accurate subsidy for experimental shape characteriztion? If so, how to use it? Anais do VIII SIBGRAPI, p. 183–190, 1995.

GADDIS, M. E.; ZYDA, M. J. Naval Postgraduate School. In: Encyclopedia of Military Science. Monterey: SAGE Publications, Ltd., 1986. p. 130.

GONZÁLEZ FERNÁNDEZ, H. L.; ARGÜELLES CORTÉS, L.; ÁLVAREZ GONZÁLEZ, M. Análisis cartográfico de la dimensión fractal para la variación espacio-temporal de ríos. Revista Geoespacial, v. 16, n. 1, p. 78, 3 set. 2019. Disponível em: [<https:](https://journal.espe.edu.ec/ojs/index.php/revista-geoespacial/article/view/1280) [//journal.espe.edu.ec/ojs/index.php/revista-geoespacial/article/view/1280>.](https://journal.espe.edu.ec/ojs/index.php/revista-geoespacial/article/view/1280) Acesso em: 27 jul. 2021.

GOOGLE. Google Earth website. [<http://earth.google.com/>.](http://earth.google.com/) 2021.

HOWARD, E. Introdução à história da matemática. Campinas - sp: unicamp, 2011.

HU, J.; LIU, P.; WANG, D.; OESER, M.; FALLA G. C. Investigation on interface stripping damage at high-temperature using microstructural analysis. International Journal of Pavement Engineering, V 20. n 5. p 544. 17 Abr 2017. Disponível em: [<https://www.tandfonline.com/doi/full/10.1080/10298436.2017.1316643>.](https://www.tandfonline.com/doi/full/10.1080/10298436.2017.1316643) Acesso em: 27 jul. 2021.

JASINSKI, M. J. The comparison of complexity measures for cartographic lines. 1990. State University of New York at Buffalo, 1990. Disponível em[:<https://escholarship.org/uc/]( https://escholarship.org/uc/item/732577wn) [item/732577wn>.]( https://escholarship.org/uc/item/732577wn) Acesso em: 27 jul. 2021.

JUNIOR, E. S. G.; OLIVEIRA, P. E.; AMBRÓSIO, F. B. S. Utilizando Box-Counting Para Calcular a Dimensão Fractal De Nódulos Mamários. In: XXIV Congresso Brasileiro de Engenharia Biomédica – CBEB, Uberlândia - MG. Anais... Uberlândia - MG: 2014.

MANDELBROT, B. B. The fractal geometry of nature. New York: W. H. FREEMAN AND COMPANY, 1983. v. 1

MARTIN, G. A. et al. The use of functional L-systems for scenario generation in serious games. In: Proceedings of the 2010 Workshop on Procedural Content Generation in Games - PCGames '10, New York, New York, USA. Anais... New York, New York, USA: ACM Press, 2010. Disponível em: [<http://portal.acm.org/citation.cfm?doid=1814256.1814262>.](http://portal.acm.org/citation.cfm?doid=1814256.1814262) Acesso em: 27 jul. 2021.

MARTINS, A. A constituição de 1946 e a lei de diretrizes e bases da educação nacional 4.024/61: a educação pública em debate. V CONEDU, p. 12, 2018.

MINITAB. Interpretar todas as estatísticas para Regressão dos melhores subconjuntos. Suport Minitab 18. 2019. Disponível em: [<https://support.minitab.com/pt-br/minitab/](https://support.minitab.com/pt-br/minitab/18/help-and-how-to/modeling-statistics/regression/how-to/best-subsets-regression/interpret-the-results/all-statistics/) [18/help-and-how-to/modeling-statistics/regression/how-to/best-subsets-regression/](https://support.minitab.com/pt-br/minitab/18/help-and-how-to/modeling-statistics/regression/how-to/best-subsets-regression/interpret-the-results/all-statistics/) [interpret-the-results/all-statistics/>.](https://support.minitab.com/pt-br/minitab/18/help-and-how-to/modeling-statistics/regression/how-to/best-subsets-regression/interpret-the-results/all-statistics/) Acesso em: 18 jun. 2021.

MOURA, A. M. A. . Aplicação da análise fractal na linha de costa como subsídio à confecção de mapas de sensibilidade ambiental a derrames de óleo no litoral amazônico. 2017. Dissertação (Mestrado em Engenharia Civil) - Universidade Federal do Rio de Janeiro, 2017. il.

MUCHERONI, L. F. . Dimensão de Hausdorff e algumas aplicações, 63 p. Dissertação de mestrado. IGCE, Unesp, Rio Claro - SP, 2017.

MURR, C. et al. Fractais: propriedades e construção, 80 p, Iniciação Científica, Matemática, UFPR, Curitiba - PR, 2005. il.

NAIME, R. Os fractais e a compreensão da natureza.Portal EcoDebate. v. 1635, p. 1, 2012. Disponível em: [<https://www.ecodebate.com.br/2012/07/16/](https://www.ecodebate.com.br/2012/07/16/os-fractais-e-a-compreensao-da-natureza-artigo-de-roberto-naime/) [os-fractais-e-a-compreensao-da-natureza-artigo-de-roberto-naime/>.](https://www.ecodebate.com.br/2012/07/16/os-fractais-e-a-compreensao-da-natureza-artigo-de-roberto-naime/) Acesso em: 7 abr. 2021.

NUNES, R. S. R. . Geometria Fractal e Aplicações. 2006. Dissertação (Mestrado em Ensino da Matemática) - Faculdade de Ciências da Universidade do Porto: Departamento de Matemática Pura, 2006.

RAN, X. et al. A novel dual-band binary branch fractal bionic antenna for mobile terminals. International Journal of Antennas and Propagation, v. 2020, p. 9, 2020. il.

SAMVE. The Coastline paradox. How do you measure a coastline?, 2018. Disponível em: [<https://steemit.com/science/@samve/](https://steemit.com/science/@samve/the-coastline-paradox-how-do-you-measure-a-coastline) [the-coastline-paradox-how-do-you-measure-a-coastline>.](https://steemit.com/science/@samve/the-coastline-paradox-how-do-you-measure-a-coastline) Acesso em: 5 maio. 2021. il. color.

SANTOS J. B. A matemática: dificuldade no processo de ensinoaprendizagem no ensino médio do colégio estadual dr. Brasil Escola, p 17, SD. Disponível em: [<https://monografias.brasilescola.uol.com.br/matematica/](https://monografias.brasilescola.uol.com.br/matematica/a-matematica-dificuldades-no-processo-ensino-aprendizagem.htm) [a-matematica-dificuldades-no-processo-ensino-aprendizagem.htm>.](https://monografias.brasilescola.uol.com.br/matematica/a-matematica-dificuldades-no-processo-ensino-aprendizagem.htm) Acesso em: 18 Ago. 2021.

SANTOS FILHO, S. R. V. . Curvas de Peano, lineabilidade, espaçabilidade e algebrabilidade, 83 p. Dissertação de mestrado. Ciências exatas, UFPB, João Pessoa - PB, 2018.

SILVA, A. P. . Um estudo da teoria das dimensões aplicado a sistemas dinâmicos, 217 p. Dissertação de mestrado. ICMC, USP, São Carlos - SP, 2015.

SILVA, J. S. Textos Didáticos. Lisboa: Fundação Calouste Gulbenkian, 2002.

SILVA, A. Algoritmos para Diagnostico Assistido de Nodulos Pulmonares Solitarios em Imagens de Tomografia Computadorizada. 2004. 140 f. Tese (Doutorado em Informática) - Centro Técnico Científico da PUC–Rio, Rio de Janeiro, 2004.

SILVA, P. M. Medidas fractais aplicadas à classificação de texturas. 2019. 118 f. Tese (Doutor em Matemática Aplicada). Universidade Estadual de Campinas, Campinas. 2019.

SILVA, R. A. B. et al. Dimensão fractal aplicada à analise de imagens térmicas do úbere de vacas saudáveis e com mastite subclínica. Brazilian Journal of Development, v. 6, n. 6, p. 37812-37822, 2020.

SOUZA, S. P. Using the fractal dimension of digital images in determining the soil surface roughness. 2011. 105 f. Tese (Doutorado em Construções rurais e ambiência; Energia na agricultura; Mecanização agrícola; Processamento de produ) - Universidade Federal de Viçosa, Viçosa, 2011.

SUZUKI, M. T. A three dimensional box counting method for measuring fractal dimensions of 3D models. 11th IASTED International Conference on Internet and Multimedia Systems and Applications. Hawaii, USA, p. 577-082. 2007

TAYLOR, R. Personal reflections on Jackson Pollock's fractal paintings. História, Ciências, Saúde - Manguinhos, v. 13, n. SUPPL. 1, p. 109–123, 2006.